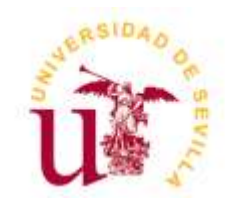

Grado en Edificación

Universidad de Sevilla.

# **PROYECTO FIN DE GRADO**

**SIMULACIÓN COMPUTACIONAL DE EVACUACIÓN DE PERSONAS EN EDIFICIOS DE CARÁCTER DOCENTE UNIVERSITARIO: EDIFICIO ROJO, UNIVERSIDAD DE SEVILLA.** 

Alumna: María Suárez Suárez

Tutores: Pablo Díaz Cañete / Fernando Rico Delgado

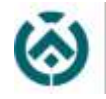

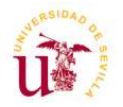

#### **Resumen:**

El presente proyecto muestra la importante utilidad que tiene el uso de las simulaciones computacionales para la evacuación de personas en edificios con alta ocupación como son los de carácter docente universitarios.

Hemos usado el Edificio Rojo, correspondiente a la Facultad de Biología de la Universidad de Sevilla.

Para su desarrollo se ha obtenido la información relevante necesaria del Plan de Autoprotección del edificio, lo cual nos ha permitido elaborar el modelo virtual 3D del mismo.

Con el uso de una herramienta de simulación, Pathfinder, se ha comprobado el comportamiento de los ocupantes creando diferentes hipótesis de emergencia, obteniendo imágenes reales y gráficas que nos permiten establecer mejoras en los actuales protocolos de evacuación.

#### **Palabras claves:**

Simulaciones computacionales, Pathfinder, evacuación, autoprotección.

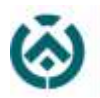

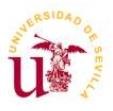

#### **Abstract:**

This proyect bring out the importancy of using computational simulations on a big building with a lot of people to evacue.

In particular it have been used the teaching building "Edificio Rojo" of the Faculty of Biology of the University of Seville.

Relevante information from "El Plan de Autoprotección del edificio (selfprotection Plan of the building) allowed to develop a 3D model of the building.

Using a simulación tool like "Pathfinger" allowed to verified the behavior of the people creating different emergency hypotheses, obtaining real images and graphics in orden to get improvements in the protocols.

#### **Keywords:**

Computer simulations, Pathfinder, evacuation, self-protection.

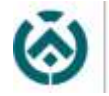

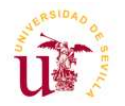

#### **Agradecimientos:**

Agradecer a todas las personas que me han ayudado y apoyado para la realización de este Proyecto Fin de Grado:

A mis tutores, **Pablo Díaz Cañete y Fernando Rico Delgado,** por su supervisión y enseñanza mostrada tanto para el desarrollo de este proyecto como para otras asignaturas en las cuales me han creado el interés en el ámbito del dibujo y la expresión gráfica dentro de todas las vertientes que tiene nuestra profesión.

A **Juan Carlos Camacho,** porque gracias a su profesionalidad me ayudó a enfocar este proyecto y con ello facilitarme el trabajo.

Agradecer a la empresa **Thunderhead**, por facilitar licencias sobre sus productos que nos ha permitido realizar la investigación del presente proyecto.

A mis jefes y compañeros de trabajo, **Juan José Martínez Vázquez y Alejandro Perona Salado,** quienes hoy en día confían en mí y me enseñan con mucha paciencia el desarrollo de nuestra profesión.

A mis compañeros, que entre todos nos hemos ayudado mucho a lo largo de nuestra etapa estudiantil.

A mis padres, hermanos y amigos, por la paciencia, comprensión y ánimo, que me ayudaron a hacer el último esfuerzo para terminar esta etapa de mi vida.

Y por último, al mundo ecuestre y a las personas que me han enseñado sobre él, ya que con ello he podido sanar los peores momentos de mi vida y sus correspondientes desánimos.

Gracias a todos, sin vuestra ayuda, consejos y ánimos, esto no hubiera sido posible.

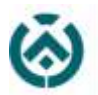

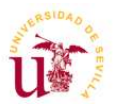

## ÍNDICE

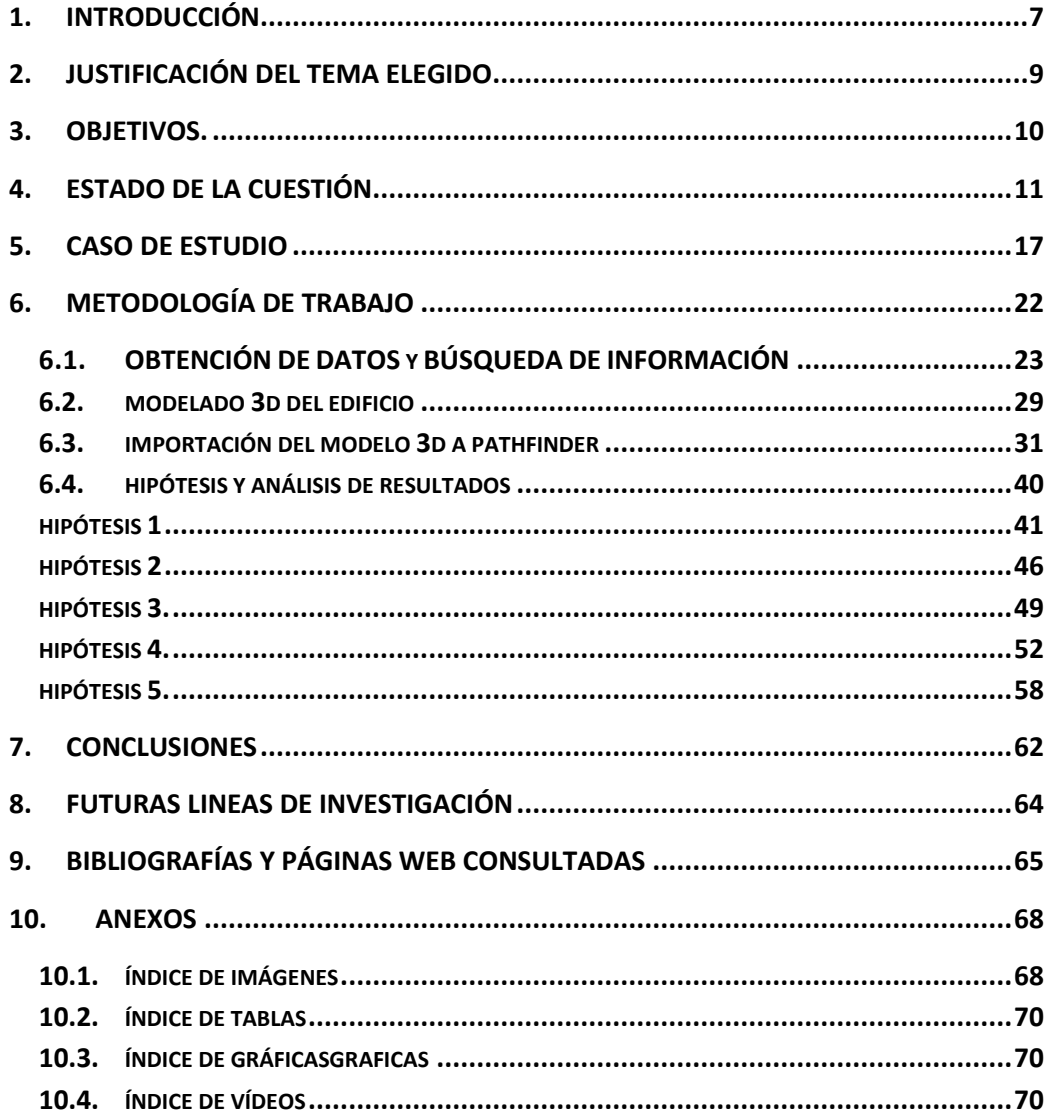

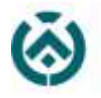

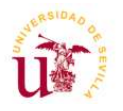

## **PROYECTO FIN DE GRADO**

## **SIMULACIÓN COMPUTACIONAL DE EVACUACIÓN DE PERSONAS EN EDIFICIOS DE CARÁCTER DOCENTE UNIVERSITARIO: EDIFICIO ROJO, UNIVERSIDAD DE SEVILLA.**

Autor: María Suárez Suárez

Firma:

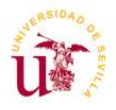

## <span id="page-6-0"></span>**1. INTRODUCCIÓN**

scuela Técnica Superior de Ingeniería de Edificación

> Actualmente es de vital importancia organizar las evacuaciones de personas en los distintos tipos de edificios para que, en caso de emergencia, estas se produzcan de manera efectiva.

> Existen edificios con una alta ocupación en los que la evacuación puede considerarse de gran dificultad ya que tras que suceda una emergencia el pánico puede cundir entre la multitud de personas. (Zhang & Long, 2021)

> Existen diferentes infortunios que nos puede causar la necesidad de evacuar un edificio, como incendios, terremotos o cualquier otra situación de riesgo. Por ello, es de vital importancia los simulacros de evacuación.

> Los simulacros de evacuación de los edificios se estudian y se realizan para evitar que la existencia de un problema pueda generar más daño del estimado. Es importante que las personas que se encuentran de manera habitual en un edificio puedan organizarse y saber actuar ante cualquier situación de emergencia.

> Normalmente, se realizan simulacros reales con la determinada periodicidad que se indican en los planes de autoprotección de los edificios. Con la realización de dichos simulacros se obtienen datos como la eficacia de la organización y la capacitación del personal adscrito.

> Se puede considerar de especial importancia hacer estudios virtuales de evacuaciones de incendios, también conocidos como simulaciones computacionales. Estas nos ayudan a evaluar las distintas situaciones de emergencia que se puede generar en un edificio durante su funcionamiento y así comprobar la eficacia de los protocolos de evacuación previamente establecidos asegurando la salud de los ocupantes de este.

> Existen diferentes aplicaciones informáticas que nos permite realizar la obtención de los diferentes datos, así como la representación de estos virtualmente.

> El uso de las herramientas BIM/CAD nos permite realizar representaciones virtuales del interior y exterior de los edificios para la realización de diferentes estudios, entre ellos, la simulación de los recorridos de emergencia, así como la existencia de puntos críticos y la búsqueda de sus diferentes soluciones.

> Existen varias herramientas informáticas capaces de realizar este tipo de estudio. En el presente proyecto nos centraremos en una de ellas, que es la que nos ofrece THUNDERHEAD ENGINEERING, llamada PATHFINDER.

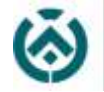

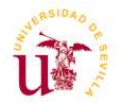

En edificios con singulares arquitecturas, distribución compleja o altas ocupaciones, resulta imprescindible el empleo de herramientas que faciliten la estimación de las magnitudes necesarias para conocer el desarrollo del proceso de evacuación. (Capote et al., 2009)

El tamaño, ocupación y distribución de un edificio generarán diferentes tiempos de evacuación. A través de estas simulaciones podemos analizar y asegurar la salud de los ocupantes ante cualquier situación de emergencia. Además, podemos proporcionar mejoras, tanto arquitectónicas como generando nuevos protocolos de actuación.

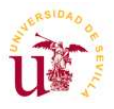

## <span id="page-8-0"></span>**2. JUSTIFICACIÓN DEL TEMA ELEGIDO**

Actualmente la metodología BIM ha avanzado mucho, así como las distintas aplicaciones informáticas periféricas que se adaptan a las necesidades de cada estudio.

Los renders fotorrealistas se usan cada vez más para representar cualquier tipo de proyecto. Con las técnicas de modelado, iluminación y texturizado adecuadas se consigue hacer representaciones que ayudan a comprender y describir todo tipo de edificio. Esto conlleva a que los técnicos empiecen a tener necesidad de aprender sobre las diferentes herramientas existentes en el mercado.

La inserción del BIM en los proyectos de construcción no solo nos proporciona el modelaje geométrico de los edificios, sino que también nos permite el cálculo de su estructura, instalaciones, eficiencia energética, así como sus mediciones, presupuesto, incluso la programación de la obra.

Otra de las posibilidades que gracias a mis tutores del Proyecto Fin de Grado he podido conocer es la existencia de herramientas que nos permiten realizar simulaciones de evacuación de edificios, creando escenarios virtuales en los que podemos realizar numerosas hipótesis y obtener los resultados para cada una de ellas.

Me pareció interesante la idea de conocer esta herramienta y elegimos el Edificio Rojo como objeto de estudio ya que por su cercanía a la Escuela nos facilitaría la toma de datos que fuese necesaria y además considero que es un edificio de grandes dimensiones con varios niveles, lo que conlleva a una mayor ocupación de personas y será interesante el estudio de la evacuación de estas.

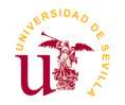

## <span id="page-9-0"></span>**3. OBJETIVOS.**

scuela Técnica Superior de Ingeniería de Edificación

> Las simulaciones de evacuación de un edificio se utilizan para optimizar los planes de evacuación, así como evaluar la seguridad de sus ocupantes. A raíz de ellas podemos evaluar la existencia de los distintos problemas que se pueden presentar en caso de emergencia.

> El principal objetivo de este Proyecto Fin de Grado es realizar diferentes simulaciones de evacuación de personas, creando diferentes escenarios o hipótesis, para después evaluar los resultados y comprobar la efectividad de las diferentes estrategias de evacuación, así como la seguridad de los ocupantes del edificio.

> Para desarrollar ese objetivo, se ha estudiado los conocimientos necesarios para el uso de una de las herramientas informáticas disponibles actualmente en el mercado, Pathfinder. Este software nos da la posibilidad de realizar estudios de evacuación de personas en cualquier tipo de edificio aportándonos resultados, así como hipótesis de mejora.

> También se plantea el objetivo de ayudar a hacer conciencia dentro del mundo de la edificación para que el uso de estos programas de simulación sea fundamental para la consecución de un buen proyecto y garantizar con ello la seguridad de los ocupantes ante cualquier situación de emergencia que se pueda generar.

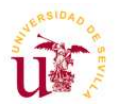

## <span id="page-10-0"></span>**4. ESTADO DE LA CUESTIÓN**

La representación gráfica de cualquier proyecto muestra toda la parte técnica, arquitectónica y constructiva para la consecución de un proyecto edificatorio.

El sector de la construcción requiere de herramientas que den fluidez al trabajo y con ello se consiga mayor control y calidad sobre el proyecto.

Los avances tecnológicos han hecho que la sociedad utilice el formato digital para la elaboración de la planimetría. Sabemos la importancia del uso de las herramientas CAD para el completo desarrollo de nuestros proyectos y el ahorro de tiempo que las mismas nos permiten y por supuesto la colaboración de ello con el medio ambiente, ya que se ha disminuido en gran medida el uso del papel y los lápices.

Estos avances han mejorado la precisión y visualización de la planimetría y además nos permite mostrar todos esos gráficos en tres dimensiones. Es a raíz de aquí donde nace la metodología BIM. Esto trata de un sistema de gestión que nos posibilita a partir de un modelo tridimensional obtener cualquier tipo de información que necesitemos para gestionar esa infraestructura y editarla cada vez que sea necesario optimizando el tiempo en cada proceso.

La implementación del BIM significa una superior capacidad de eficacia y tiempo de modelado en proyectos constructivos, así como una mejor gestión en los diseños requeridos en un proyecto. (Sebastián Garcia, Jorge M. Paternina, MJacobo León, Jonathan Monroy, Giovanny Mendoza, 2020)

Hacer hincapié que esta herramienta no solo es importante para la representación de la geometría de una edificación, sino que se puede obtener de ella muchísimos recursos en el proceso de construcción del edificio y posteriormente en su mantenimiento. En los últimos años se ha convertido en un recurso fundamental para la gestión de diferentes procesos como la restauración, extracción de planos 2D, seguimiento estructural, realidad virtual, etc. (Banfi, 2019)

En nuestra escuela se nos da la posibilidad de recibir una formación en diferentes asignaturas con los programas que se exponen a continuación:

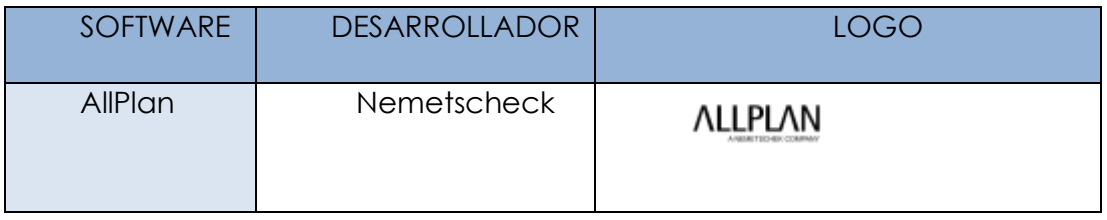

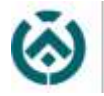

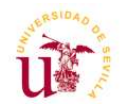

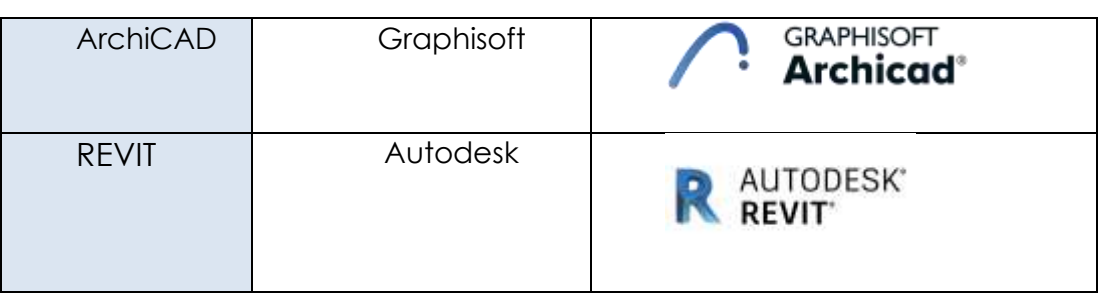

#### **Tabla 1.** Software de modelado 3D.

- <span id="page-11-0"></span>• **Allplan.** Es un software BIM, perteneciente a una empresa alemana, Nemetschek, que nos permite la creación de modelados BIM y el trabajo coordinado en tiempo real. Además, este software puede importar diferentes formatos, entre ellos IFC, que es aquel con el que se puede realizar intercambios sin perdidas de datos o información.
- **Archicad.** Es otro software BIM, desarrollado por una empresa húngara, Graphisoft, que permite el diseño basado en objetos inteligente y en tercera dimensión, actualizando instantáneamente toda la información. Permite crear un modelo virtual de un edificio, el cual conlleva toda una base de datos con información constructiva de todo tipo.
- **REVIT.** Es un software para Microsoft Windows perteneciente a una compañía estadounidense, Autodesk, que nos permite el modelado de información de construcción y además nos proporciona una asociatividad con el resto de software como AutoCad o Civil 3D.

Revit es uno de los paquetes de software más utilizados en el sistema BIM de la industria de construcción de China y ayuda a diseñar, construir y mantener edificios con la mejor calidad y mayor eficiencia energética. (Zheng et al., 2022)

En Revit es posible desarrollar diferentes disciplinas como es el cálculo de estructuras, instalaciones y coordinación.

Este último ha sido el software elegido para modelar el edificio objeto de estudio. Esta herramienta nos permite guardar toda la

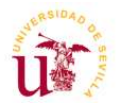

información de edificio e importarla posteriormente al software usado para la simulación.

Hay que añadir que también existen otros programas como Aecosim (Bentley Systems), Vectorworks (Nemetschek) y Edificius (ACCA Software). Todos estos softwares son parecidos entre ellos, ya que tienen la misma función. Los diferencian el desarrollo de las distintas aplicaciones que dependen de la casa comercial al que pertenezcan.

En relación con el objetivo del presente Proyecto Fin de Grado, se pretende desarrollar diferentes simulaciones de evacuación de personas. Se expone a continuación los distintos softwares que se encuentran en el mercado para ello:

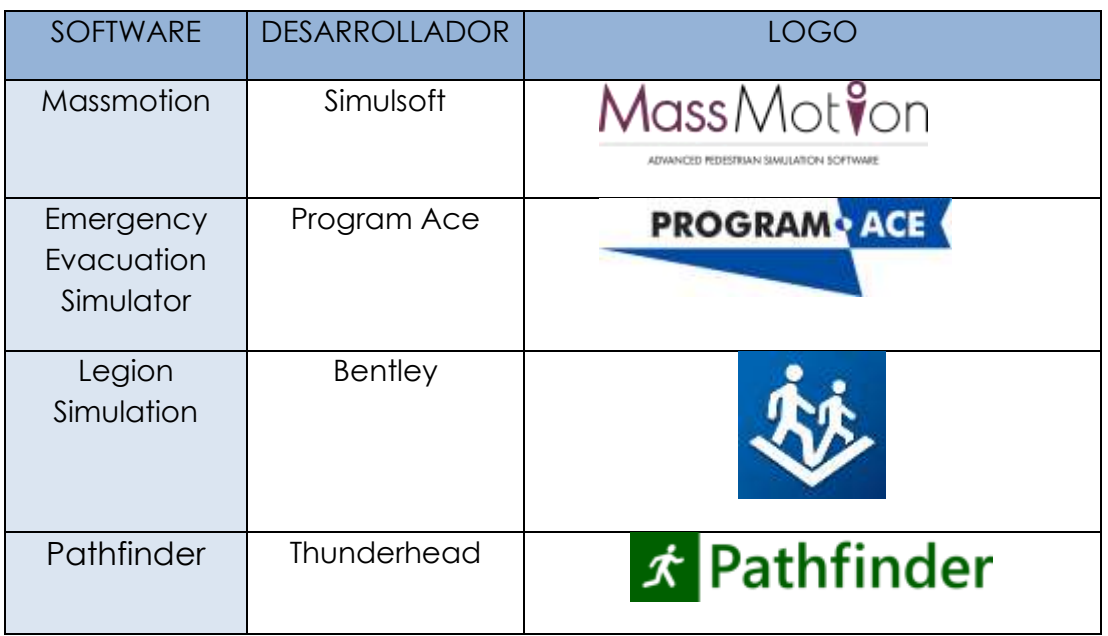

<span id="page-12-0"></span>**Tabla 2.** Software de simulación.

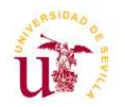

• **Massmotion.** Es una herramienta de simulación de movimiento humano, que permite crear numerosos tipos de escenarios. También nos permite realizar importaciones BIM y se centra más en la automatización y en la personalización para que pueda centrarse en el valor de su espacio y no en el proceso de modelado.

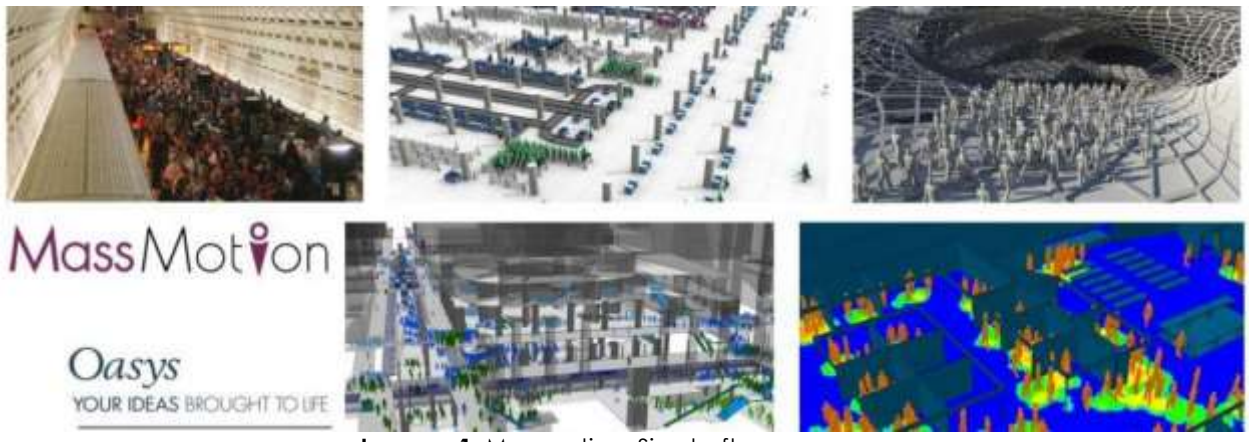

**Imagen 1. Massmotion. Simulsoft.** 

**Fuente.** "Página Web Simulsoft-ingenieros.esEn fecha 21/05/2023"

<span id="page-13-0"></span>• **Emergency evacuation simulator.** Es otra herramienta que nos permite realizar simulaciones de evacuaciones de emergencia, pero no estudiar los resultados de manera tan completa como los dos softwares mencionados anteriormente.

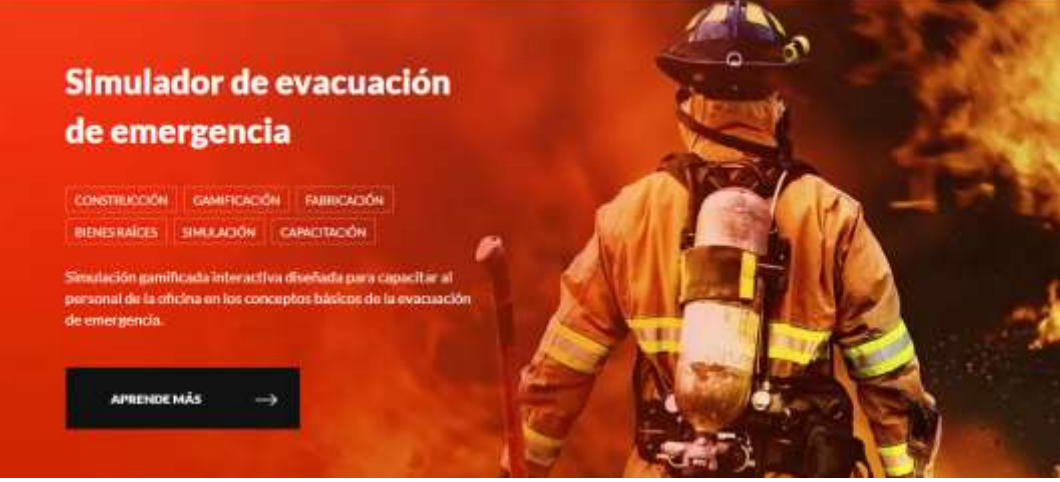

**Imagen 2.** Emergency evacuation simulator. ProgramAce.

<span id="page-13-1"></span>**Fuente.** "Página Web program-ace.com

En fecha 21/05/2023"

scuela Técnica Superior de Ingeniería de Edificación

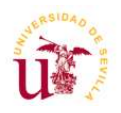

• **Legion simulator.** Otro de los softwares en el ámbito de las simulaciones en casos de emergencia. Ofrece una amplia gama de escenarios e interacciones entre los peatones que nos permite mejorar el flujo de personas probando diferentes estrategias de evacuación para su mayor seguridad.

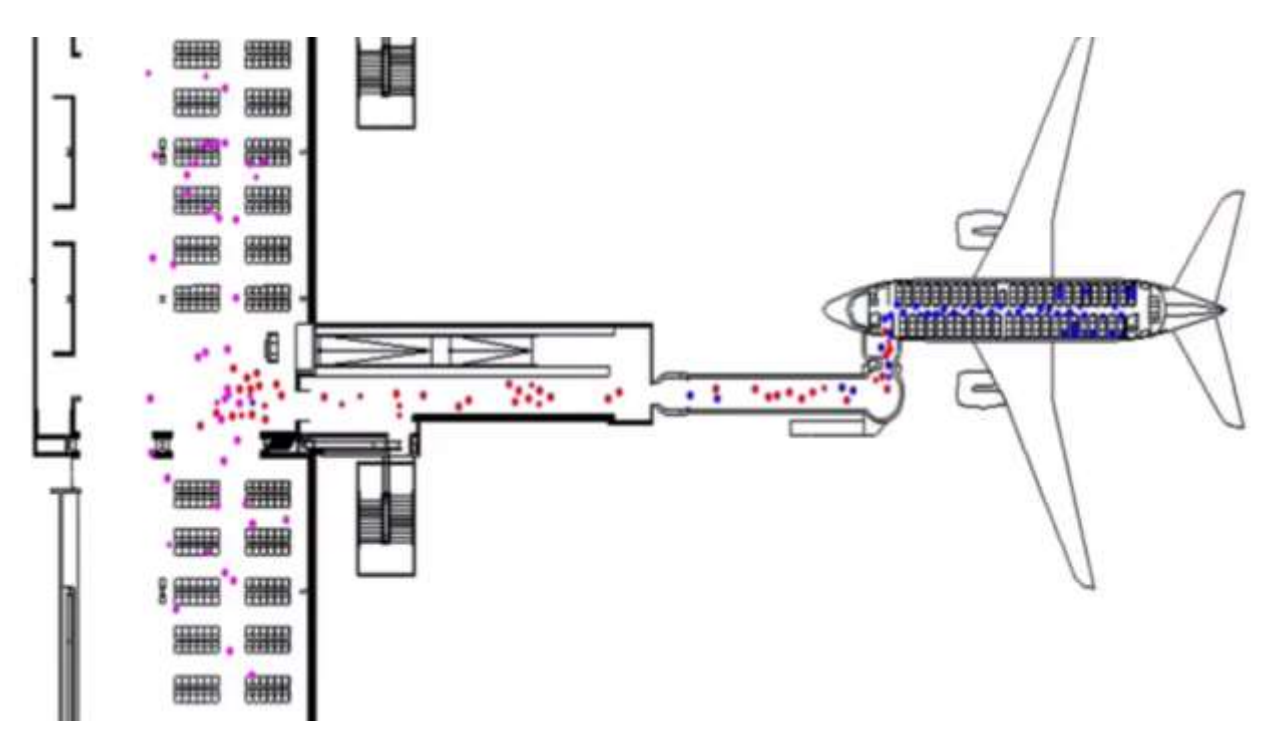

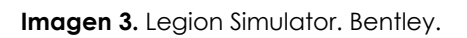

**Fuente.** "Página Web Bentley.com

En fecha 21/05/2023"

<span id="page-14-0"></span>• **Pathfinder.** Es el software que hemos elegido para elaborar nuestro proyecto. Esta desarrollado a manos de Thunderhead. Tiene compatibilidad con diferentes tipos de archivo, .dxf, .dwg, .ifc, .fbx, .dae y .obj.

Este simula la salida y la evacuación de personas usando herramientas 2D y 3D para la visualización de los resultados. Nos permite definir los diferentes tipos de comportamientos que tendrán los ocupantes y como se relacionan con el entorno y el resto de los ocupantes.

Pathfinder permite realizar un cálculo del tiempo de evacuación según los diferentes parámetros de entrada: velocidad del

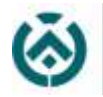

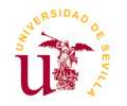

movimiento, anchura de hombros, tiempo de aceleración, altura contrahuellas escaleras, etc.

Este software nos permite importar geometría CAD, diseñar modelos de manera intuitiva, obtener resultados profesionales. Esto hace que se convierta en uno de los programas más potente del mercado.

Con la actualización de versiones, se van añadiendo mejoras y se incorporan nuevos MOODS que nos permite calcular y tener otras utilidades importantes en la actualidad como por ejemplo la asistencia en la evacuación. Pathfinder nos ofrece la oportunidad de crear ocupantes con ciertos tipos de necesidades especiales de movilidad a los que hay que transportarlos en camillas o sillas de ruedas. Nos permite este programa crear rutas de evacuación para estos ocupantes ya sea por ascensor o por escaleras.

Para el funcionamiento de estas aplicaciones, es importante el previo levantamiento tridimensional del edificio. Existen varias maneras de obtener la geometría virtual de un edificio. En el presente proyecto, hemos utilizado la metodología BIM.

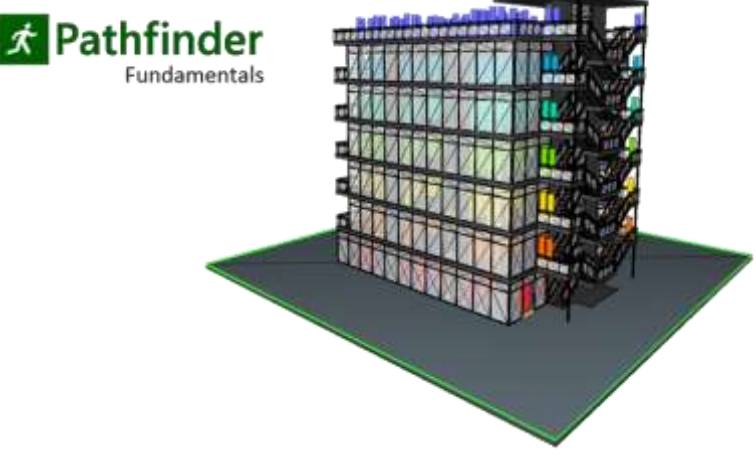

**Imagen 4.** Pathfinder. Thunderhead Engineering.

<span id="page-15-0"></span>**Fuente.** "Página Web Thunderheadeng.com (Pathfinder) En fecha 18/05/2023"

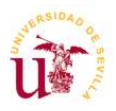

## <span id="page-16-0"></span>**5. CASO DE ESTUDIO**

scuela Técnica Superior de

Para el desarrollo del presente proyecto se ha escogido el Edificio sede de la Facultad de Biología II (Edificio Rojo). Dicho edificio pertenece al Campus Reina Mercedes situado en el barrio de Heliópolis, distrito Bellavista-La Palmera. Su dirección postal es Avenida Reina Mercedes, 4, 41012 Sevilla. Su uso es Educativo.

En el Edificio Rojo se encuentra el SIC, Servicio de Informática y Comunicaciones. Es un servicio encargado de asistir a todas las necesidades de apoyo informáticos relacionados con la docencia, investigación, documentación y gestión de la Comunidad Universitaria.

Además, este edificio, es complementario a la facultad de Biología, cuya facultad está situada en las cercanías y se le conoce como Edificio Verde. Por lo tanto, además del servicio informático, se imparten clases para los grados de Biología y Bioquímica.

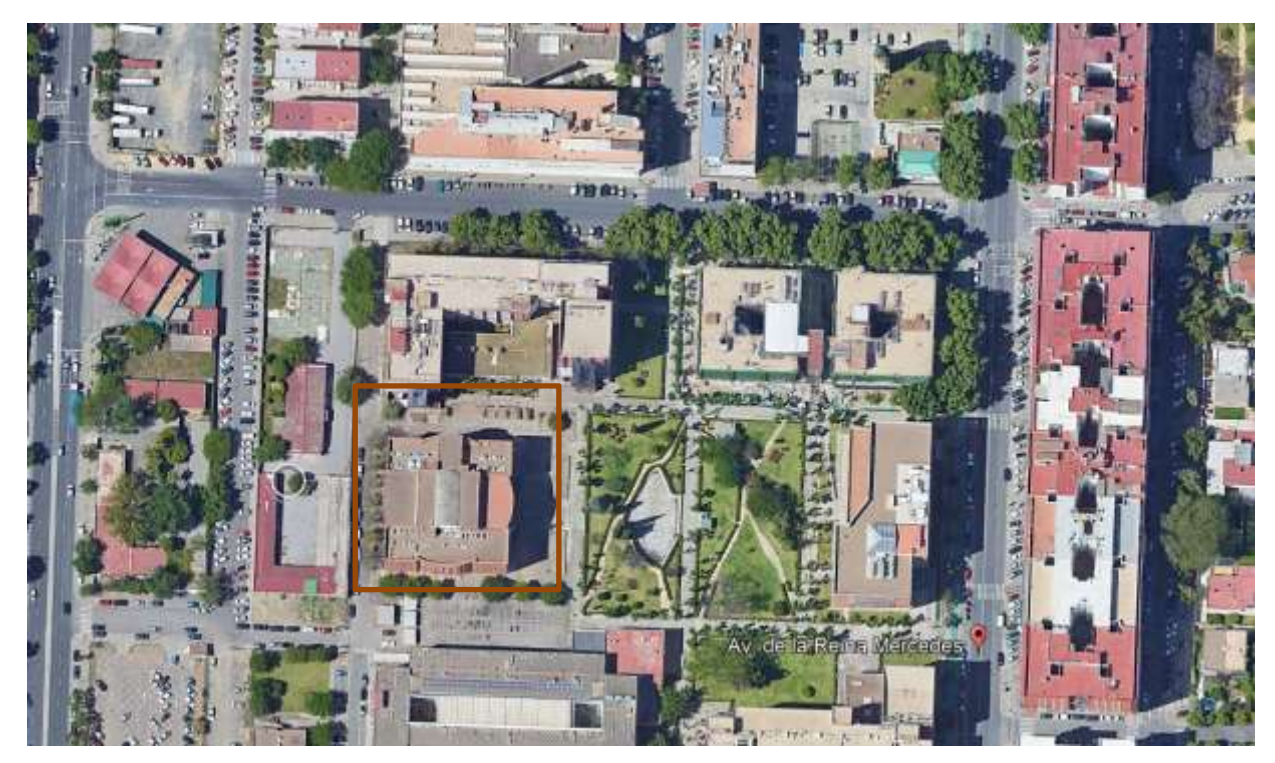

**Imagen 5.** Situación Edificio Rojo.

<span id="page-16-1"></span>**Fuente.** "Aplicación Google Earth Pro En fecha 10/05/2023"

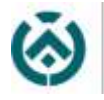

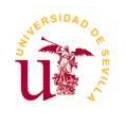

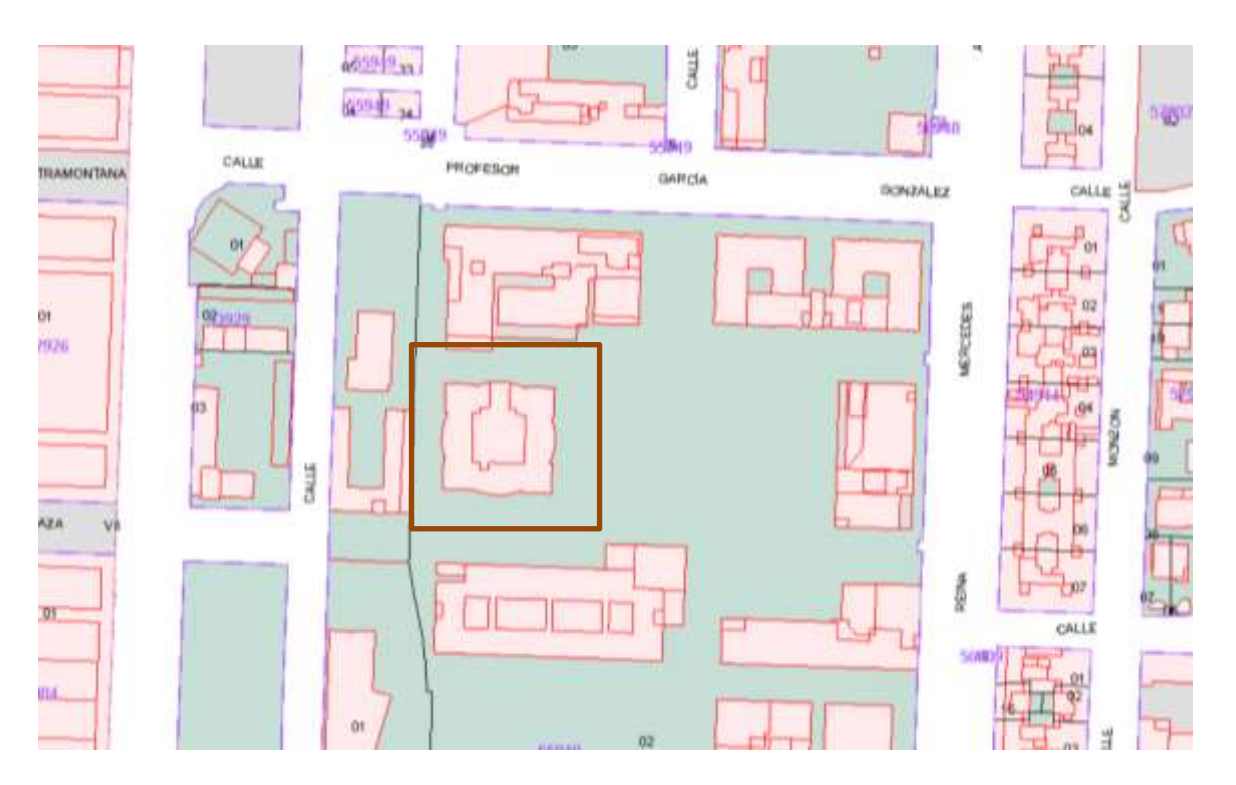

**Imagen 6.** Situación Edificio Rojo. **Fuente.** "Página Web Sedecatastro.gob.es En fecha 10/05/2023"

<span id="page-17-0"></span>

| <b>GOMMANO</b><br>PUNCILING<br><b>DESIGNAL</b><br>DETINGENDA                   | <b>MONETARE DE M'ESSE</b><br><b>MALASH</b><br>YAMGON PULLEA<br><b>INVESTIGATION</b><br><b>IN CHIEFRE</b> |                      | CONSULTA DESCRIPTIVA Y GRÁFICA<br>DE DATOS CATASTRALES DE BIEN INMUEBLE<br>Referencia catastral: 56910027G3359S0001LQ    |
|--------------------------------------------------------------------------------|----------------------------------------------------------------------------------------------------|----------------------|----------------------------------------------------------------------------------------------------|
| DATOS DESERIPTIVOS DEL INMUEREE                                                |                                                                                                    |                      | PARTICAL                                                                                                    |
| Localización:<br>AV REINA MERCEDES 4<br>41012 SEVILLA (SEVILLA)                |                                                                                                    |                      | Superficie gráfica: €7.675 m2<br>Participación del inmueble: 100.00%<br>Ripo: Parosia construida sin división horizontal |
| Clease: URBANO<br>Uso principal: Cultural<br>Superficie construida: 101-045 vd |                                                                                                    |                      |                                                                                                    |
| Año construcción: 1966                                                         |                                                                                                    |                      | 10018447ew                                                                                                    |
| Construcción                                                                   |                                                                                                    |                      |                                                                                                    |
| <b>Cesting</b>                                                                 | Footban, [ Florida / Poertis                                                                             | <b>Superfisional</b> |                                                                                                    |
| <b><i>HOUSTRIAL</i></b>                                                        | 1/08/11                                                                                                  | $\overline{a}$       | $+568$                                                                                                    |
| <b>BISERINGA</b>                                                               | 15.561                                                                                                   | 2,200                | ×                                                                                                    |
| <b>ENSERIANCA</b>                                                              | 10600                                                                                                    | 11,985               | Þе                                                                                                    |
| <b>ENSERIAKEA</b>                                                              | 120.01                                                                                                   | H.42T                |                                                                                                    |
| excellanca.                                                                    | 1/02/02                                                                                                  | 5.989                |                                                                                                    |
| <b>INSERANCA</b>                                                               | tonox                                                                                                    | tine                 |                                                                                                    |
| <b>MAILBRANCOA</b>                                                             | 1:54:54                                                                                                  | 1,212                | <b>W. RIPWEL</b><br>н                                                                                                    |
| museliwork                                                                     | 2007                                                                                                    | 2.973                |                                                                                                    |
| <b>Brutter GANCISA</b>                                                         | 3,000.000                                                                                                | 1,408                | <b>SANT</b><br>-                                                                                                    |
| <b>Inglisherry</b>                                                             | <b>Jones</b>                                                                                             | 2.519                | и<br>-<br>÷<br>m                                                                                                    |
| <b>ENSERVACIA</b>                                                              | 20302                                                                                                    | $1 + 90$             | $-12$<br>NP.                                                                                                    |
| ENGENHATA                                                                      | 100/01                                                                                                   | $2 + 90$             | <b>TRE-P</b><br>÷                                                                                                    |
| <b><i><i><u>INSERANCA</u></i></i></b>                                          | 200.08                                                                                                   | m                    |                                                                                                    |
| <b>DVIESWAZA</b>                                                               | British                                                                                                  | 494                  | $\sim$                                                                                                    |
| <b><i><i><u><b>INSERIANCA</b></u></i></i></b>                                  | 300,00                                                                                                   | 2.288                | $+10$                                                                                                    |
| <b>BUDESIANTA</b>                                                              | 50001                                                                                                    | 2,238                |                                                                                                    |
| <b><i><i><u>ENTERNASTA</u></i></i></b>                                         | 10002                                                                                                    | 2,298                |                                                                                                    |
| <b>ENSERIAKEA</b>                                                              | 30303                                                                                                    | 2,238                |                                                                                                    |
| <b>PUMPRANTA</b>                                                               | 304/34                                                                                                   | 2,238                |                                                                                                    |
| <b><i>ENTERNASIA</i></b>                                                       | 3DMSE                                                                                                    | 721                  |                                                                                                    |
| <b>BRIDERAMENA</b>                                                             | 4-147                                                                                                    | 2,988                |                                                                                                    |
| <b>Grouphasets</b>                                                             | 400000                                                                                                   | 1726                 |                                                                                                    |
| <b><i>MODELANCIA</i></b>                                                       | 420,019                                                                                                  | 1,988                |                                                                                                    |
| <b>ANTARANSIA</b>                                                              | 40003                                                                                                    | 1,048                | <b>Fonds:</b>                                                                                                    |
| <b>INSERIANTA</b>                                                              | 40,003                                                                                                   | 1,948                | <b>PIATE</b><br>日本主席<br>114000                                                                                           |
| ENSERANCA                                                                      | 404.04                                                                                                   | 5,688                |                                                                                                    |
| <b>Installation</b>                                                            | entrint                                                                                                  | 1,088                |                                                                                                    |
| ENGENHEA                                                                       | 4,06,08                                                                                                  | in.                  |                                                                                                    |
| <b>DVIERWALLA</b>                                                              | Birkick                                                                                                  | 1,138                | Este documento no es una certificación catastrat, pero sus datos pueden ser verificados a                                |
| <b><i>ENSERIANCA</i></b>                                                       | 10000                                                                                                    | 1,772                | través del "Acceso a datos catastrales no protegidos de la SEC".                                                         |

**Imagen 7.** Ficha Catastral.

<span id="page-17-1"></span>**Fuente.** "Página Web Sedecatastro.gob.es En fecha 21/05/2023"

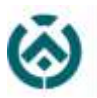

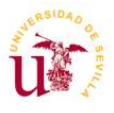

Datos generales del edificio

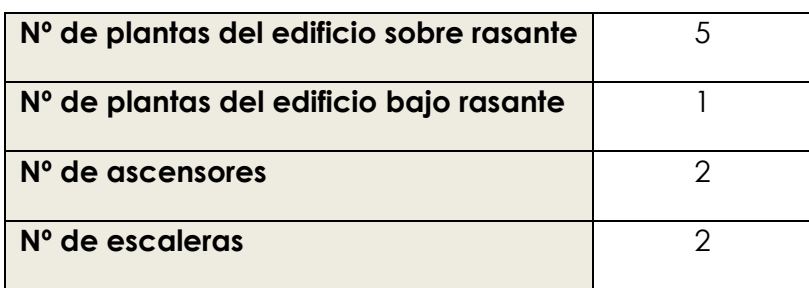

**Tabla 3.** Datos generales del edificio.

<span id="page-18-0"></span>Para comprender la organización del edificio, se adjunta un esquema de cada una de las plantas donde se expone el diseño de este, así como su organización y circulaciones en las mismas.

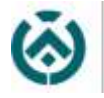

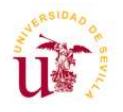

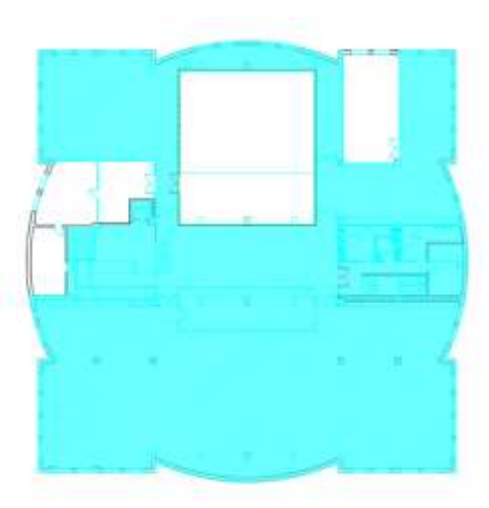

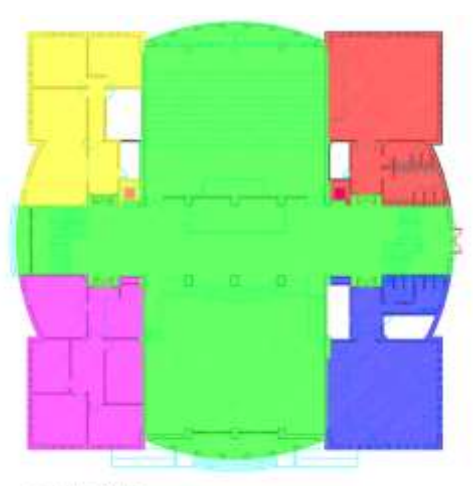

PLANTA BAJA

SOTANO

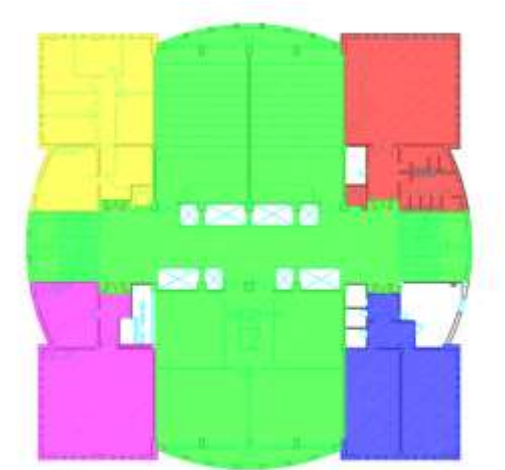

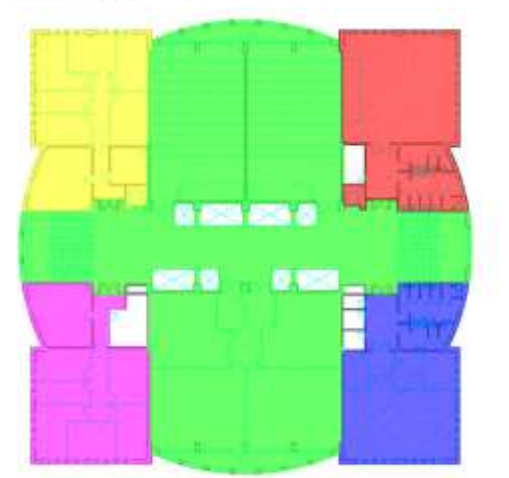

PLANTA SEGUNDA

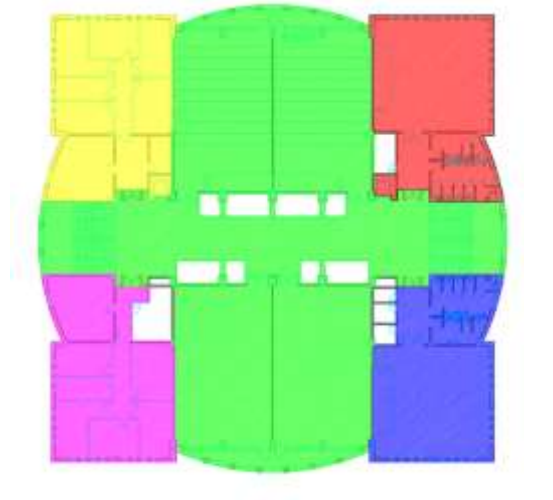

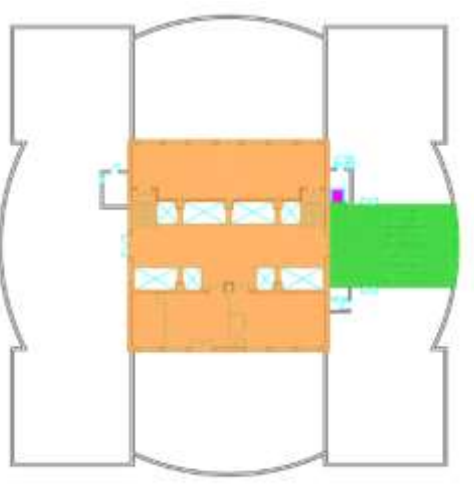

<span id="page-19-1"></span><span id="page-19-0"></span>PLANTA TERCERA

CUBIERTA

**Imagen 8.** Zonificación Edificio Rojo.

**Fuente.** Autor, capturas AutoCAD.

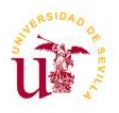

En la planta sótano (celeste), se encuentra una sala de soporte informático del alumnado de la US y el SIC. Para el resto de las plantas se repite un esquema parecido; el espacio indicado en verde corresponde con la zona de circulación encontrándose en él las escaleras a la derecha y a la izquierda, así como los ascensores próximos a las mismas. En planta baja al norte se encuentra el aula magna, y el mismo espacio ocupado por dicha aula lo ocuparán dos aulas en las plantas primera, segunda y tercera. Las cuatro torres diferenciadas con colores están destinadas a unas aulas más pequeñas, así como los diferentes despachos, aseos y cuarto de instalaciones y mantenimiento.

<span id="page-20-0"></span>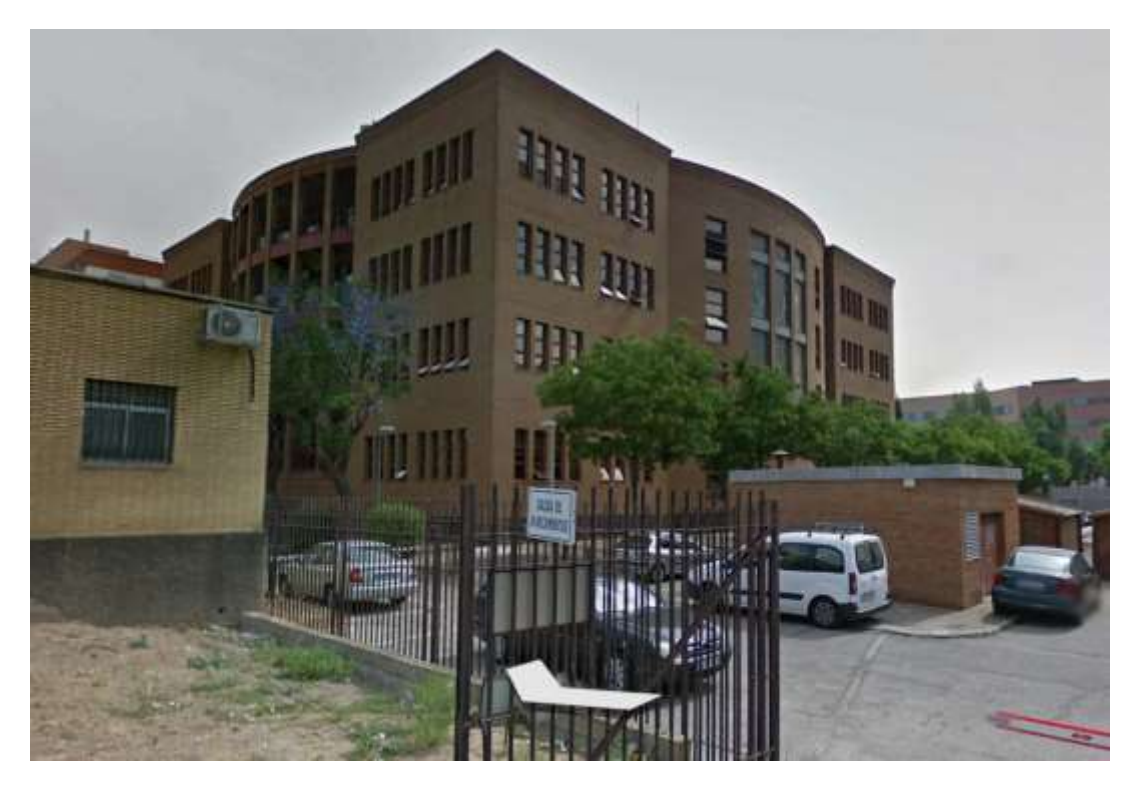

**Imagen 9.** Edificio Rojo Exterior. **Fuente.** "Aplicación Google Earth Pro En fecha 21/05/2023"

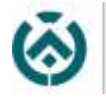

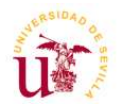

## <span id="page-21-0"></span>**6. METODOLOGÍA DE TRABAJO**

Para realizar este proyecto se plantea la siguiente metodología:

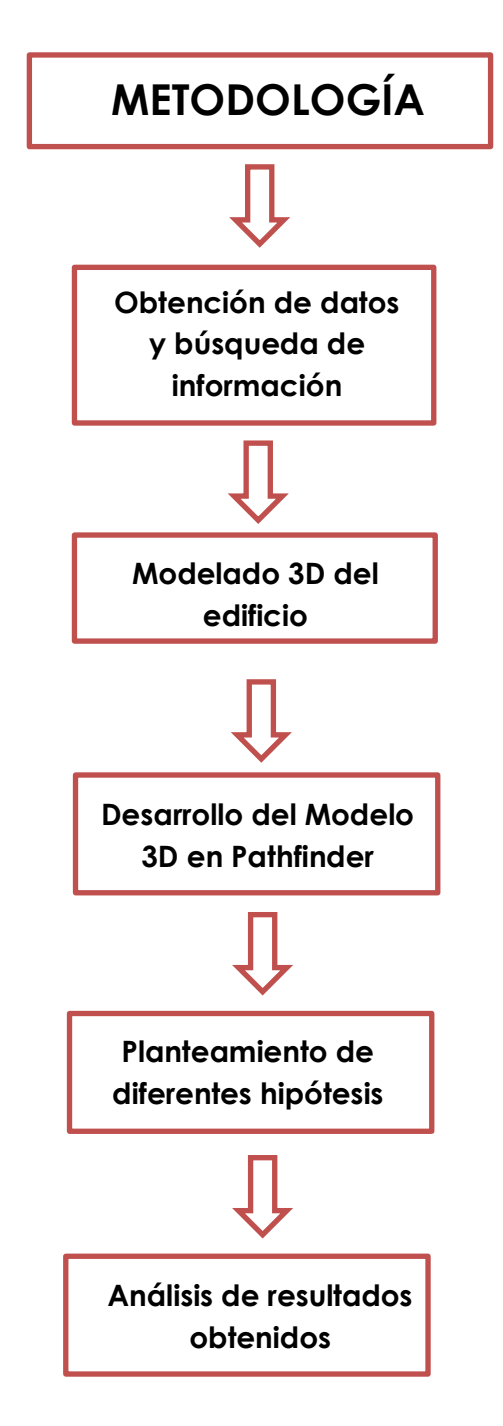

**Gráfica 1.** Esquema metodología de trabajo.

**Fuente.** Autor, en fecha 21/05/2023

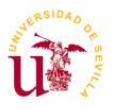

## <span id="page-22-0"></span>**6.1. OBTENCIÓN DE DATOS Y BÚSQUEDA DE INFORMACIÓN**

Para la obtención de datos necesaria para comenzar la búsqueda, hemos accedido al Plan de Autoprotección. Según el Real Decreto 393/2007, de 23 de marzo, por el que se aprueba la Norma básica de Autoprotección de los centros, establecimientos y dependencias dedicados a actividades que puedan dar origen a situaciones de emergencia, "*el Plan de Autoprotección*  es el documento que establece el marco orgánico y funcional previsto para *un centro, establecimiento, espacio, instalación o dependencia, con el objetivo de prevenir y controlar los riesgos sobre las personas y los bienes y dar respuesta adecuada a las posibles situaciones de emergencia, …"*

El Plan de Autoprotección se encuentra accesible en la web de la Universidad de Sevilla. (Servicio de Informática y Comunicaciones, 2023). Además del plan, se encuentra las instrucciones de Actuación en caso de Emergencia para el Equipo de Alarma y Evacuación (E.A.E), Instrucciones de Actuación ante Emergencia para los alumnos, para el profesorado, para el personal de la Comunidad Universitaria y para el equipo de Intervención E.P.I y E.S.I.

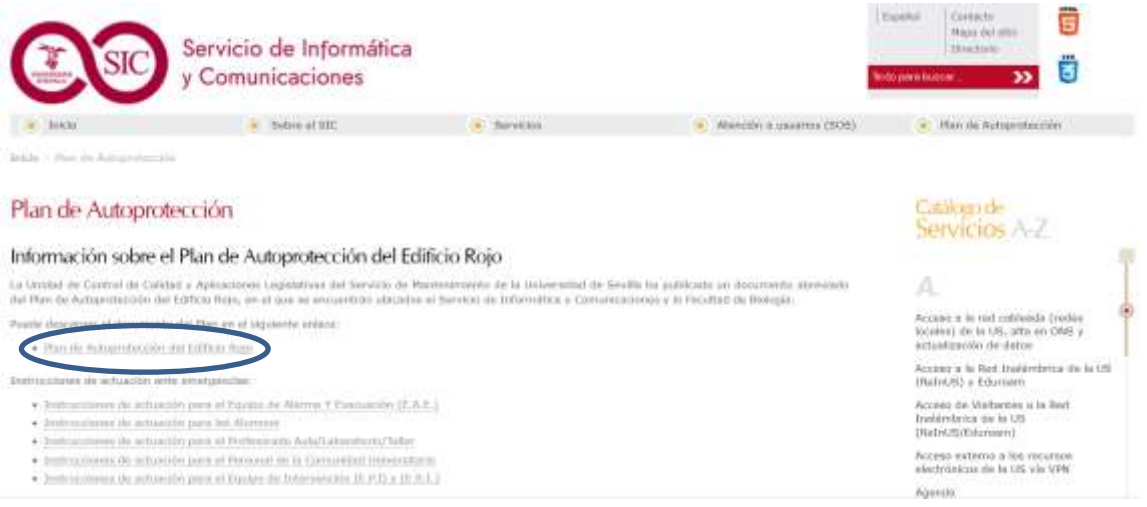

**Imagen 10.** Captura de pantalla página web SIC.

**Fuente.** "Página web SIC

En fecha 02/06/2023"

<span id="page-22-1"></span>Se ha obtenido la planimetría del plan de autoprotección del edificio para analizar su distribución. Toda la documentación gráfica obtenida para la realización del presente proyecto objeto de estudio será usada con fines académicos exclusivamente.

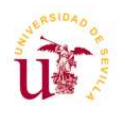

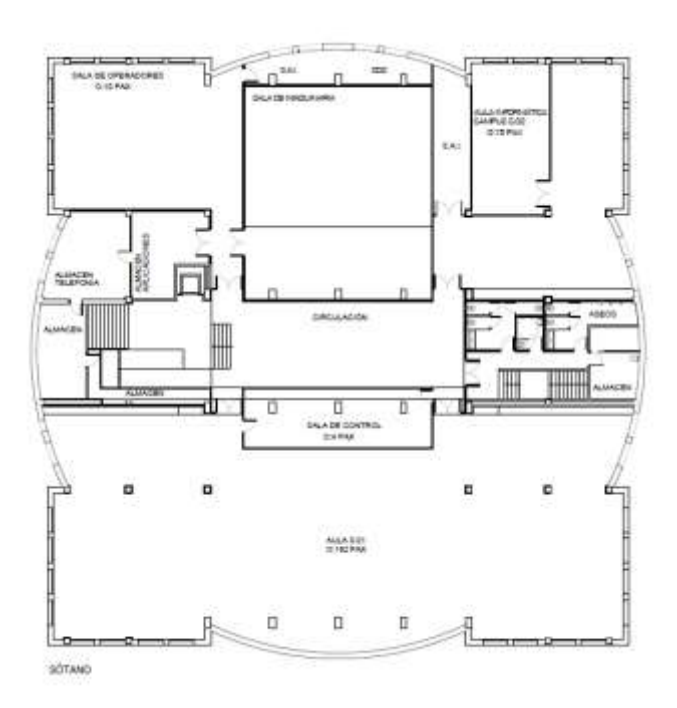

<span id="page-23-0"></span>**Imagen 11.** Captura de pantalla, plano planta sótano.

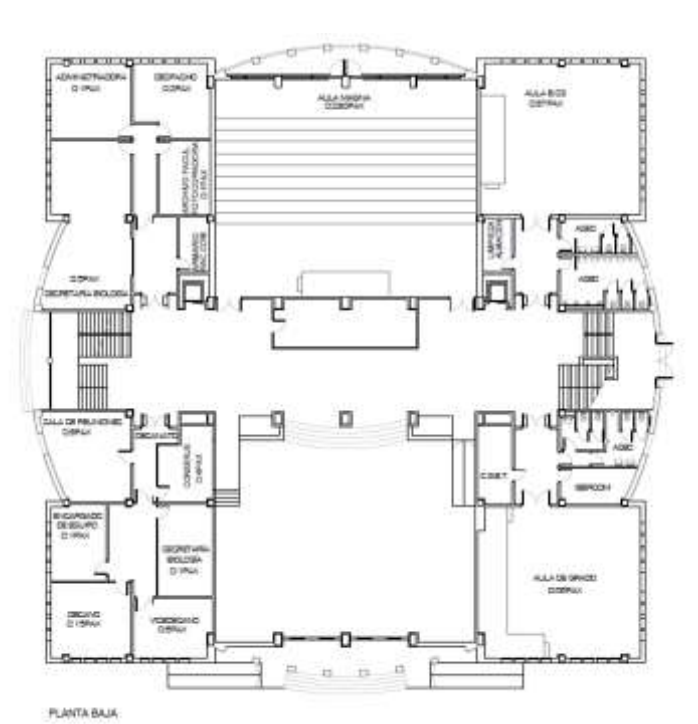

En fecha 02/06/2023"

**Fuente.** "Plan de Autoprotección

<span id="page-23-1"></span>**Imagen 12.** Captura de pantalla, plano planta baja. **Fuente.** "Plan de Autoprotección, en fecha 02/06/2023"

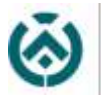

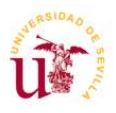

Para complementar los datos gráficos obtenidos se ha realizado fotos durante una visita al edificio para así corroborar el funcionamiento de este, sus recorridos, así como la inexistencia de cambios en la arquitectura o la agregación de nuevo mobiliario que interceda en la evacuación de los ocupantes.

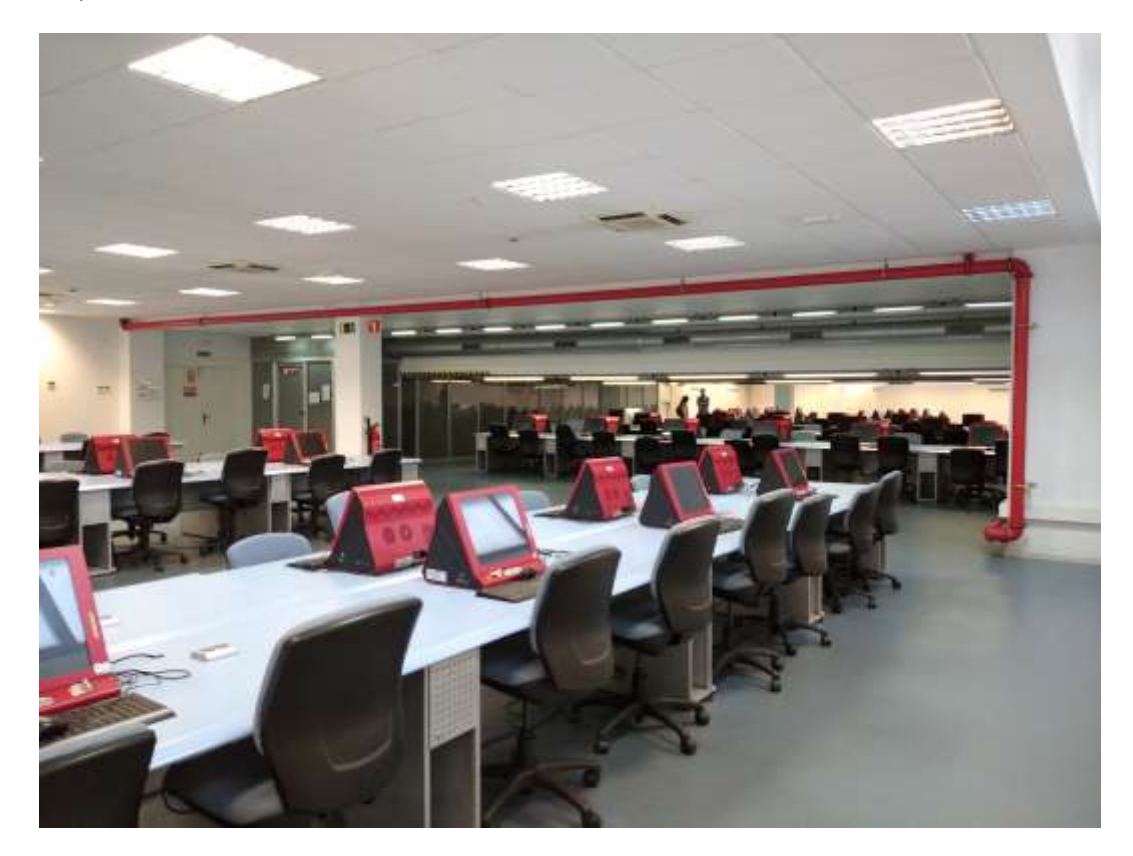

**Imagen 13.** Fotografía Sala Ordenadores Planta Sótano.

<span id="page-24-0"></span>**Fuente.** Autor, en fecha 31/05/2023

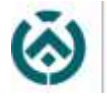

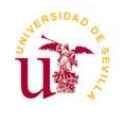

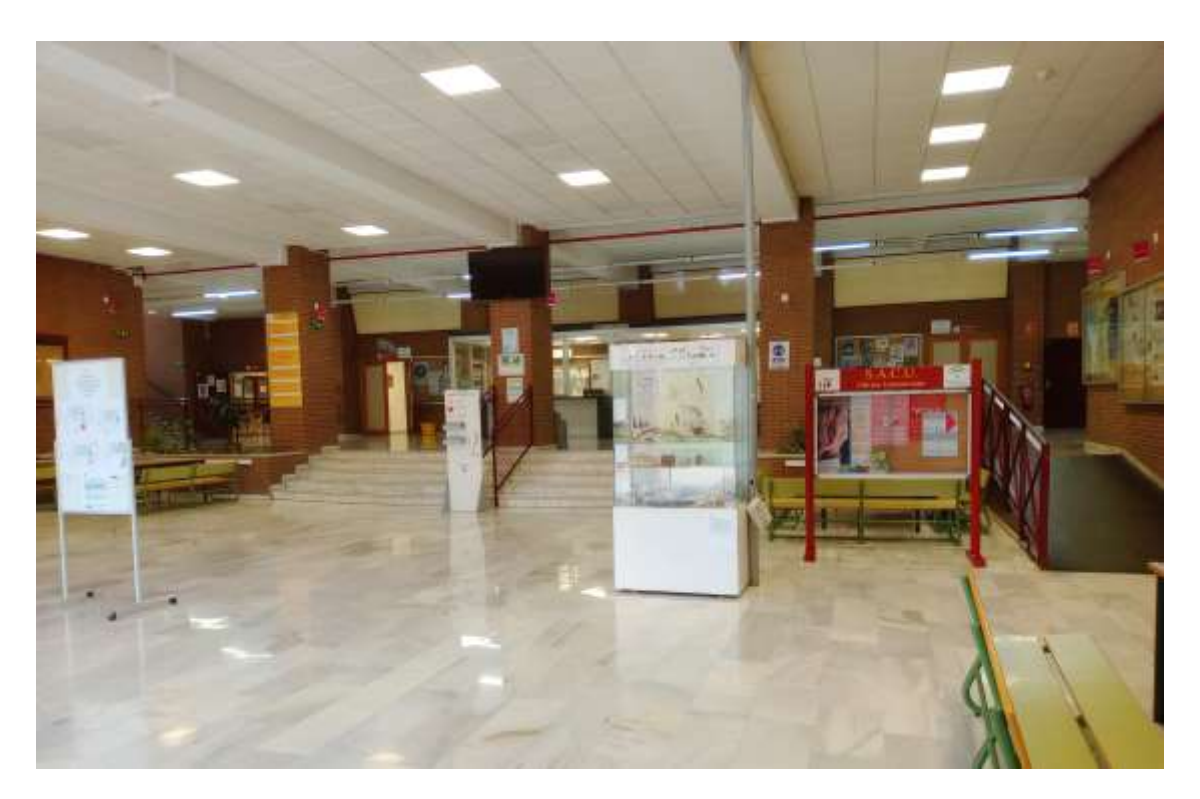

**Imagen 14**. Fotografía Vestíbulo de entrada Facultad, planta baja.

<span id="page-25-0"></span>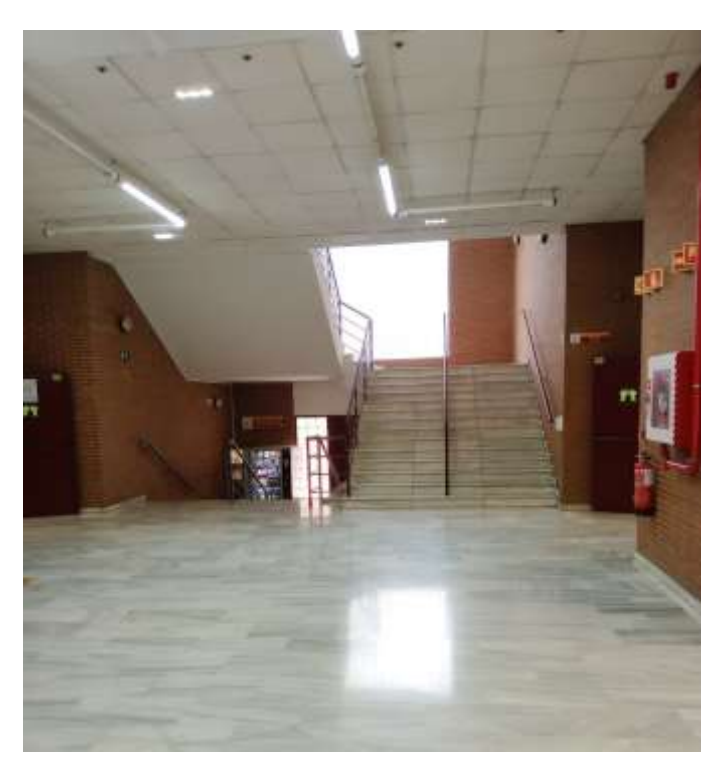

**Fuente.** Autor, en fecha 01/06/2023

<span id="page-25-1"></span>**Imagen 15.** Fotografía Escalera lateral derecha, planta baja. **Fuente.** Autor, en fecha 01/06/2023

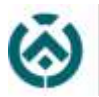

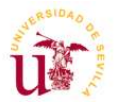

Del Plan de Autoprotección también se ha extraído la ocupación teórica que tiene cada uno de los habitáculos que forman el edificio. Nos hemos centrado en la planta sótano y planta baja, ya que con la simulación vamos a crear diferentes hipótesis en esas plantas y por lo tanto son objeto de estudio.

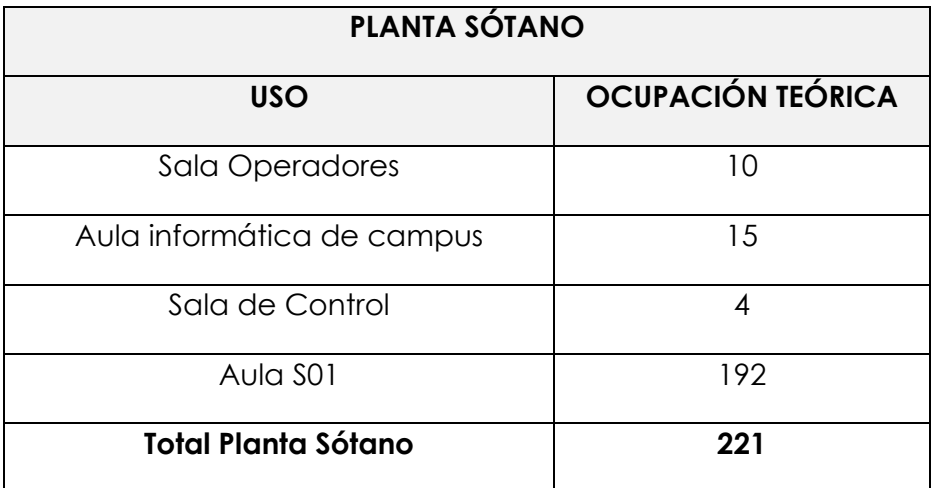

**Tabla 4.** Datos ocupación teórica planta sótano.

<span id="page-26-0"></span>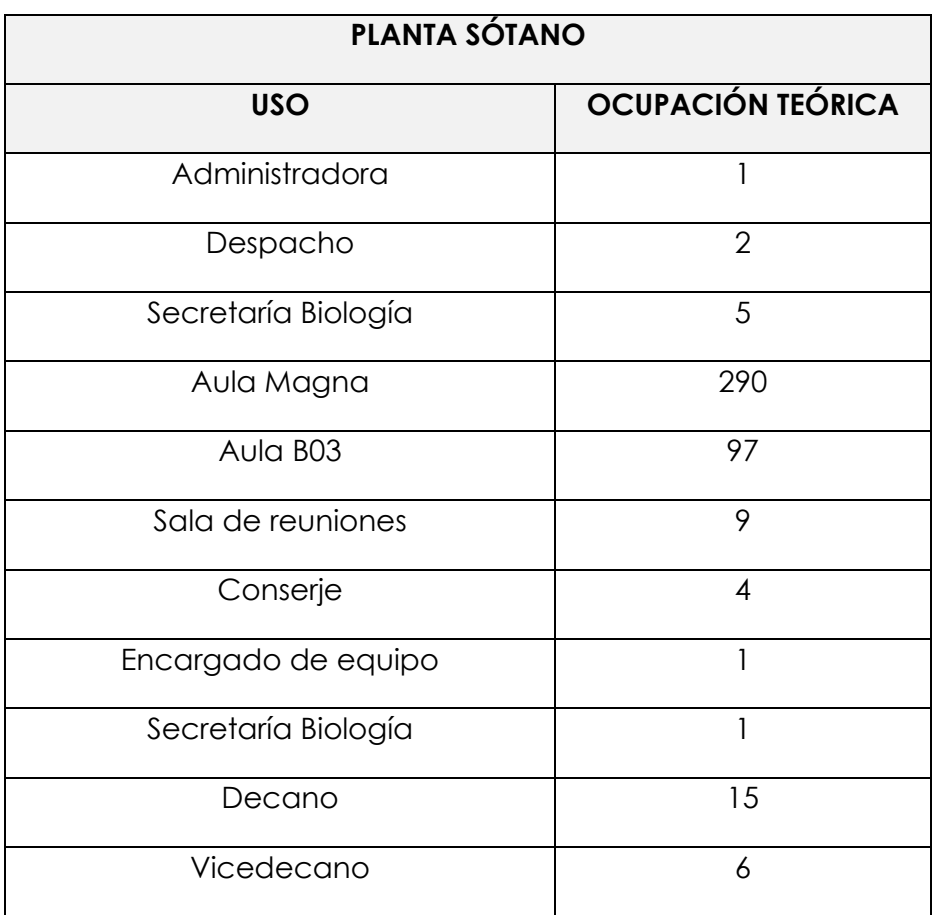

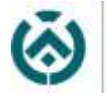

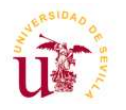

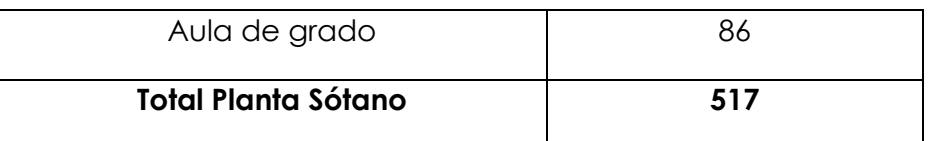

**Tabla 5.** Datos ocupación teórica planta baja.

<span id="page-27-0"></span>Una vez obtenida la información necesaria para el desarrollo de este proyecto, fue necesario el estudio de otros parámetros como son los diferentes perfiles de personas existentes en este edificio, así como el comportamiento de estas en situación de emergencia.

Se ha considerado que los ocupantes del edificio lo componen hombres y mujeres en partes iguales, con edades hasta 50 años. Además, para el desarrollo de las simulaciones se ha considerado una velocidad media de 1,2 m/s.

Además de la edad y el género, existe otro perfil que nos puede generar ligeras variaciones a la hora de evacuar un edificio, como la existencia de personas con movilidad reducida y que además necesiten una evacuación asistida. (Marzouk & Hassan, 2022)

Se entiende que una persona con movilidad reducida pueda retardar los tiempos de evacuación y es por ello la importancia de tenerlo en cuenta a la hora de realizar simulaciones.

Pathfinder nos permite generar numerosos escenarios en el que la clasificación de los ocupantes del edificio es un factor importante, ya que los perfiles de estas personas influirán en los resultados de evacuación.

Es importante tener en cuenta el comportamiento de las personas ante un estado de emergencia ya que puede influenciar en los tiempos de evacuación. Las decisiones que toma cada persona pueden ser muy diferentes entre ellas, ya que esto depende de las características psicológicas y humanas de cada individuo.

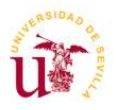

#### <span id="page-28-0"></span>**6.2. MODELADO 3D DEL EDIFICIO**

A través del estudio donde he realizado las prácticas de la titulación, se me ha facilitado un modelo geométrico en LOD 300 realizado en el software Autodesk Revit. Tomando como base dicho modelo e importándolo a AutoCad he realizado en este último software la definición de espacios y recorridos de manera simplificada.

Pathfinder no exige un modelo totalmente parametrizado ya que lo que necesita es una definición clara de espacios en el edificio, y es por ello que se ha decidido insertar en él, el modelo 3D simplificado obtenido en AutoCad.

Hay que indicar que en el caso de otro tipo de simulaciones podría ser necesario utilizar un modelo totalmente parametrizado, como podría ser en el caso de simulaciones de propagación de incendios, ya que tendrían que estar definidos sus materiales, su resistencia al fuego, etc.

La propia empresa Thunderhead Engineering dispone de un software de simulación de incendios denominado Pyrosim

A continuación, se muestra unas imágenes renderizadas del edificio completo y seccionado para comprender su distribución. Ambas capturas son obtenidas de Revit:

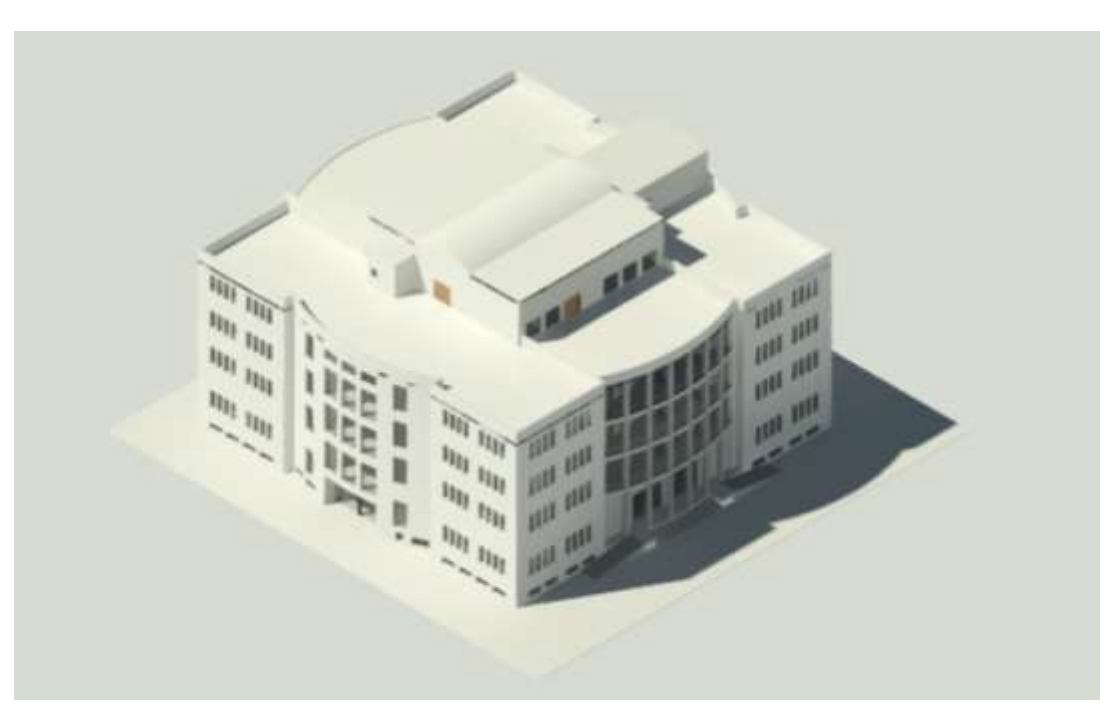

**Imagen 16.** Captura de pantalla en Revit. Edificio completo.

<span id="page-28-1"></span>**Fuente.** Autor, en fecha 31/05/2023

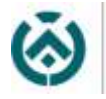

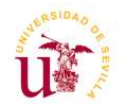

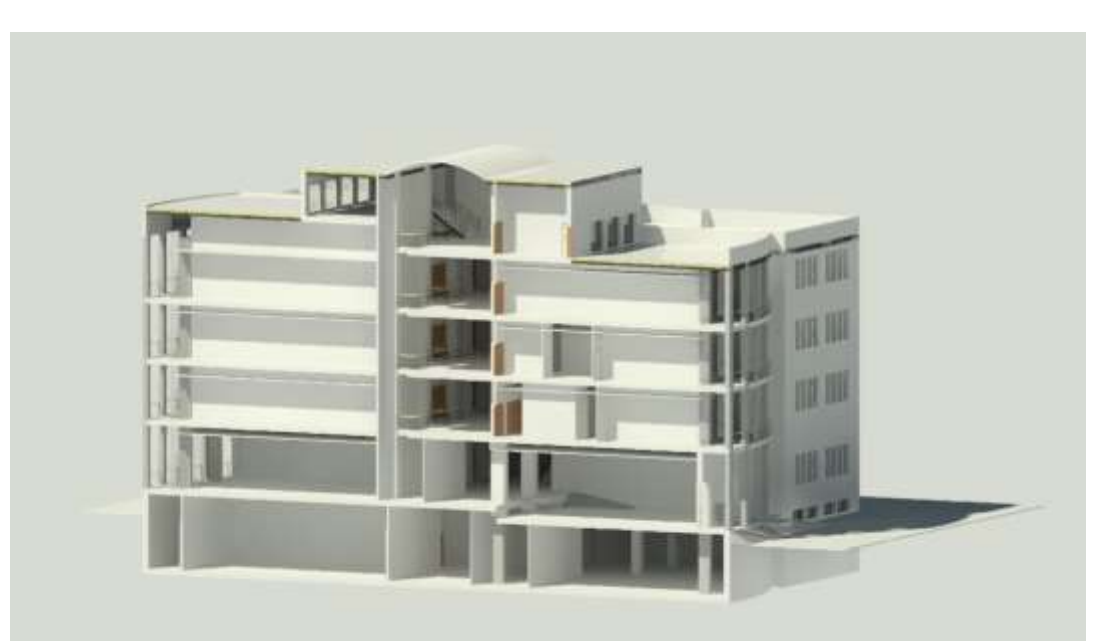

**Imagen 17.** Captura de pantalla en Revit. Edificio seccionado.

**Fuente.** Autor, en fecha 31/05/2023

Una vez obtenido el modelado del edificio, se procede a estudiar el funcionamiento del software elegido para realizar la simulación de evacuación.

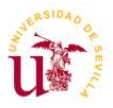

#### <span id="page-30-0"></span>**6.3. IMPORTACIÓN DEL MODELO 3D A PATHFINDER**

Pathfinder es un simulador basado en el movimiento humano que no solo permite la eficiencia de la simulación, sino que además nos permite crear una escena real y precisa. (Zheng et al., 2022)

Pathfinder es un simulador de evacuación de personal que realiza simulaciones de movimiento de individuos. Pathfinder nos permite importar geometría desde diversos tipos de formatos: DWG, FBX, DAE, OBJ incluso IFC. Además, cuenta con dos modos de movimiento, SFPE y dirección, donde este último se acerca más a las situaciones reales de evacuación. (Zhang & Long, 2021)

Con la ayuda de artículos, manuales y tutoriales recopilamos la información necesaria para el uso de este programa.

Iniciamos el proceso realizando una importación del edificio, modelado en Revit, mediante un archivo DWG.

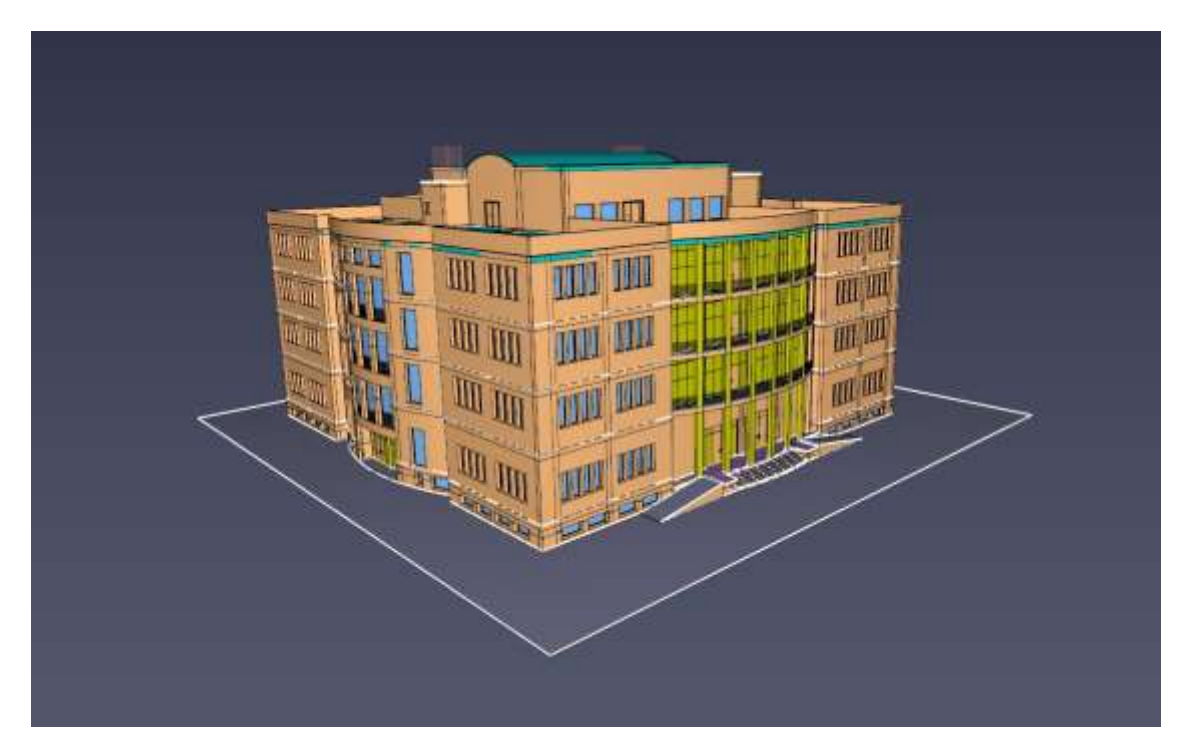

**Imagen 18.** Captura de pantalla Pathfinder. Importación modelo 3D.

**Fuente.** Autor, en fecha 03/06/2023

<span id="page-30-1"></span>En este proyecto nos hemos centrado en la planta de sótano y planta baja y es por ello por lo que se ha eliminado el resto del edificio para evitar ralentizar el desarrollo del proceso.

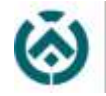

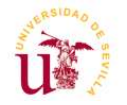

Una vez exportado el archivo a Pathfinder, se procede con la realización del estudio.

Para ello hemos seguido los pasos que nos ofrece el Manual de Thunderhead y videos tutoriales que encontramos en Youtube en su mismo canal.

#### **1. Extracción de superficies.**

El primer paso por seguir es extraer piso. Pathfinder entiende como piso, las diferentes habitaciones donde posteriormente colocaremos a los ocupantes.

Para ello usa la herramienta, **Extraer suelo de geometría importada.** 

En la imagen que se muestra a continuación podemos observar cómo se ha extraído dos habitaciones y se crea un suelo de distinto color por encima del azul.

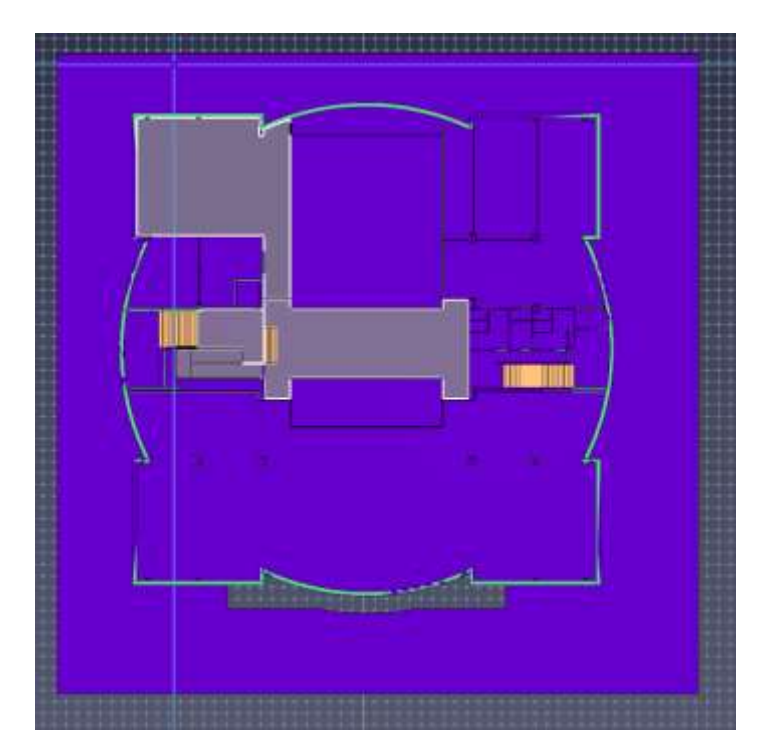

<span id="page-31-0"></span>**Imagen 19.** Captura de pantalla en Pathfinder. Extracción de pisos.

**Fuente.** Autor, en fecha 03/06/2023

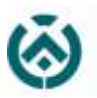

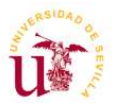

#### **2. Colocación de puertas.**

Una vez definida los diferentes habitáculos, se procede a la colocación de puertas. Sin ellas los ocupantes no pueden pasar entre dos habitaciones.

Para ello usamos la herramienta **Crear puerta** 

Pathfinder nos permite establecer las dimensiones de las puertas.

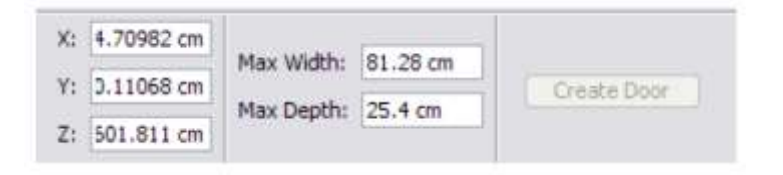

**Imagen 20.** Propiedades de la herramienta Puerta.

#### **Fuente.** Autor, en fecha 03/06/2023

<span id="page-32-0"></span>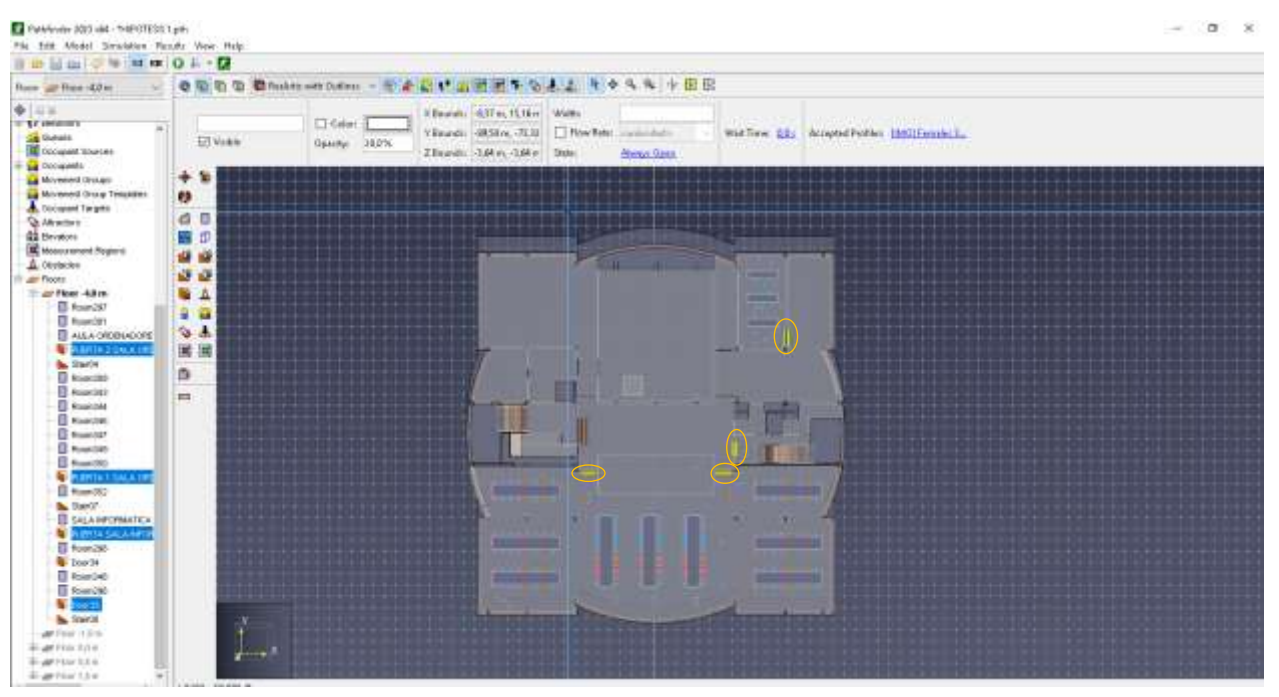

**Imagen 21.** Captura de pantalla en Pathfinder. Creación de Puertas.

<span id="page-32-1"></span>**Fuente.** Autor, en fecha 03/06/2023

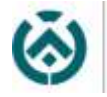

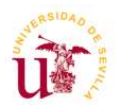

#### **3. Punto de encuentro.**

Hay que añadir una salida "EXIT" para los ocupantes y se tratan de puertas, que el programa reconoce como Salidas de Emergencia. En nuestro caso, existen tres salidas, colocadas posteriormente a las tres salidas principales que tiene el edificio como se muestra en la imagen mostrada a continuación. Es hasta dichas salidas donde el programa nos calcula los tiempos de evacuación de los transeúntes.

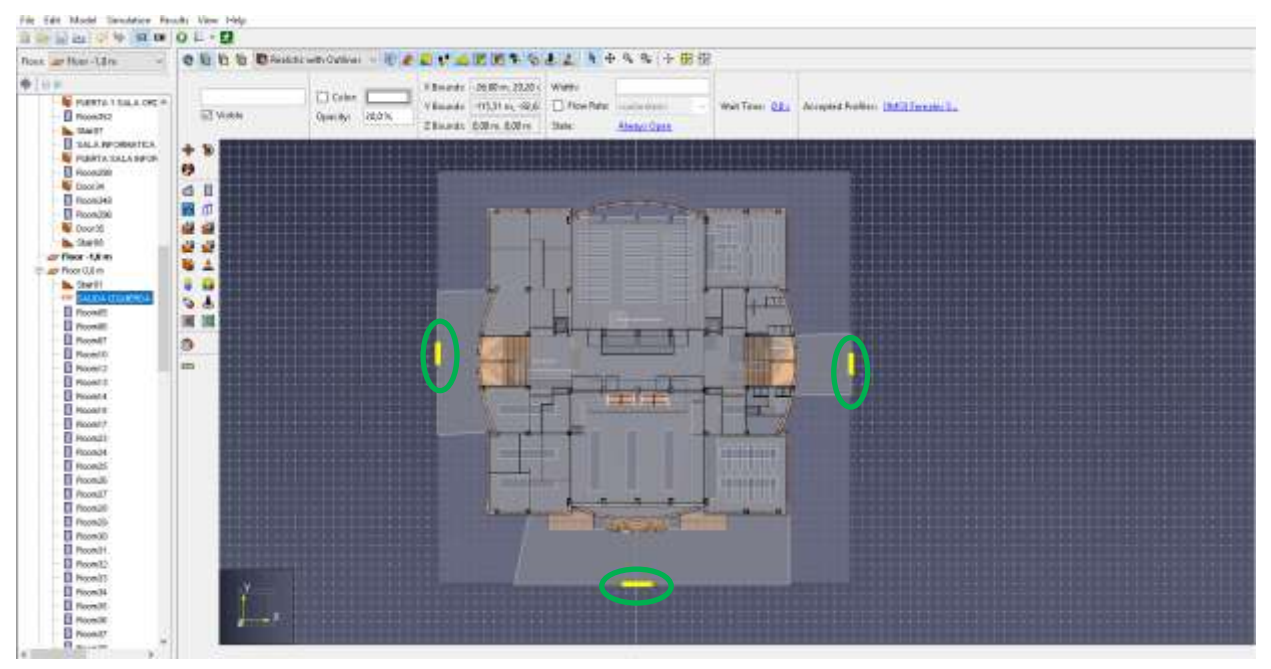

**Imagen 22.** Creación de Puertas en Pathfinder.

**Fuente.** Autor, en fecha 03/06/2023

#### <span id="page-33-0"></span>**4. Creación de Rampas y Escaleras.**

Para conectar los diferentes niveles que existen en nuestro edificio es necesario la colocación de escaleras y rampas. En nuestro caso, las escaleras y rampas del edificio estaban previamente modeladas en Revit, pero Pathfinder no las reconocía y es por ello que se tuvieron que insertar desde esta herramienta de simulación.

Para ellos hemos usado las herramientas  $\frac{10}{2}$ ,  $\frac{12}{10}$ , **Escaleras de un punto y Escaleras de dos puntos.** Con las escaleras de dos bordes solo es necesario seleccionar los dos pisos que queremos conectar y la escalera se dibujará de manera automática. Con las escaleras de un borde tendremos que estableces las dimensiones deseadas de huella y contrahuella y solo funcionará si hemos introducido bien los datos y conecta los diferentes pisos.

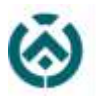

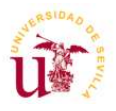

Con la misma metodología se crean las rampas, usando las herramientas **19, y 29, Rampa de un punto y Rampa de dos puntos.** 

Al igual que en las puertas, Pathfinder nos permite establecer las dimensiones de las rampas y las escaleras.

A continuación, muestro una foto donde aparece las escaleras y rampas creadas en el edificio objeto de estudio.

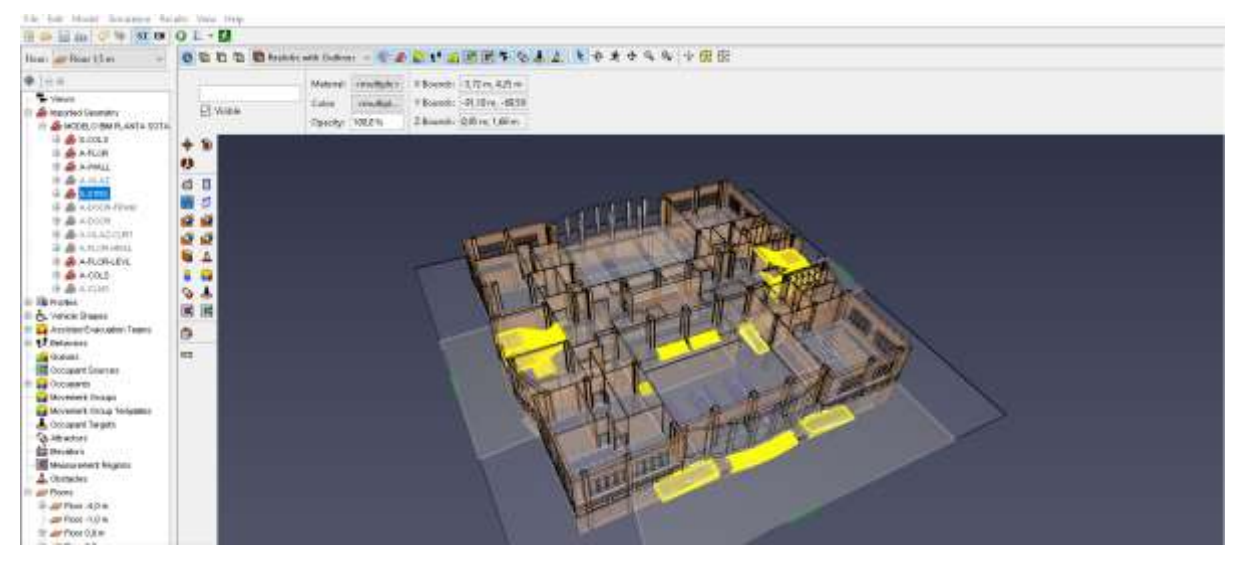

**Imagen 23.** Captura de pantalla en Pathfinder. Escaleras y rampas.

<span id="page-34-0"></span>**Fuente.** Autor, en fecha 03/06/2023

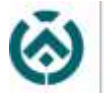

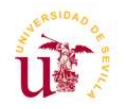

#### **5. Creación de ocupantes.**

Cuando seleccionamos una habitación y hacemos clic en el botón derecho de nuestro ratón encontramos la herramienta **Añadir Ocupantes,** y es de esta manera con la que añadimos el número de personas exactas que consideramos que va a tener cada habitáculo en nuestra simulación.

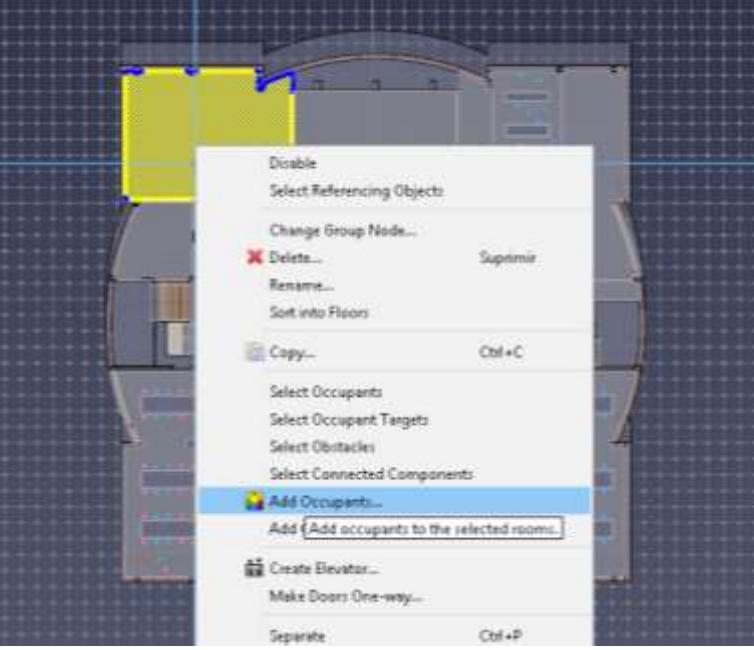

**Imagen 24.** Creación de ocupantes.

**Fuente.** Autor, en fecha 03/06/2023

<span id="page-35-0"></span>En Pathfinder los ocupantes se definen según su perfil y según su comportamiento.

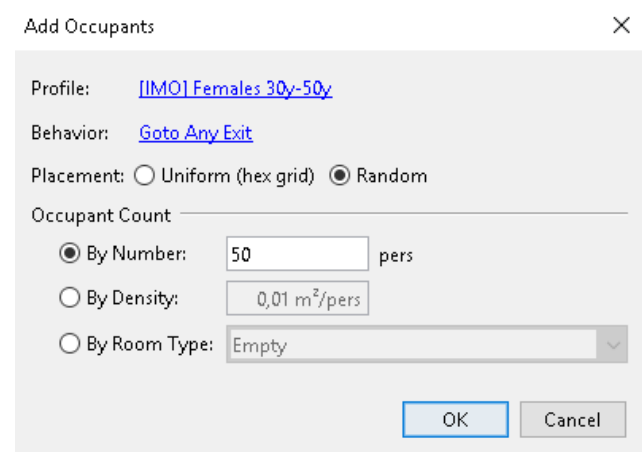

<span id="page-35-1"></span>**Imagen 25.** Parámetros creación de ocupantes.

**Fuente.** Autor, en fecha 03/06/2023

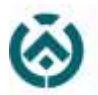

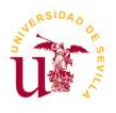

Cuando define su perfil, podemos elegir su género, la edad, las velocidades con las que circulan e incluso si usan algún medio para transportarse como es una silla de rueda. Todos estos parámetros influyen a la hora de realizar una evacuación ya que pueden modificar los tiempos.

Para definir los perfiles de nuestros ocupantes, en el menú superior elegimos **Model > Edit Profiles.** 

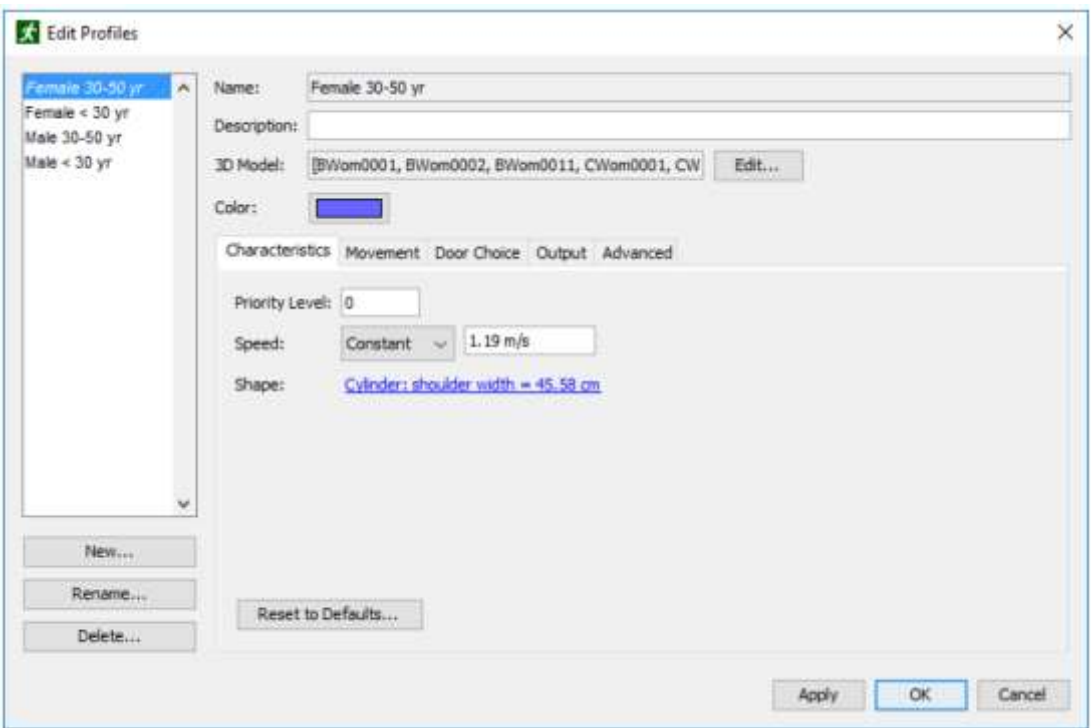

**Imagen 26.** Cuadro de diálogo Editar perfiles.

**Fuente.** Autor, en fecha 03/06/2023

<span id="page-36-0"></span>La velocidad de los ocupantes también se puede modificar, o bien por grupos, por edades, individualmente. Modificando el parámetro <**speed**>.

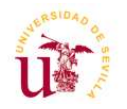

Para crear personas con movilidad reducida, seleccionamos los ocupantes que deseemos, y en la opción del menú superior <**shape**> que significa forma, nos da la opción de cambiar la forma de los ocupantes. A continuación, se muestra una captura de esa parte del proceso:

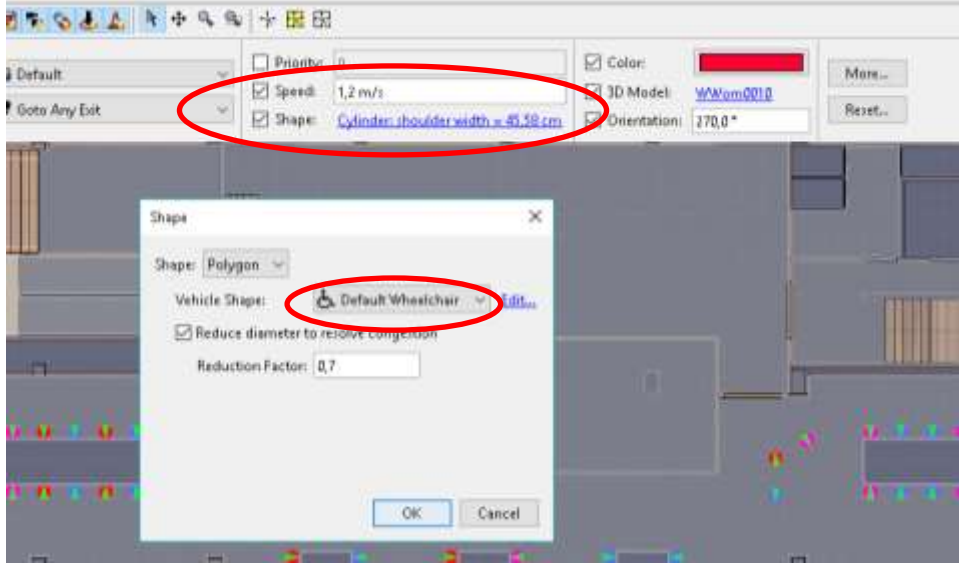

**Imagen 27.** Personas con movilidad reducida.

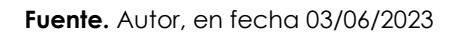

<span id="page-37-0"></span>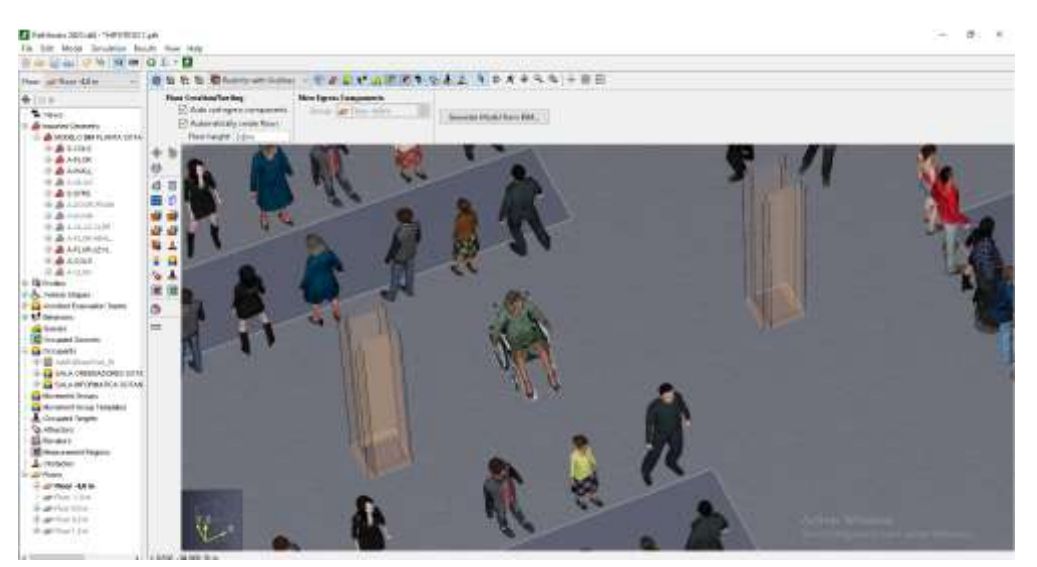

**Imagen 28.** Personas con movilidad reducida.

<span id="page-37-1"></span>**Fuente.** Autor, en fecha 03/06/2023

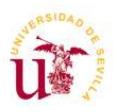

#### **6. Creación de obstáculos**

Para crear una obstrucción, tratándose esta de mesas de oficinas, o cualquier mobiliario fijo que se encuentre dentro de una habitación, en Pathfinder se usa la propiedad sustractiva. Esto significa que en el suelo existente que hemos creado anteriormente, vamos a extraerle unos huecos donde estarían el mobiliario de esa habitación, dando a entender a los ocupantes que, a la hora de evacuar, al no existir suelo en esas partes, pues tienen que evitar pasar por ahí.

Para ello añadimos un polígono, con la herramienta,  $\overline{d}$   $\overline{p}$  y creamos el suelo encima del ya existente. A continuación, lo eliminamos y se nos generaría el hueco deseado.

Se muestra una captura de pantalla del aula de ordenadores situada en planta sótano, donde los obstáculos generados son las mesas de ordenadores existentes.

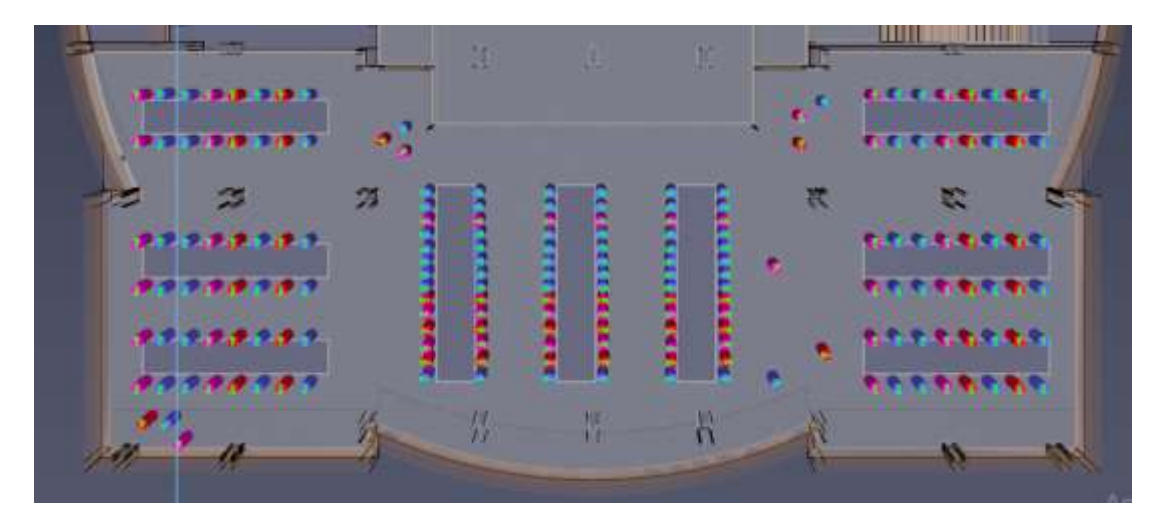

**Imagen 29.** Creación de obstáculos.

**Fuente.** Autor, en fecha 03/06/2023

#### <span id="page-38-0"></span>**7. Comportamientos**

Otro de los parámetros importantes es el comportamiento que los ocupantes tendrán a lo largo de la simulación. Se puede hacer que un ocupante salga por una puerta determinada, o que tenga la libertad de tomar la salida más corta. También podemos hacer que estos acudan a un punto de encuentro, o que como es en el caso de las personas con movilidad reducida, tengan que esperar la asistencia de otro ocupante. Para crear un comportamiento, haciendo clic en el botón derecho sobre la herramienta **comportamiento** en el menú de navegación, podemos crearlo y generar el

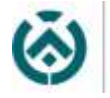

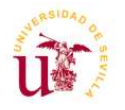

comportamiento deseado. Después, podemos asociarlo a los ocupantes, tanto de manera individual como en grupos.

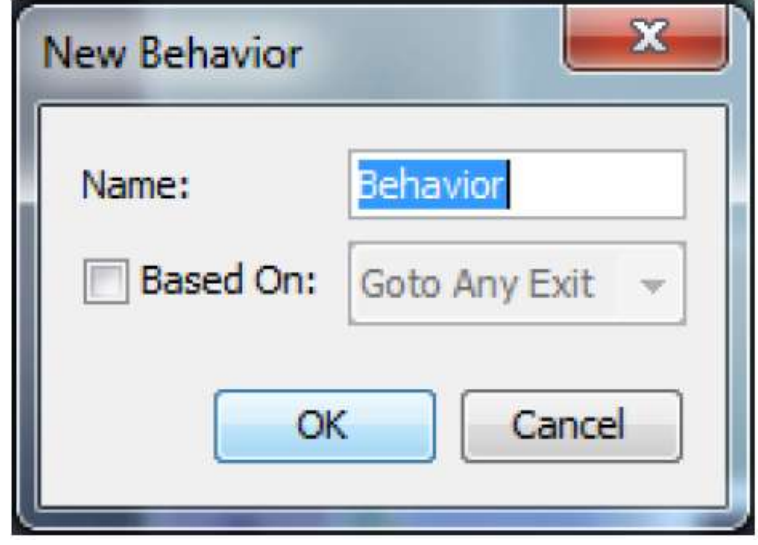

**Imagen 30**. Cuadro de diálogo Comportamiento.

**Fuente.** Autor, en fecha 03/06/2023

## <span id="page-39-1"></span><span id="page-39-0"></span>**6.4. HIPÓTESIS Y ANÁLISIS DE RESULTADOS**

Una vez establecidos todos los parámetros a tener en cuenta pasamos a la realización de hipótesis. Como ya se indicó, nos hemos centrados en las plantas de sótano y planta baja.

Se eligió la planta de sótano porque en ella existe una sala de maquinaria, donde se encuentran todos los servidores del SIC, que como indica el CTE, al ser un local destinado a albergar instalaciones se puede considerar un local de riesgo especial, que por su superficie y altura tiene un riesgo alto. Se considera que, con la existencia de este local, existe más probabilidad de que se produzca un incendio en esta zona, por tanto, considero importante estudiar la evacuación del sótano.

Es por ello por lo que las hipótesis que se van a realizar en planta de sótano, supondremos que ha ocurrido un incendio en esta sala de maquinaria.

Además, en planta baja se encuentra el aula Magna, siendo esta un aula destinada a generar actos oficiales y que cuenta con una alta ocupación, por tanto, que se produzca una emergencia en el momento que esta aula esté totalmente ocupada, es interesante el estudio de la evacuación de los transeúntes en este caso.

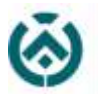

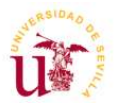

En planta baja también existen locales de riesgo especial como son por ejemplo el almacén de limpieza o el C.G.B.T., así que podemos suponer que, para las hipótesis creadas en planta baja, haya un incendio en algunos de estos locales.

Tener en cuenta, que en ningún caso de emergencia se usará el ascensor, es por ello por lo que, en todas las hipótesis calculadas a continuación, los ocupantes usarán solo escaleras y rampas para salvar las diferentes alturas que existan hasta la salida del edificio.

#### <span id="page-40-0"></span>**HIPÓTESIS 1. Incendio en planta de sótano. Evacuación.**

En esta hipótesis, el aula S.01, a la que yo he llamado Sala de Ordenadores, se encuentra totalmente ocupada, contando con una ocupación de 192 personas. Además, también he considerado que el aula de informática se encuentra completa con 15 ocupantes. En total, esta hipótesis evacuará un total de 207 personas.

En esta hipótesis no he considerado que se encuentre ninguna persona con movilidad reducida. Ya que lo he estudiado posteriormente.

Muestro a continuación una captura de pantalla de como quedaría la planta de sótano, con el aforo máximo en las aulas indicadas y con la creación de obstáculos, siendo estos el mobiliario que se encuentra en dichas salas.

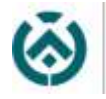

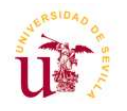

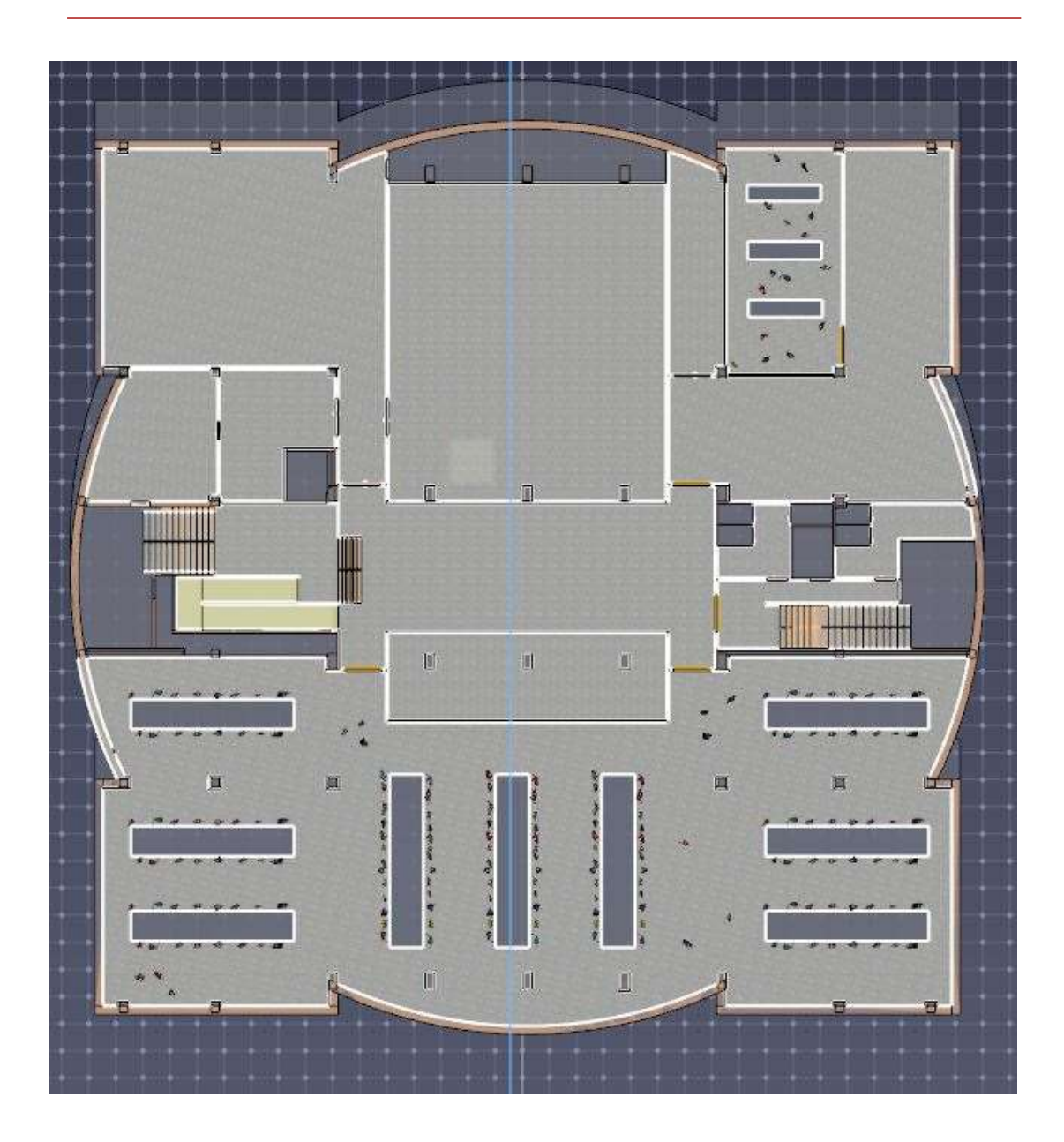

**Imagen 31**. Hipótesis 1.

<span id="page-41-0"></span>**Fuente.** Autor, en fecha 03/06/2023

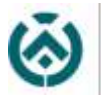

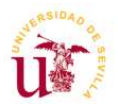

Una vez establecidos los parámetros que se indica anteriormente, ejecutamos la simulación y podremos observar los resultados con la ayuda de gráficas y videos que nos aporta el software.

Las imágenes que se muestran a continuación son capturas del vídeo obtenido de la simulación. En ellas se muestran la densidad, es decir la cantidad de gente que se va acumulando en las puertas de salida de las aulas, siendo el rojo los puntos más críticos donde se acumula más cantidad de gente generando atasco. Como se indica en la parte inferior derecha de la imagen, la primera captura es realizada en el segundo 12.3 y la segunda en el 24.7 desde el comienzo de la evacuación.

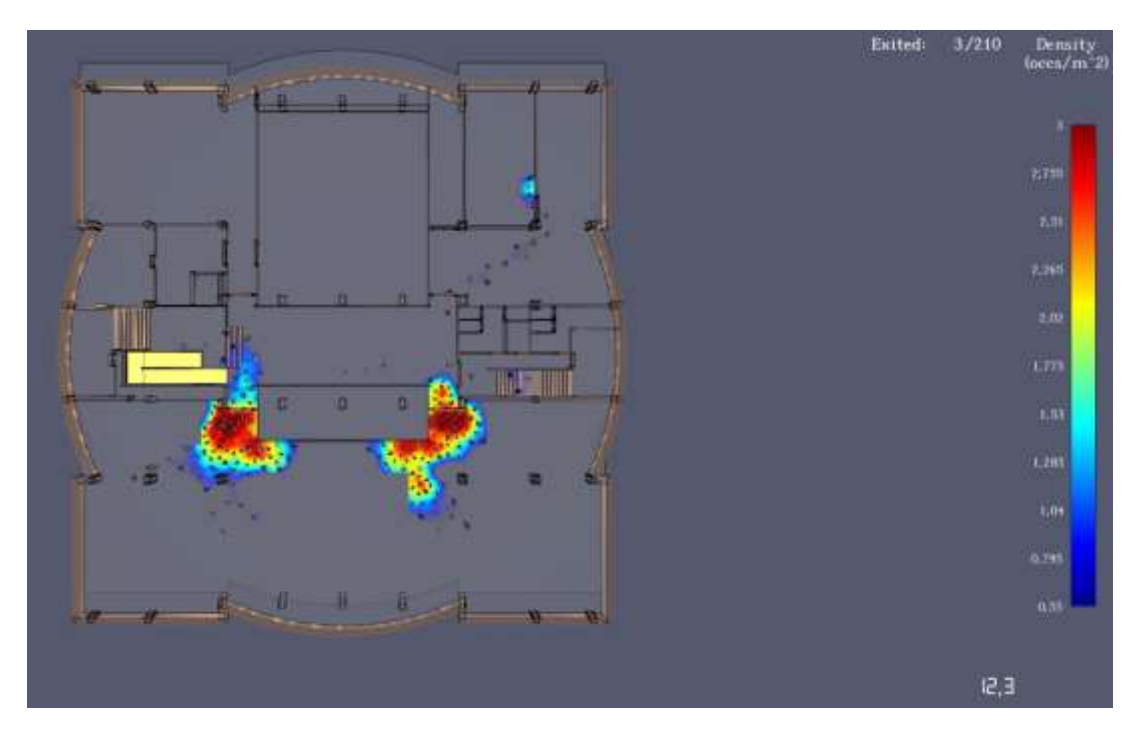

<span id="page-42-0"></span>**Imagen 32.** Hipótesis 1, densidad evacuación.

**Fuente.** Autor, en fecha 03/06/2023

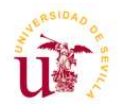

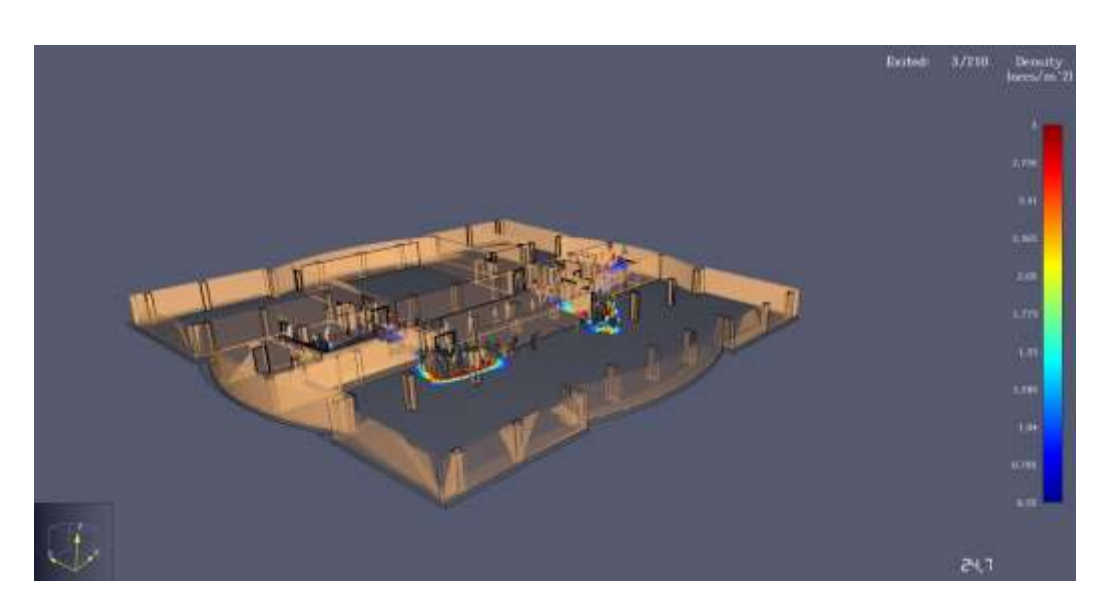

**Imagen 33.** Hipótesis 1, densidad evacuación.

**Fuente.** Autor, en fecha 03/06/2023

<span id="page-43-0"></span>A continuación, se muestra una gráfica, donde en el componente X nos indica el tiempo en segundos, y en el componente Y se muestra el número de ocupantes que hemos evacuado en este caso. Como podemos observar, la evacuación de la primera hipótesis se resuelve en menos de 140 segundos, exactamente en 134,53 segundos. Es en ese instante, en el que se considera que el ocupante número 207, ha salido por la puerta "Exit" o salida de emergencia situada en la planta baja.

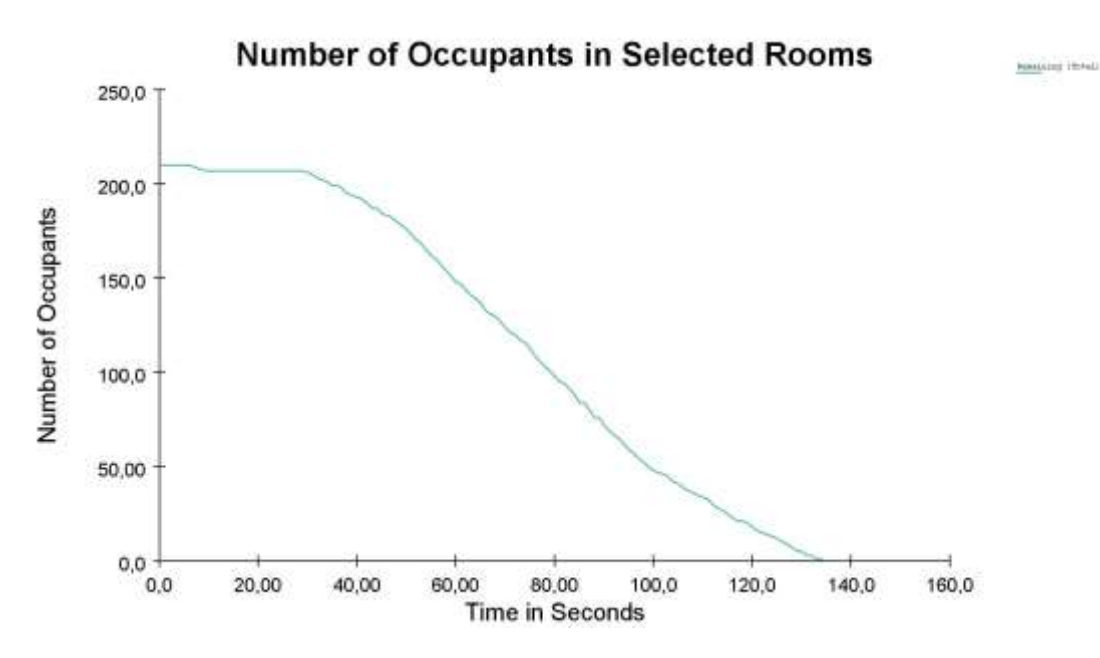

<span id="page-43-1"></span>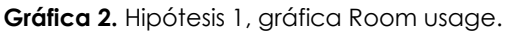

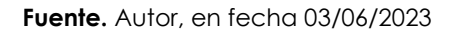

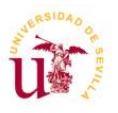

Se muestra también la gráfica Flow Rates, que es la que nos permite ver el número de ocupantes por segundo que pasan por una determinada puerta. Esto nos permite observar si todos los ocupantes se reparten de manera uniforme por cada una de las puertas.

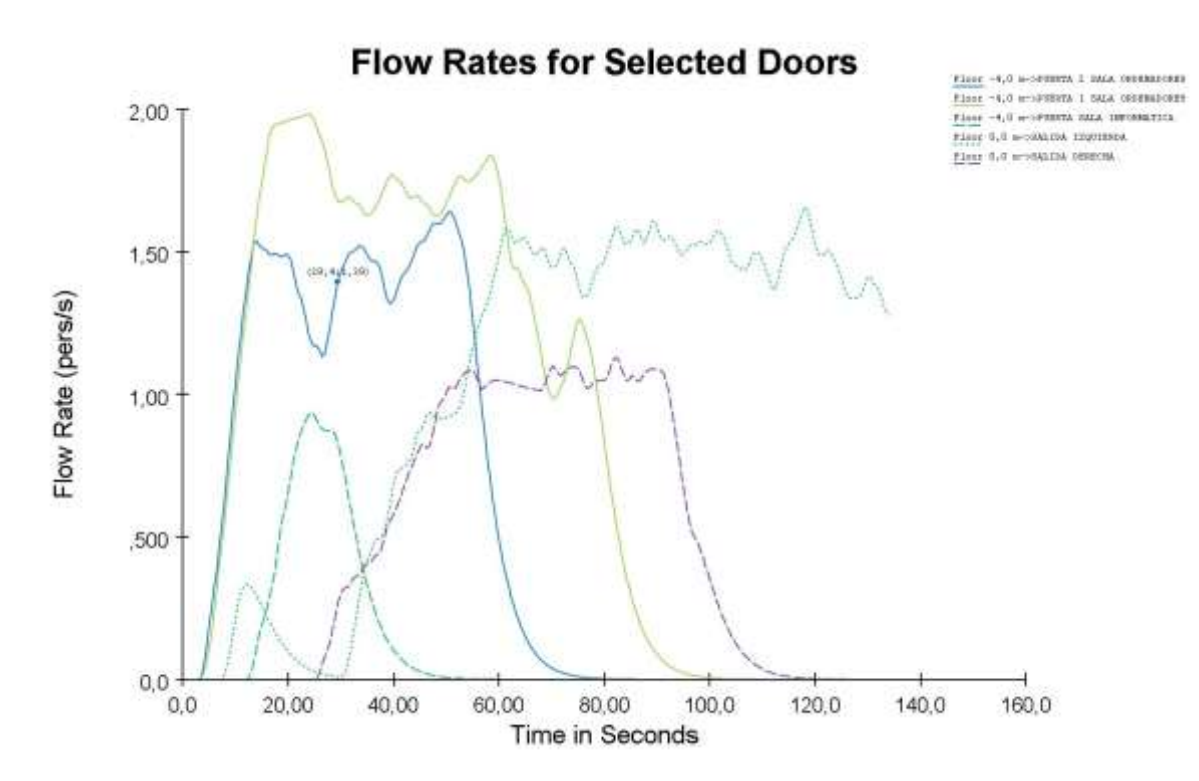

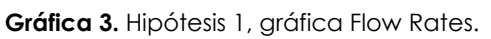

**Fuente.** Autor, en fecha 03/06/2023

<span id="page-44-0"></span>Pathfinder, genera la ruta de evacuación de cada uno de los ocupantes. De manera automática le establece a cada uno de ellos el recorrido más corto hasta el punto de encuentro. Nuestro edificio cuenta con tres salidas, una principal y otras en cada uno de los laterales. En el resultado de esta hipótesis se observa como los ocupantes no utilizan la salida principal, ya que cuando suben la escalera a la planta superior se encuentran una puerta de salida enfrente.

Como podemos observar, por la salida izquierda la cantidad de personas por segundo es mayor, ya que como se ha analizado en el vídeo, los ocupantes de la sala de informática deciden evacuar por las escaleras izquierda y por lo tanto eligen la salida izquierda.

A través del siguiente vínculo tendremos acceso al vídeo obtenido de esta hipótesis.

#### <span id="page-44-1"></span>[Hipótesis 1](https://www.youtube.com/watch?v=k1pJh2rfc4g&t=22s)

María Suárez Suárez 45

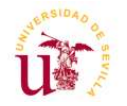

#### <span id="page-45-0"></span>**HIPÓTESIS 2**. **Incendio en planta de sótano. Evacuación con bloqueo de una de las puertas de la sala de ordenadores.**

En esta hipótesis, se repite la misma situación anterior, pero en este caso una de las puertas de la sala de ordenadores se encuentra bloqueada, ya sea porque se encuentre cerrada en el momento de la alarma de emergencia o bien porque exista algún tipo de obstáculo o mobiliario que impida utilizarla como salida.

En esta hipótesis no he considerado que se encuentre ninguna persona con movilidad reducida. Ya que lo he estudiado posteriormente.

Una vez establecidos los parámetros que se indica anteriormente, ejecutamos la simulación y podremos observar los resultados con la ayuda de gráficas y videos que nos aporta el software.

Las imágenes que se muestran a continuación son capturas del vídeo obtenido de la simulación. En una de ellas se muestra la densidad, es decir la cantidad de gente que se va acumulando en la única puerta de salida de la sala de ordenadores, siendo el rojo los puntos más críticos donde se acumula más cantidad de gente generando atasco. Como se indica en la parte inferior derecha de la imagen, la captura es realizada en el segundo 73.0 desde el comienzo de la evacuación.

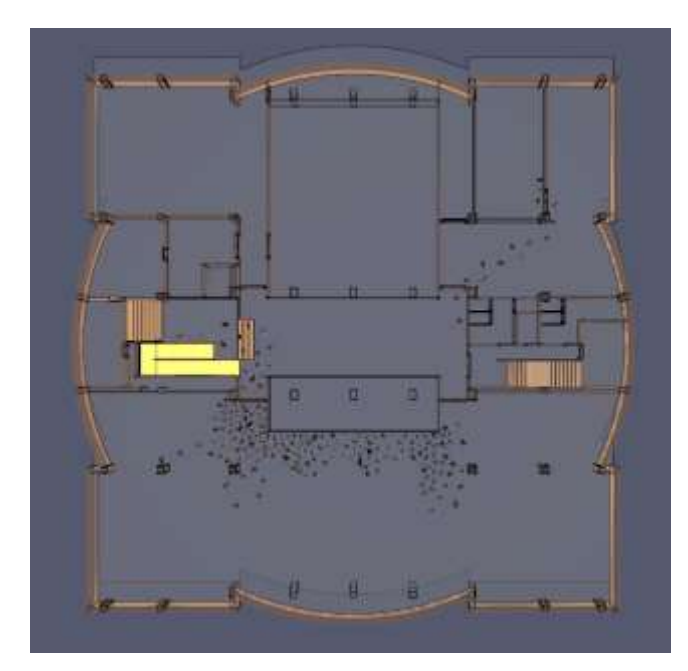

**Imagen 34**. Hipótesis 2.

<span id="page-45-1"></span>**Fuente.** Autor, en fecha 03/06/2023

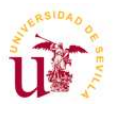

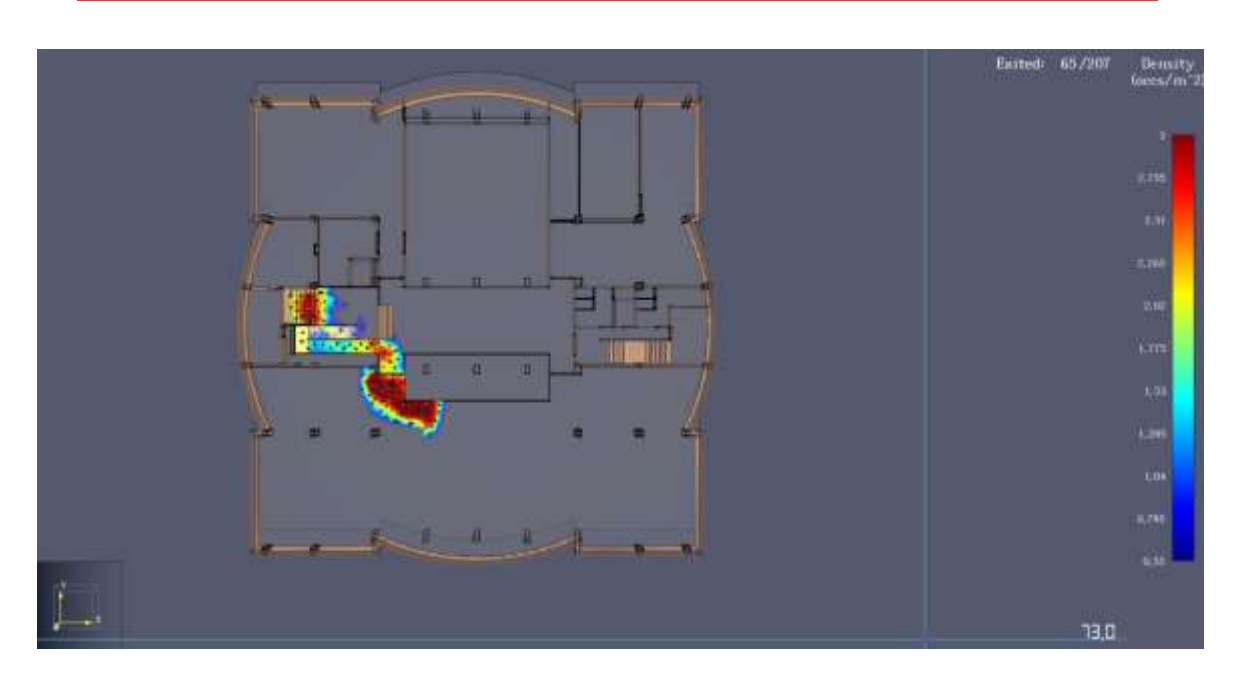

**Imagen 35.** Hipótesis 2, densidad evacuación.

**Fuente.** Autor, en fecha 03/06/2023

<span id="page-46-0"></span>A continuación, se muestra la gráfica que nos indica el tiempo total de la evacuación de todos los ocupantes. Como podemos observar, la evacuación de la segunda hipótesis se resuelve en menos de 180 segundos, exactamente en 169,78 segundos. Es en ese instante, en el que se considera que el ocupante número 207, ha salido por la puerta "Exit" o salida de emergencia situada en la planta baja.

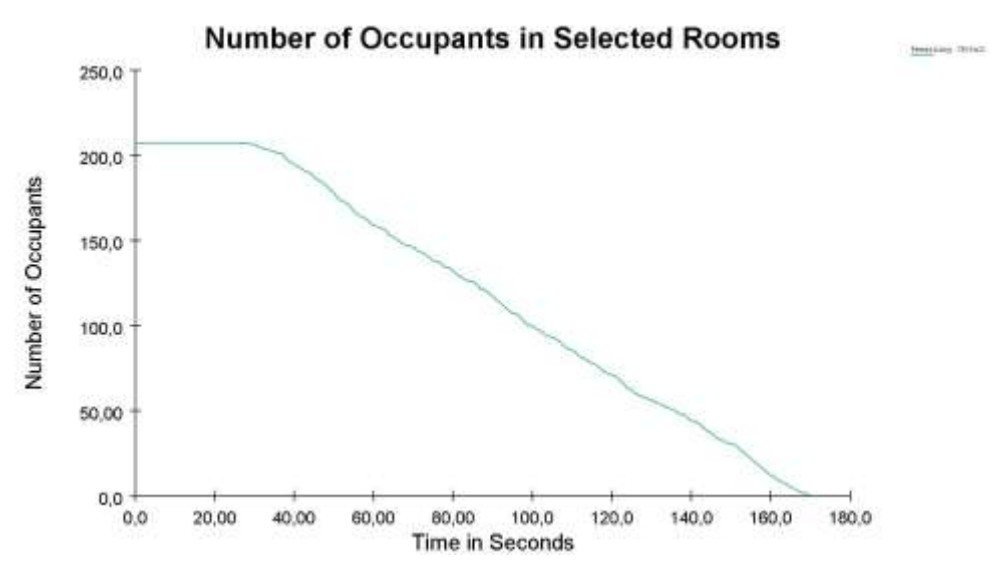

<span id="page-46-1"></span>**Gráfica 4.** Hipótesis 2, gráfica Room usage.

**Fuente.** Autor, en fecha 03/06/2023

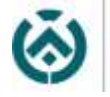

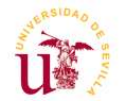

Se muestra también la gráfica Flow Rates. En este caso se observa como la cantidad de personas por segundos que sale por la salida izquierda es muy superior a la que sale por la derecha ya que hemos bloqueado la puerta izquierda de la sala, por tanto, las personas salen por la de la derecha y directamente suben las escaleras de la izquierda. Esto se debe, a que como hemos indicado anteriormente el programa nos calcula siempre el recorrido más corto. Una de las soluciones para controlar la evacuación de esta hipótesis, sería que el personal del E.A.E, en este caso controlase que las personas se repartieran de manera más equitativa por ambas escaleras y correspondientes salidas.

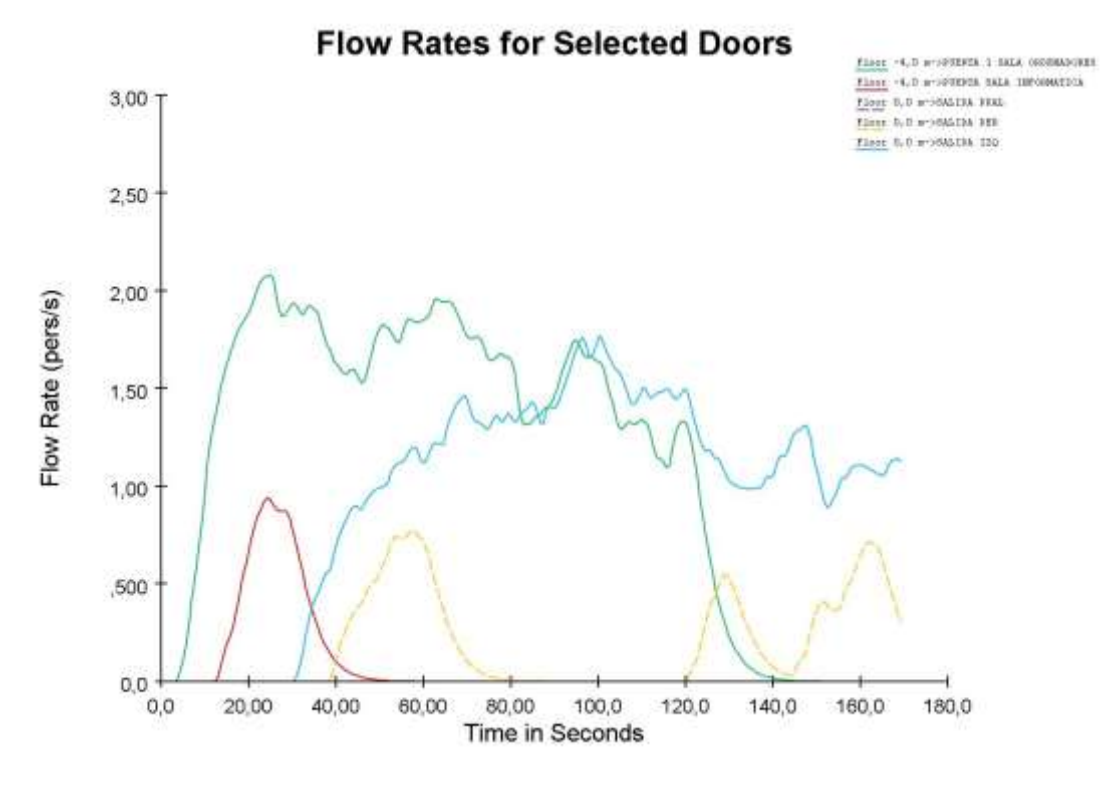

**Gráfica 5.** Hipótesis 2, gráfica Flow Rates.

**Fuente.** Autor, en fecha 03/06/2023

<span id="page-47-0"></span>A través del siguiente vínculo tendremos acceso al vídeo obtenido de esta hipótesis.

<span id="page-47-1"></span>[Hipótesis 2](https://youtu.be/a7eTP3_Ihc4)

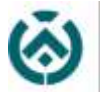

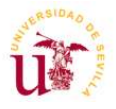

#### <span id="page-48-0"></span>**HIPÓTESIS 3. Incendio en planta de sótano. Evacuación con bloqueo de una de las escaleras.**

Como podemos observar, una de las escaleras está protegida. Esto significa que cuenta con una puerta que la sectoriza. En esta hipótesis, vamos a repetir la situación dada en la hipótesis 1 pero vamos a considerar que la puerta de las escaleras se encuentre bloqueada por tanto estas escaleras serán inutilizadas.

En esta hipótesis no he considerado que se encuentre ninguna persona con movilidad reducida. Ya que lo he estudiado posteriormente.

Una vez establecidos los parámetros que se indica anteriormente, ejecutamos la simulación y podremos observar los resultados con la ayuda de gráficas y videos que nos aporta el software.

Las imágenes que se muestran a continuación son capturas del vídeo obtenido de la simulación. En ellas se muestran la densidad, es decir la cantidad de gente que se va acumulando en las puertas de salida de las aulas, siendo el rojo los puntos más críticos donde se acumula más cantidad de gente generando atasco. Como se indica en la parte inferior derecha de la imagen, la primera captura es realizada en el segundo 53.0 y la segunda en el 35.8 desde el comienzo de la evacuación.

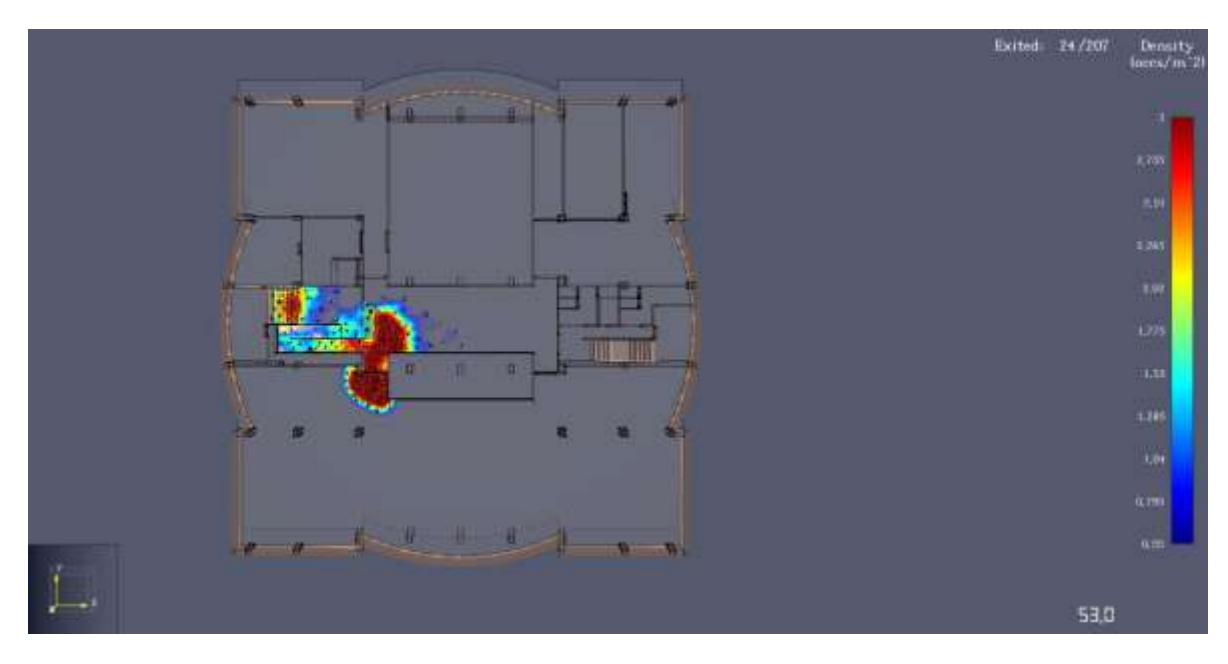

**Imagen 36.** Hipótesis 3, densidad evacuación.

<span id="page-48-1"></span>**Fuente.** Autor, en fecha 03/06/2023

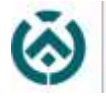

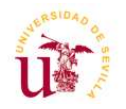

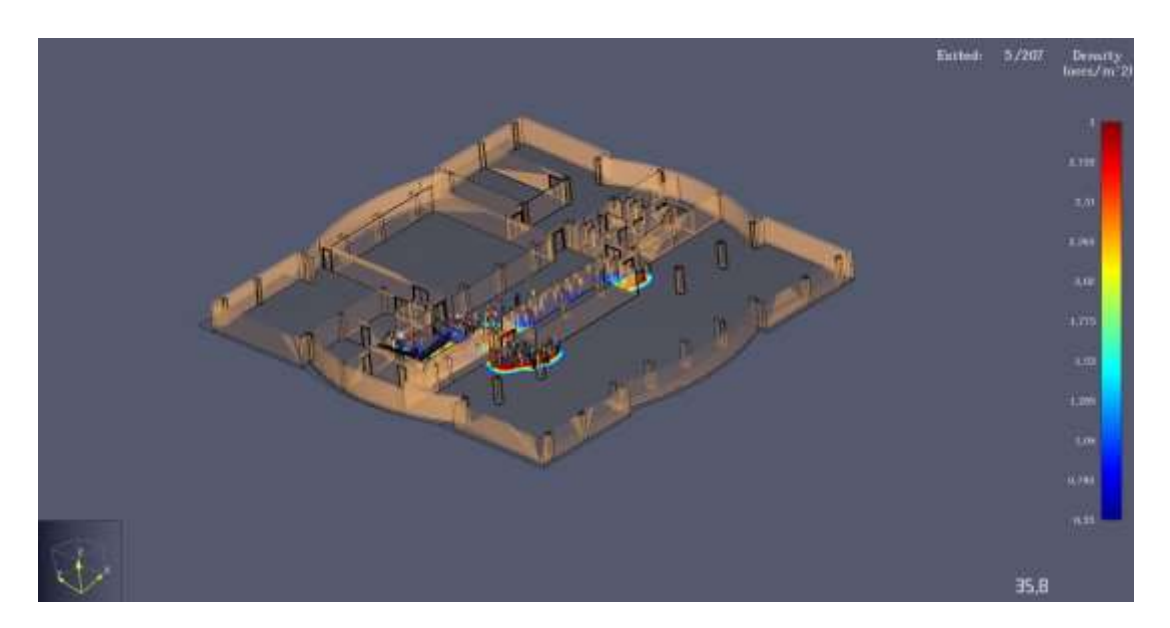

**Imagen 37.** Hipótesis 3, densidad evacuación.

**Fuente.** Autor, en fecha 03/06/2023

<span id="page-49-0"></span>A continuación, se muestra la gráfica que nos indica el tiempo total de la evacuación de todos los ocupantes. Como podemos observar, la evacuación de la segunda hipótesis se resuelve en menos de 180 segundos, exactamente en 174.28 segundos. Es en ese instante, en el que se considera que el ocupante número 207, ha salido por la puerta "Exit" o salida de emergencia situada en la planta baja.

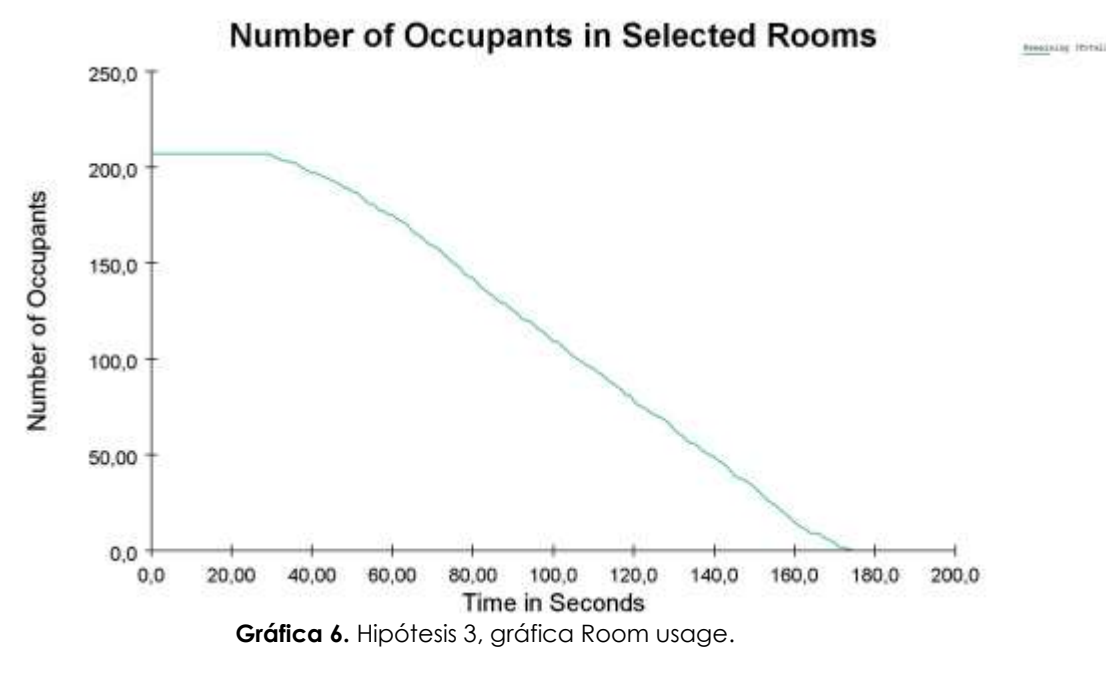

<span id="page-49-1"></span>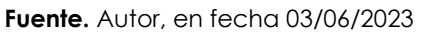

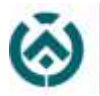

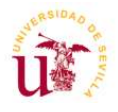

Se muestra también la gráfica Flow Rates. En este caso se observa como la totalidad de personas evacúan por la puerta izquierda ya que la escalera se encuentra bloqueada y es la única salida.

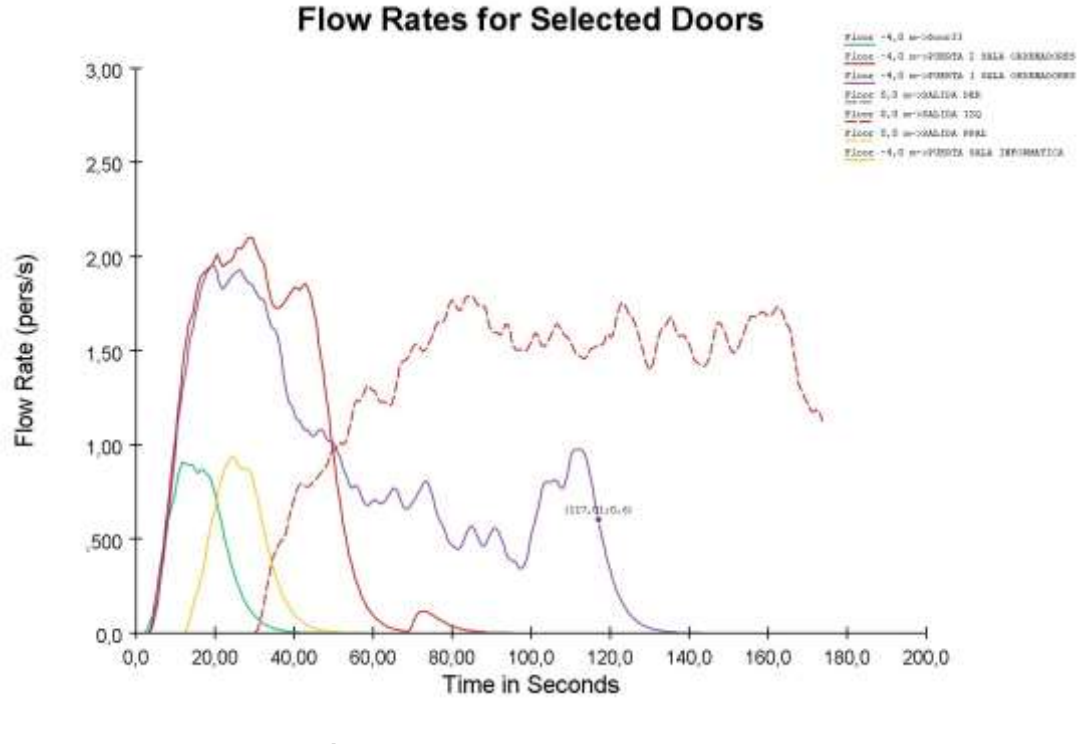

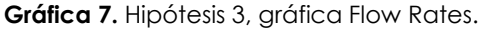

**Fuente.** Autor, en fecha 03/06/2023

<span id="page-50-0"></span>A través del siguiente vínculo tendremos acceso al vídeo obtenido de esta hipótesis.

<span id="page-50-1"></span>[Hipótesis 3](https://www.youtube.com/watch?v=Sy2jgD6ux0o)

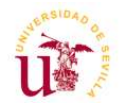

#### <span id="page-51-0"></span>**HIPÓTESIS 4. Incendio en planta de sótano. Evacuación incluyendo personas con movilidad reducida.**

A continuación, repetimos la hipótesis 1 pero en este caso si hemos tenido en cuenta la posibilidad de que en ese momento existan en la sala de ordenadores personas con movilidad reducida.

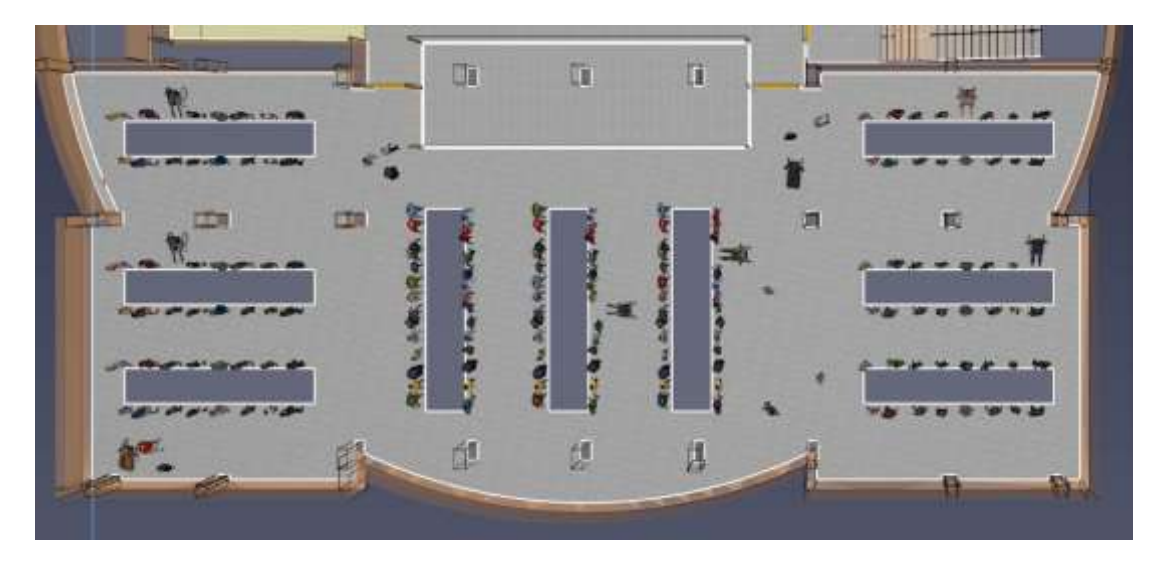

**Imagen 38.** Hipótesis 4.

<span id="page-51-1"></span>Hemos parametrizado que dichas personas no pueden subir por las escaleras, y que además necesiten de otra persona que las asista, esto quiere decir que no solo necesitan de un vehículo para desplazarse si no que también necesitan de una persona que las asistan. Esto se consigue asociándole a los ocupantes que están en silla de ruedas el comportamiento <esperar asistencia> y a otro ocupante aleatorio, le asociamos el comportamiento <asistir>.

Una vez establecidos los parámetros de esta hipótesis, a la hora de calcular con Pathfinder nos generar error. Esto se debe a que el sótano se encuentra en nivel inferior y las personas con movilidad reducida no pueden usar ni ascensor ni escaleras para ascender, por lo tanto, Pathfinder reconoce que esas personas se quedaran atascadas y no termina de realizar el cálculo del tiempo de evacuación.

**Fuente.** Autor, en fecha 03/06/2023

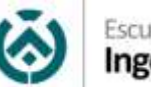

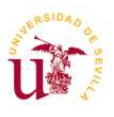

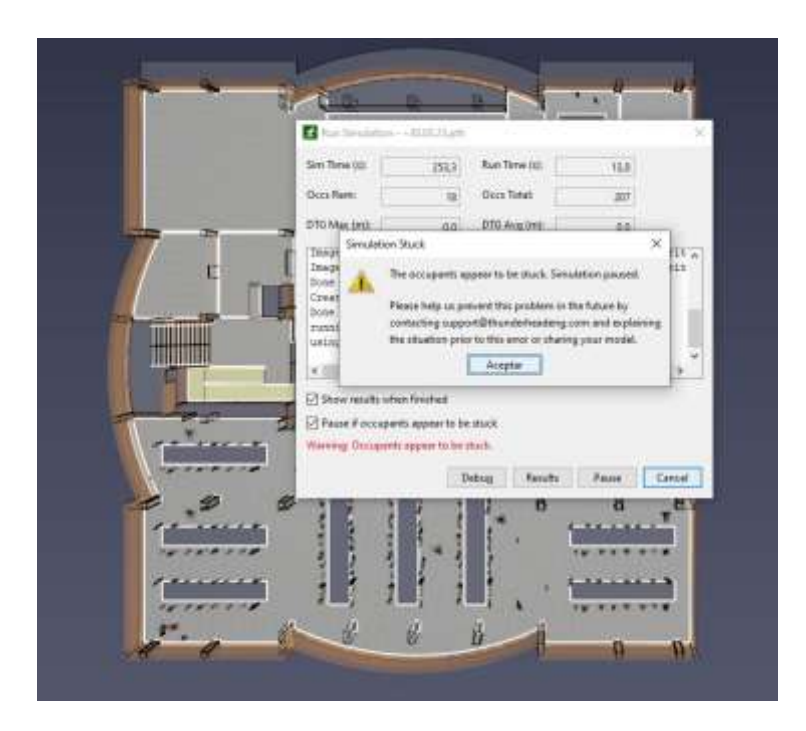

**Imagen 39.** Hipótesis 4.

**Fuente.** Autor, en fecha 03/06/2023

<span id="page-52-0"></span>Para estas personas con movilidad reducida y sus asistentes, he generado un punto de encuentro en el pasillo, para que ahí esperen la asistencia del equipo especializado para su evacuación.

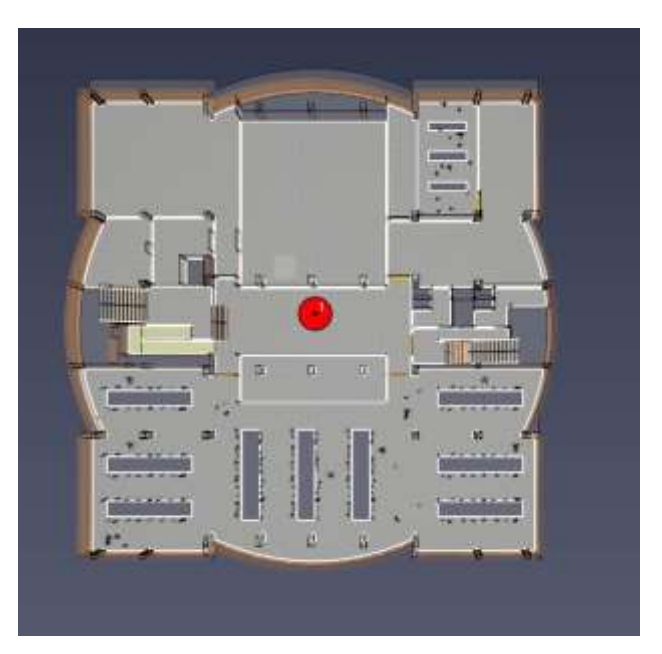

**Imagen 40.** Hipótesis 4.

<span id="page-52-1"></span>**Fuente.** Autor, en fecha 03/06/2023

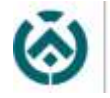

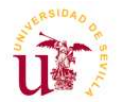

Las imágenes que se muestran a continuación son capturas del vídeo obtenido de la simulación. En ellas se muestran la densidad, es decir la cantidad de gente que se va acumulando en las puertas de salida de las aulas, siendo el rojo los puntos más críticos donde se acumula más cantidad de gente generando atasco. Como se indica en la parte inferior derecha de la imagen, la primera captura es realizada en el segundo 56.3 y la segunda en el 110.2 desde el comienzo de la evacuación. Se observa que ya ha evacuado todo el personal de la planta sótano, a excepción de las personas con movilidad reducida y sus asistentes.

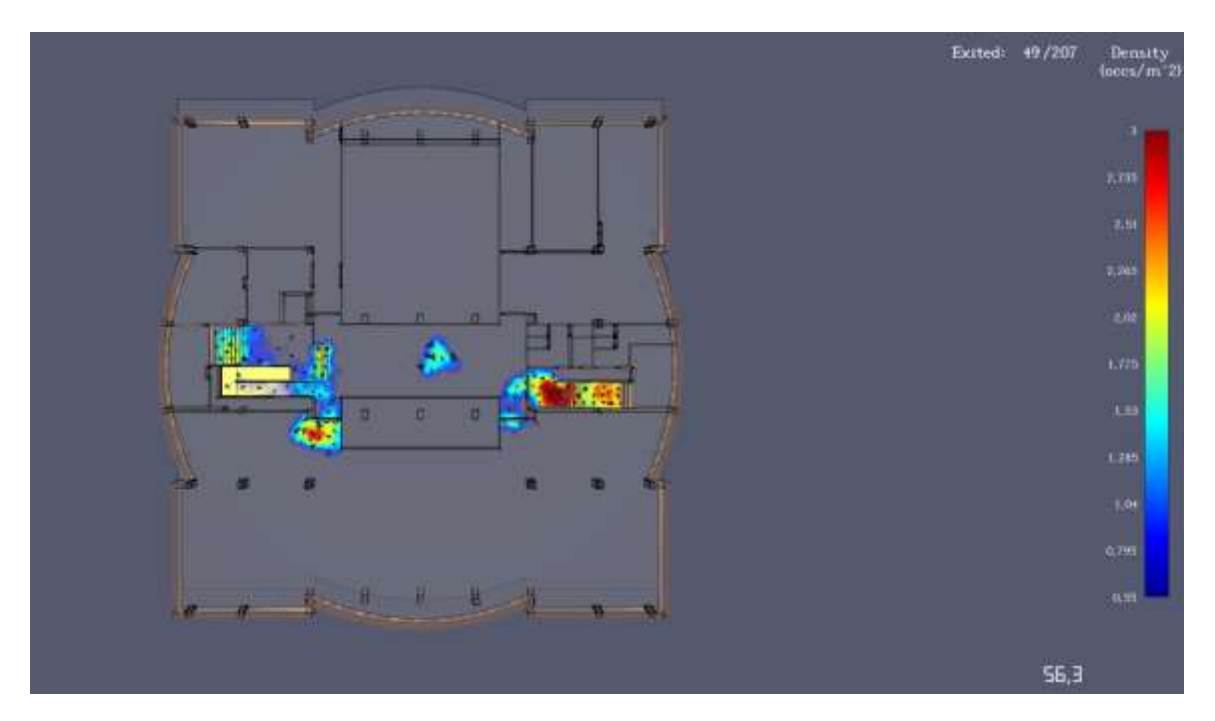

<span id="page-53-0"></span>**Imagen 41.** Hipótesis 4, densidad evacuación.

**Fuente.** Autor, en fecha 03/06/2023

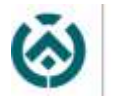

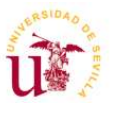

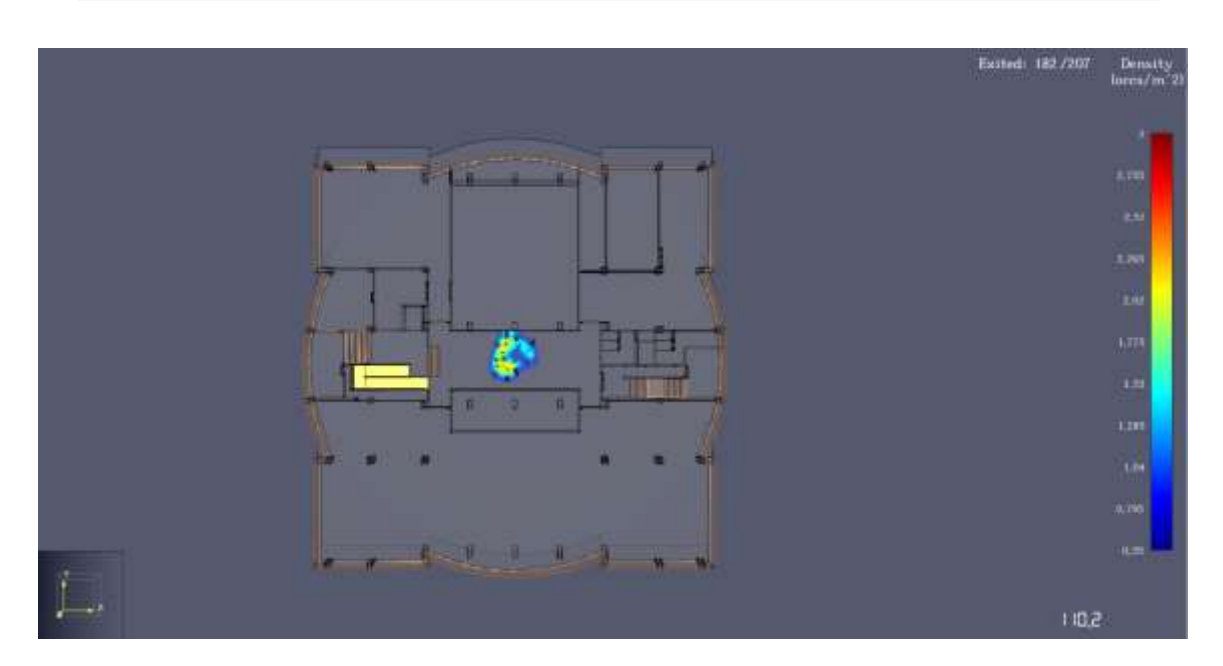

**Imagen 42.** Hipótesis 4, densidad evacuación.

**Fuente.** Autor, en fecha 03/06/2023

<span id="page-54-0"></span>A continuación, se muestra la gráfica que nos indica el tiempo total de la evacuación de todos los ocupantes. Como podemos observar, no hemos obtenido un tiempo exacto de evacuación, ya que los ocupantes de movilidad reducida se encuentran en el punto de encuentro hasta la asistencia del equipo especializado. Si podemos observar que el resto de los ocupantes han salido del edificio en 118 segundos.

En esta planta no existe zona de rescate por lo que hemos creado un punto de encuentro en el pasillo donde esperaran las personas con movilidad reducida y sus asistentes. En este punto se encontrará el personal del E.A.E.

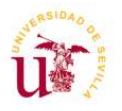

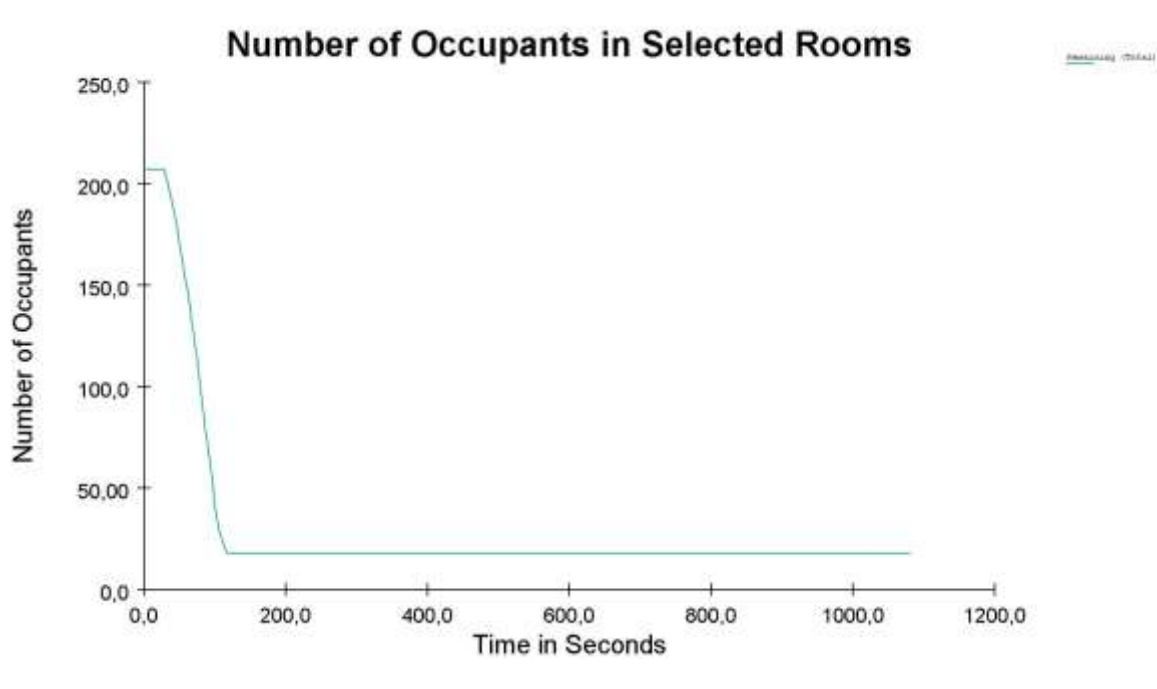

**Gráfica 8.** Hipótesis 4, gráfica Room usage.

**Fuente.** Autor, en fecha 03/06/2023

<span id="page-55-0"></span>Se muestra también la gráfica Flow Rates, que es la que nos permite ver el número de ocupantes por segundo que pasan por una determinada puerta. Esto nos permite observar si todos los ocupantes se reparten de manera uniforme por cada una de las puertas. Se observa como se reparten de manera equitativa por las salidas laterales.

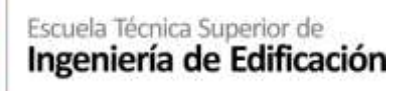

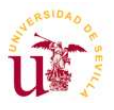

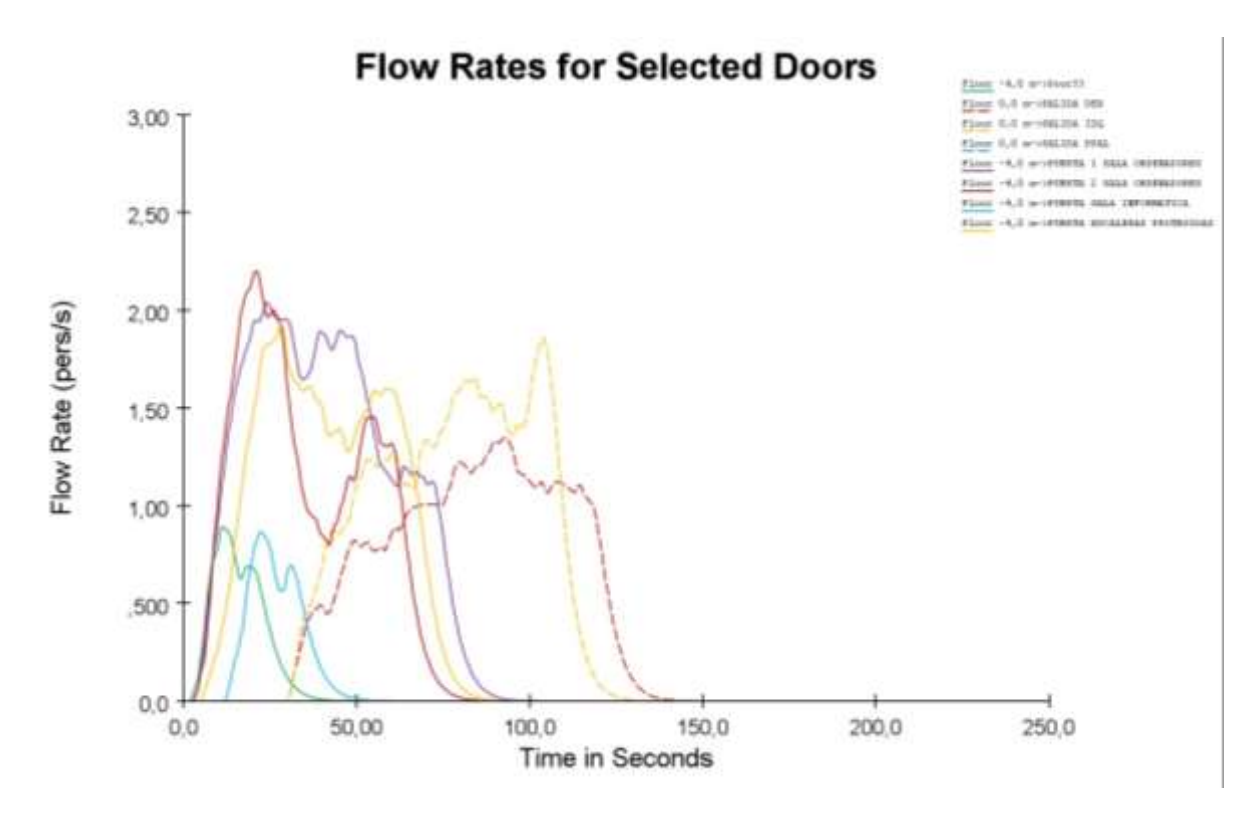

**Gráfica 9.** Hipótesis 4, gráfica Flow Rates.

**Fuente.** Autor, en fecha 03/06/2023

<span id="page-56-0"></span>A través del siguiente vínculo tendremos acceso al vídeo obtenido de esta hipótesis.

#### <span id="page-56-1"></span>[Hipótesis 4](https://youtu.be/617DHVFhd80)

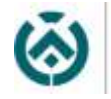

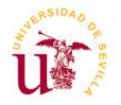

#### <span id="page-57-0"></span>**HIPÓTESIS 5. Incendio en planta baja. Evacuación de ocupantes.**

En esta hipótesis, se ha considerado que el Aula Magna, Aula B.03 y el Aula de Grado se encuentran totalmente ocupadas, contando con un total de 473 personas a evacuar en esta hipótesis.

En esta hipótesis he tenido en cuenta la presencia de personas con movilidad reducida, algunas con necesidad de asistencia y otras que se desplazan con total autonomía.

A continuación, se muestra una captura de pantalla de como se encuentran las personas distribuidas, teniendo en cuenta los obstáculos o mobiliario que se presentan en cada aula.

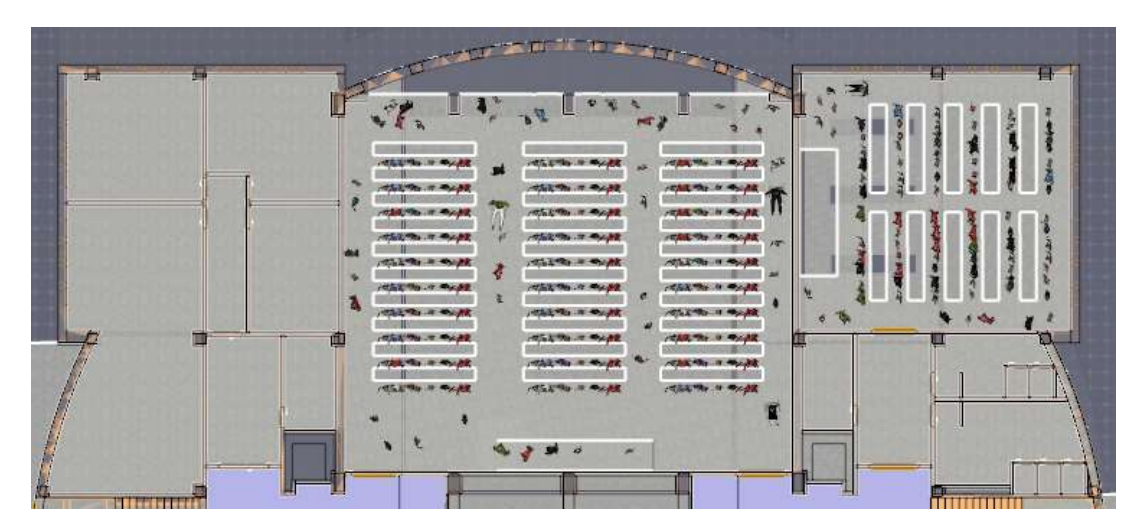

**Imagen 43.** Hipótesis 5.

**Fuente.** Autor, en fecha 03/06/2023

<span id="page-57-1"></span>Una vez establecidos los parámetros que se indica anteriormente, ejecutamos la simulación y podremos observar los resultados con la ayuda de gráficas y videos que nos aporta el software.

La imagen que se muestra a continuación es una captura del vídeo obtenido de la simulación. En ella se muestra la densidad, es decir la cantidad de gente que se va acumulando en las puertas de salida de las aulas, siendo el rojo los puntos más críticos donde se acumula más cantidad de gente generando atasco. Como se indica en la parte inferior derecha de la imagen, la captura es realizada en el segundo 37.5.

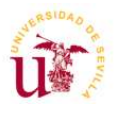

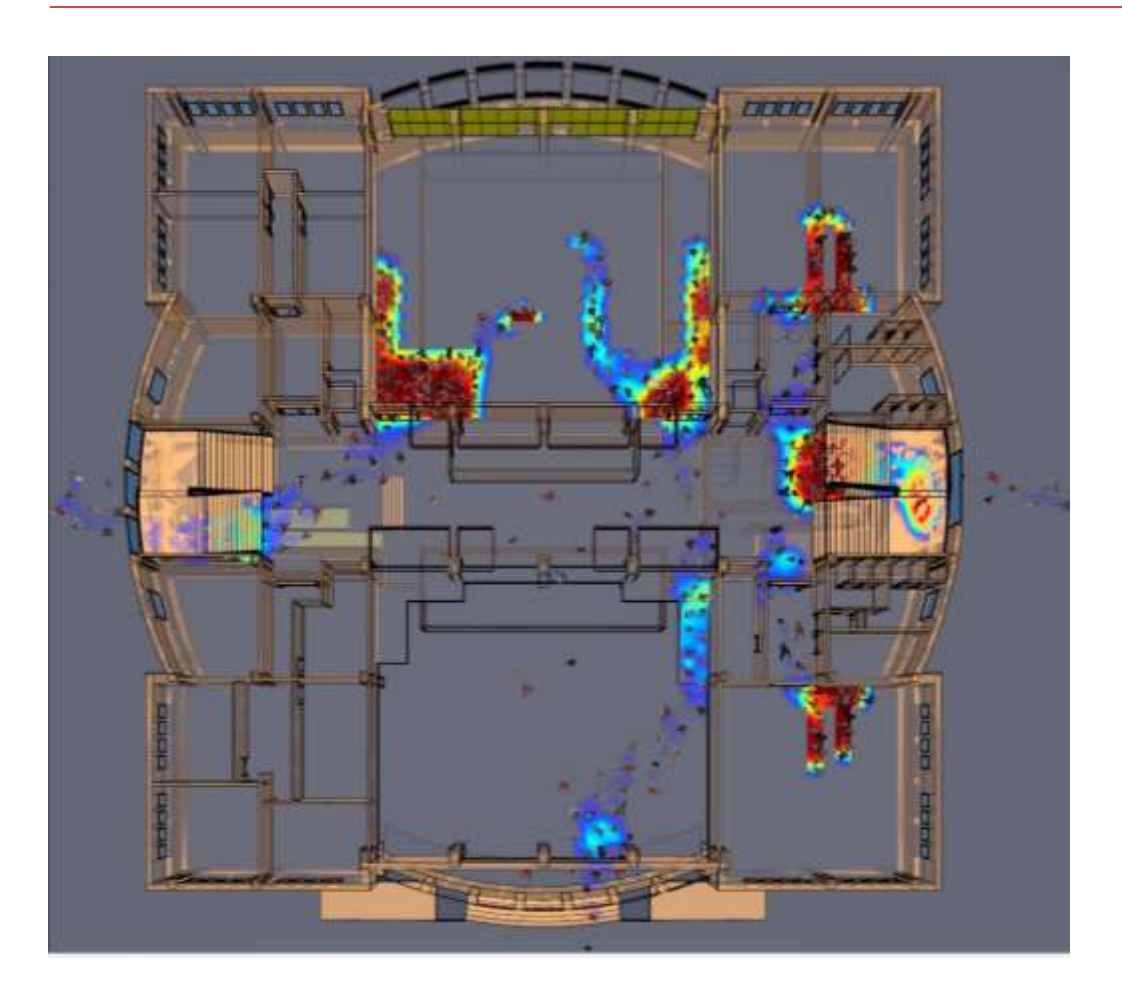

**Imagen 44.** Hipótesis 5, densidad de ocupación.

**Fuente.** Autor, en fecha 03/06/2023

<span id="page-58-0"></span>A continuación, se muestra una gráfica, donde en el componente X nos indica el tiempo en segundos, y en el componente Y se muestra el número de ocupantes que hemos evacuado en este caso. Como podemos observar, la evacuación de esta hipótesis se resuelve en menos de 160 segundos.

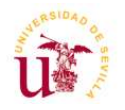

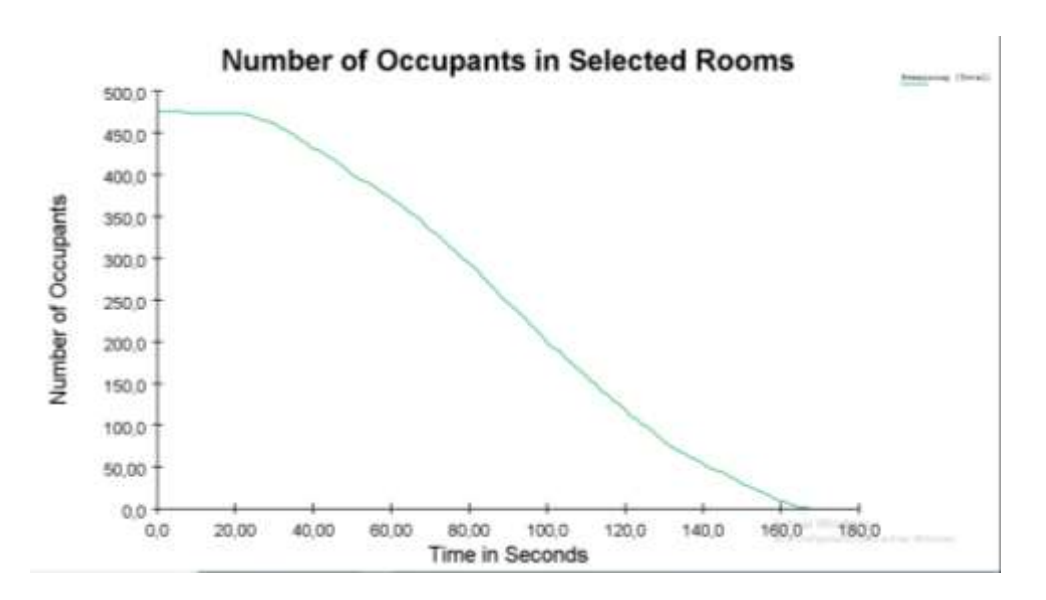

**Gráfica 10.** Hipótesis 5, gráfica Room usage.

#### **Fuente.** Autor, en fecha 03/06/2023

<span id="page-59-0"></span>Se muestra también la gráfica Flow Rates, que es la que nos permite ver el número de ocupantes por segundo que pasan por una determinada puerta. Esto nos permite observar si todos los ocupantes se reparten de manera uniforme por cada una de las puertas.

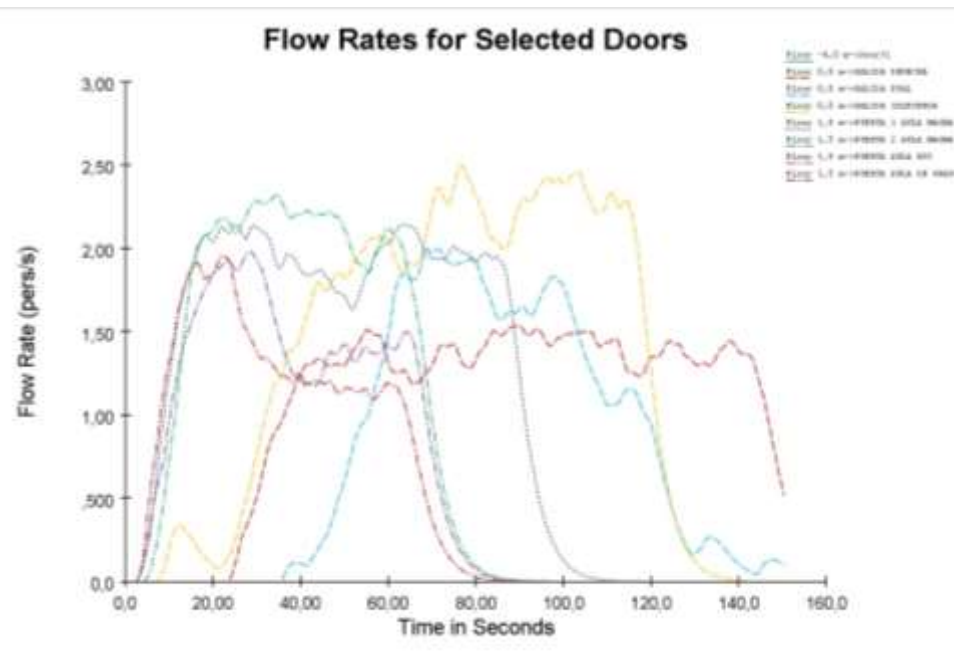

<span id="page-59-1"></span>**Gráfica 11.** Hipótesis 5, gráfica Flow Rates.

**Fuente.** Autor, en fecha 03/06/2023

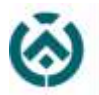

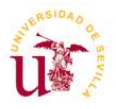

Pathfinder, genera la ruta de evacuación de cada uno de los ocupantes. De manera automática le establece a cada uno de ellos el recorrido más corto hasta el punto de encuentro. Nuestro edificio cuenta con tres salidas, una principal y otras en cada uno de los laterales. 3

Todas las personas con movilidad reducida evacúan por la puerta principal ya que existen rampas y esto les permite salir del edificio. El resto de persona se distribuyen de manera uniforme por las tres salidas. Se ha indicado que las personas del Aula B03 y Aula de grado salgan por la salida de la izquierda ya que es la más cercana, dejando la salida principal y derecha para los ocupantes del Aula Magna.

A través del siguiente vínculo tendremos acceso al vídeo obtenido de esta hipótesis.

<span id="page-60-0"></span>[Hipótesis 5](https://youtu.be/NMzVuBzX-5I)

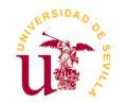

## <span id="page-61-0"></span>**7. CONCLUSIONES**

Se considera que el objetivo principal de este proyecto fin de grado se ha conseguido ya que las simulaciones de evacuación aplicadas al edificio del caso de estudio presentan unos resultados que pueden ser útiles para la optimización de los recorridos de evacuación, así como para la determinación de los puntos críticos detectados.

Como se ha visto anteriormente en el análisis de los resultados obtenidos en las cinco hipótesis, los tiempos de evacuación son muy aproximados entre ellos. El edificio al estar dotado de tres salidas permite a los ocupantes crear recorridos de evacuación más cortos. En el caso de la hipótesis 4, creo que habría que dotar la planta sótano de una zona de rescate para los ocupantes con movilidad reducida que tienen que esperar la asistencia para ser evacuados.

Se ha conseguido evaluar los resultados y comprobar la efectividad de las diferentes estrategias de evacuación, así como la seguridad de los ocupantes del edificio.

Una de las conclusiones importantes que se obtienen de este trabajo es que con las simulaciones virtuales realizadas con el programa Pathfinder se pueden realizar diferentes hipótesis que serían muy difícil de llevar a cabo en simulacros reales.

Para desarrollar ese objetivo, se ha estudiado los conocimientos necesarios para el uso de una de las herramientas informáticas disponibles actualmente en el mercado, Pathfinder. Este software nos da la posibilidad de realizar estudios de evacuación de personas en cualquier tipo de edificio aportándonos resultados, así como hipótesis de mejora.

Es de destacar que esta metodología en la que la simulación nos permite conocer los mejores recorridos de evacuación y los puntos críticos que puedan existir, además de ser aplicada a edificios existentes sería muy recomendable su aplicación en la fase de diseño del proyecto edificatorio.

De las hipótesis realizadas se han obtenido documentos gráficos que nos permiten valorar los resultados obtenidos de forma clara y sistemática con el fin de mejorar los recorridos de evacuación. La documentación gráfica obtenida se ha presentado en este Proyecto Fin de Grado mediante gráficas, tablas y vídeos.

El programa Pathfinder admite la comunicación con otros programas a través de diferentes tipos de archivo de intercambio, pero se recomienda para un

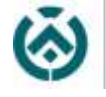

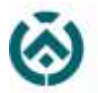

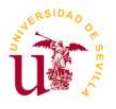

trabajo más ágil en las simulaciones que dichos archivos estén lo más simplificado posible.

Otra conclusión a destacar es que se hace necesario un estudio de los perfiles de los usuarios del edificio, ya que el propio software necesita establecer características concretas de los ocupantes para dotarlos de diferentes capacidades en los desplazamientos (personas mayores, niños, personas con movilidad reducida, etc.). Es importante ya que puede haber variaciones significativas en los tiempos de evacuación y resultados finales.

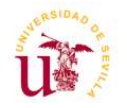

## <span id="page-63-0"></span>**8. FUTURAS LINEAS DE INVESTIGACIÓN**

- 1. Simulaciones computacionales de evacuación de personas en edificios con otros usos como residencia de ancianos, museístico, deportivos, etc. Simular distintas situaciones de emergencia en edificios con otros usos diferentes al estudiado, que cuenten también con grandes ocupaciones y con mayor porcentaje de personas con movilidad reducida.
- 2. Aplicación de esta metodología de simulación para edificios de nueva planta, que nos permita ver previamente la evacuación y así corregir las deficiencias arquitectónicas que puedan incidir en la autoprotección de los ocupantes.
- 3. Análisis de la comunicación entre los diferentes programas de simulación y BIM así como el intercambio de archivos entre ellos. Estudiar la importación de archivos IFC que Pathfinder nos proporciona y que permite trasladar documentos más completos y acelerar el flujo de trabajo.

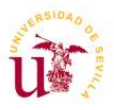

## <span id="page-64-0"></span>**9. BIBLIOGRAFÍAS Y PÁGINAS WEB CONSULTADAS**

- Banfi, F. (2019). *Machine Translated by Google THE INTEGRATION OF A SCAN-TO-HBIM PROCESS IN BIM APPLICATION : THE DEVELOPMENT OF AN ADD-IN TO GUIDE USERS IN AUTODESK REVIT Machine Translated by Google*. *XLII*(May), 8–10.
- Capote, J. A., Alvear, D., Abreu, O. V., Lázaro, M., & Cuesta, A. (2009). Modelado y simulación computacional de evacuación en edificios singulares. *Revista Internacional de Metodos Numericos Para Calculo y Diseno En Ingenieria*, *25*(3), 227–245.
- Marzouk, M., & Hassan, F. (2022). Modeling evacuation and visitation proximity in museums using agent-based simulation. *Journal of Building Engineering*, *56*(March), 104794. https://doi.org/10.1016/j.jobe.2022.104794
- Sebastián Garcia, Jorge M. Paternina, MJacobo León, Jonathan Monroy, Giovanny Mendoza, A. M. H. C. (2020). para proyectos de construcción, arquitectura e ingeniería. *Comparación de Implementación CAD vs BIM Para Proyectos de Construcción, Arquitectura e Ingeniería.*, *2*(2).
- Zhang, H., & Long, H. C. (2021). Simulation of Evacuation in Crowded Places Based on BIM and Pathfinder. *Journal of Physics: Conference Series*, *1880*(1). https://doi.org/10.1088/1742-6596/1880/1/012010
- Zheng, H., Zhang, S., Zhu, J., Zhu, Z., & Fang, X. (2022). Evacuation in Buildings Based on BIM: Taking a Fire in a University Library as an Example. *International Journal of Environmental Research and Public Health*, *19*(23). <https://doi.org/10.3390/ijerph192316254>
- Snopková, D., Ugwitz, P., Stachoň, Z., Hladík, J., Juřík, V., Kvarda, O., & Kubíček, P. (2022). Retracing evacuation strategy: A virtual reality game-based investigation into the influence of building's spatial configuration in an emergency. *Spatial Cognition and Computation*, *22*(1–2), 30– 50.<https://doi.org/10.1080/13875868.2021.1913497>
- Hurley, MJ, Gottuk, D., Hall, JR, Harada, K., Kuligowski, E., Puchovsky, M., … Wieczorek, C. (2016). Manual de ingeniería de protección contra incendios de la SFPE, quinta edición . Manual de ingeniería de protección contra

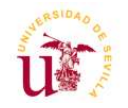

incendios de la SFPE, quinta edición (págs. 1–3493). Springer Nueva York. <https://doi.org/10.1007/978-1-4939-2565-0>

• Xiao, M., Zhou, X., Han, Y., Bai, G., Wang, J., Li, X. y Sunya, S. (2021). Simulación y optimización de evacuación de emergencia de seguridad contra incendios en biblioteca universitaria. *Avances*

AIP , 11 (6). <https://doi.org/10.1063/5.0056046>

- Vasilyev, A., Tarkhov, D., Bolgov, I., Kaverzneva, T., Kolesova, S., Lazovskaya, T., … Filkin MULTILAYER NEURAL NETWORK, V. (nd). MODELOS BASADOS EN DATOS EXPERIMENTALES PARA PROCESOS DE DEFORMACIÓN Y DESTRUCCIÓN DE MUESTRAS// Artículos Seleccionados de la Primera Conferencia Científica Internacional Tecnologías Convergentes de la Información Cognitiva. <https://doi.org/10.1088/1742>
- BIBLIOTECA de la Universidad de Sevilla. Cómo evitar el plagio, (23 Febrero 2023). Recuperado el 23 de febrero 2023, de <https://youtu.be/3M0gLyEEdpM>
- CRAI Antonio de Ulloa. Mendeley Reference Manager: añadir referencias mediante identificadores (23 Febrero 2023). Recuperado el 23 de febrero 2023, de [https://www.youtube.com/watch?v=-3v\\_GUhmptE](https://www.youtube.com/watch?v=-3v_GUhmptE)
- Servicio de Informática y Comunicaciones, Universidad de Sevilla: Plan de Autoprotección, (2 Junio 2023). Recuperado el 2 de Junio 2023, de<https://sic.us.es/plan-de-autoproteccion>
- Manual Pathfinder, YouTube. (4 Junio 2023). Recuperado el 4 de junio 2023,<https://www.youtube.com/watch?v=EzoCoDDANmQ>
- Manual Pathfinder, canal Thunderhead Engineering, YouTube. (4 Junio 2023). Recuperado el 4 de junio 2023, [https://www.youtube.com/watch?v=So\\_K1UiTjoY&list=PL7C167203](https://www.youtube.com/watch?v=So_K1UiTjoY&list=PL7C1672032E8B26C2&index=2) [2E8B26C2&index=2](https://www.youtube.com/watch?v=So_K1UiTjoY&list=PL7C1672032E8B26C2&index=2)
- ¿Qué es BIM y por qué es importante integrarlo en los sistemas de trabajo para la arquitectura? (14 Mayo 2023). Recuperado el 14 de Mayo 2023, en [https://abcmodular.com/tecnologia/que-es](https://abcmodular.com/tecnologia/que-es-bim#:~:text=La%20metodolog%C3%ADa%20BIM%20permite%20una,el%20edificio%20est%C3%A1%20en%20marcha)[bim#:~:text=La%20metodolog%C3%ADa%20BIM%20permite%20un](https://abcmodular.com/tecnologia/que-es-bim#:~:text=La%20metodolog%C3%ADa%20BIM%20permite%20una,el%20edificio%20est%C3%A1%20en%20marcha) [a,el%20edificio%20est%C3%A1%20en%20marcha.](https://abcmodular.com/tecnologia/que-es-bim#:~:text=La%20metodolog%C3%ADa%20BIM%20permite%20una,el%20edificio%20est%C3%A1%20en%20marcha)

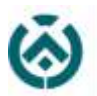

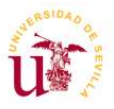

- Revit. (14 Mayo 2023). Recuperado el 14 de Mayo 2023, en <https://es.wikipedia.org/wiki/Revit>
- Allplan. (14 Mayo 2023). Recuperado el 14 de Mayo 2023, en <https://es.wikipedia.org/wiki/Allplan>
- ¿Qué tipos de software BIM existen en el mercado? (14 Mayo 2023). Recuperado el 14 de Mayo 2023, en <https://www.bimnd.es/tipo-software-bim-en-cada-fase/>
- La importancia de los parámetros de entrada en la modelización computacional- Simulaciones de evacuación. (14 Mayo 2023). Recuperado el 14 de Mayo 2023, en [https://sfpe.es/articulos/la](https://sfpe.es/articulos/la-importancia-de-los-par%C3%A1metros-de-entrada-en-la-modelizaci%C3%B3n-computacional-simulaciones-de-evacuaci%C3%B3n)[importancia-de-los-par%C3%A1metros-de-entrada-en-la](https://sfpe.es/articulos/la-importancia-de-los-par%C3%A1metros-de-entrada-en-la-modelizaci%C3%B3n-computacional-simulaciones-de-evacuaci%C3%B3n)[modelizaci%C3%B3n-computacional-simulaciones-de](https://sfpe.es/articulos/la-importancia-de-los-par%C3%A1metros-de-entrada-en-la-modelizaci%C3%B3n-computacional-simulaciones-de-evacuaci%C3%B3n)[evacuaci%C3%B3n](https://sfpe.es/articulos/la-importancia-de-los-par%C3%A1metros-de-entrada-en-la-modelizaci%C3%B3n-computacional-simulaciones-de-evacuaci%C3%B3n)
- Thunderhead Engineering. Pathfinder. (14 Mayo 2023). Recuperado el 14 de Mayo 2023, en <https://www.thunderheadeng.com/pathfinder>
- Program Ace. Emergency Evacuation Simulator. (14 Mayo 2023). Recuperado el 14 de Mayo 2023, en [https://program](https://program-ace.com/success-stories/emergency-evacuation-simulator/)[ace.com/success-stories/emergency-evacuation-simulator/](https://program-ace.com/success-stories/emergency-evacuation-simulator/)

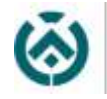

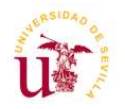

#### <span id="page-67-0"></span>**10. ANEXOS**

## <span id="page-67-1"></span>**10.1. ÍNDICE DE IMÁGENES**

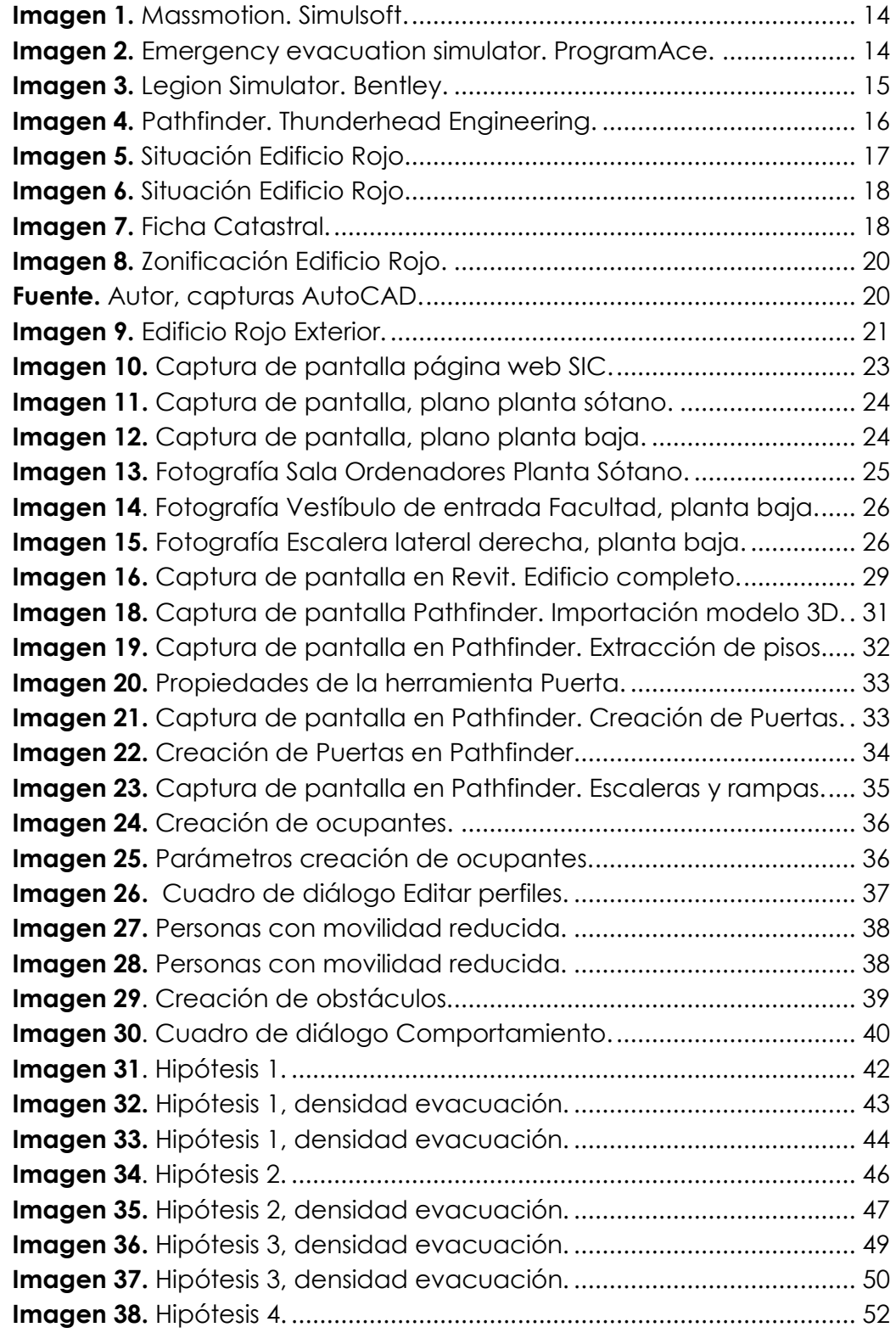

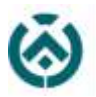

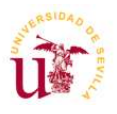

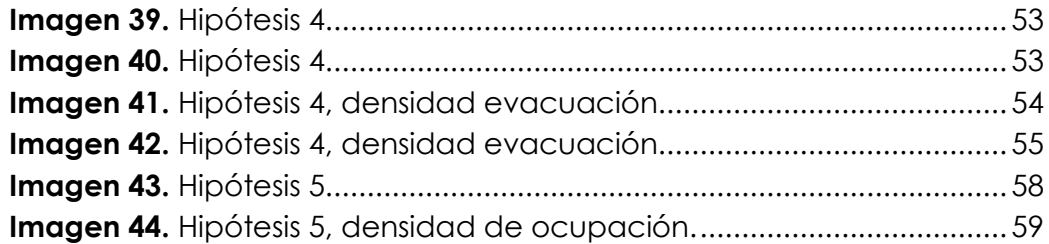

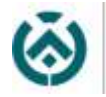

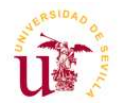

## <span id="page-69-0"></span>**10.2. ÍNDICE DE TABLAS**

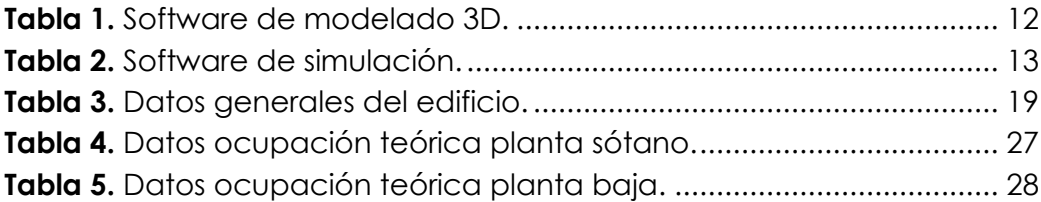

## <span id="page-69-1"></span>**10.3. ÍNDICE DE GRÁFICASGRAFICAS**

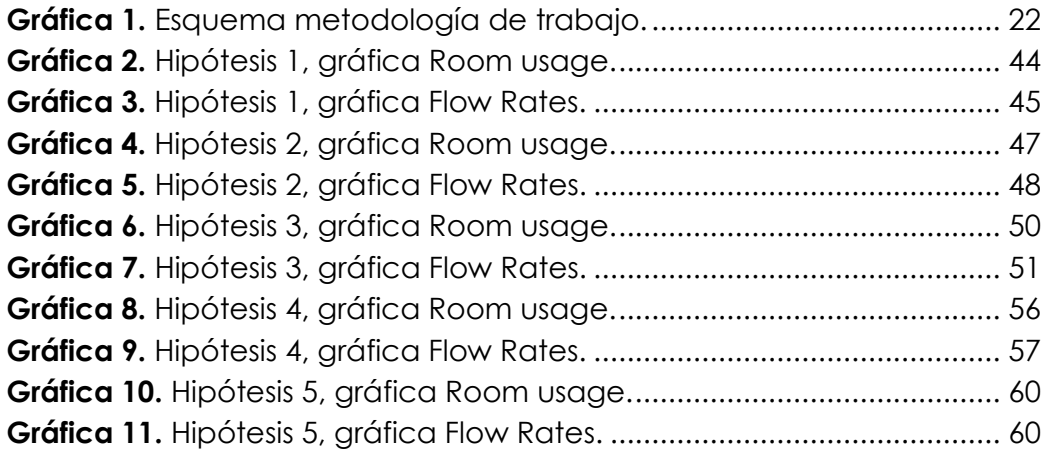

## <span id="page-69-2"></span>**10.4. ÍNDICE DE VÍDEOS**

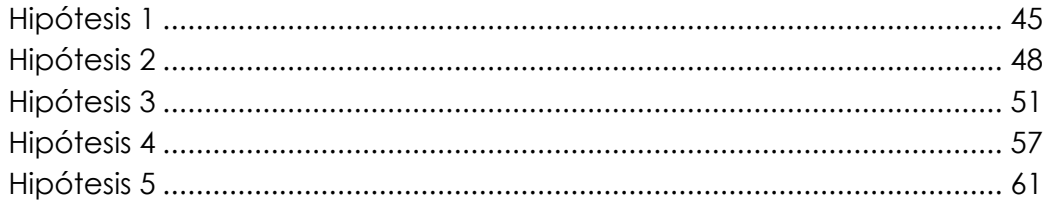